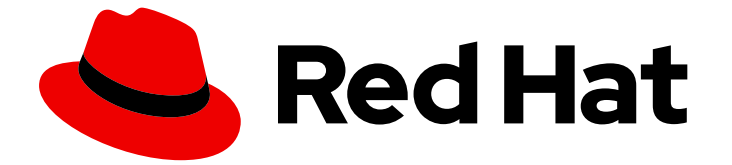

# Red Hat Enterprise Linux 9

## ネットワークのセキュリティー保護

セキュリティー保護されたネットワークおよびネットワーク通信の設定

Last Updated: 2024-06-26

セキュリティー保護されたネットワークおよびネットワーク通信の設定

### 法律上の通知

Copyright © 2024 Red Hat, Inc.

The text of and illustrations in this document are licensed by Red Hat under a Creative Commons Attribution–Share Alike 3.0 Unported license ("CC-BY-SA"). An explanation of CC-BY-SA is available at

http://creativecommons.org/licenses/by-sa/3.0/

. In accordance with CC-BY-SA, if you distribute this document or an adaptation of it, you must provide the URL for the original version.

Red Hat, as the licensor of this document, waives the right to enforce, and agrees not to assert, Section 4d of CC-BY-SA to the fullest extent permitted by applicable law.

Red Hat, Red Hat Enterprise Linux, the Shadowman logo, the Red Hat logo, JBoss, OpenShift, Fedora, the Infinity logo, and RHCE are trademarks of Red Hat, Inc., registered in the United States and other countries.

Linux ® is the registered trademark of Linus Torvalds in the United States and other countries.

Java ® is a registered trademark of Oracle and/or its affiliates.

XFS ® is a trademark of Silicon Graphics International Corp. or its subsidiaries in the United States and/or other countries.

MySQL<sup>®</sup> is a registered trademark of MySQL AB in the United States, the European Union and other countries.

Node.js ® is an official trademark of Joyent. Red Hat is not formally related to or endorsed by the official Joyent Node.js open source or commercial project.

The OpenStack ® Word Mark and OpenStack logo are either registered trademarks/service marks or trademarks/service marks of the OpenStack Foundation, in the United States and other countries and are used with the OpenStack Foundation's permission. We are not affiliated with, endorsed or sponsored by the OpenStack Foundation, or the OpenStack community.

All other trademarks are the property of their respective owners.

### 概要

ネットワークのセキュリティーを向上させ、データ侵害や侵入のリスクを軽減するためのツールと テクニックを学びます。

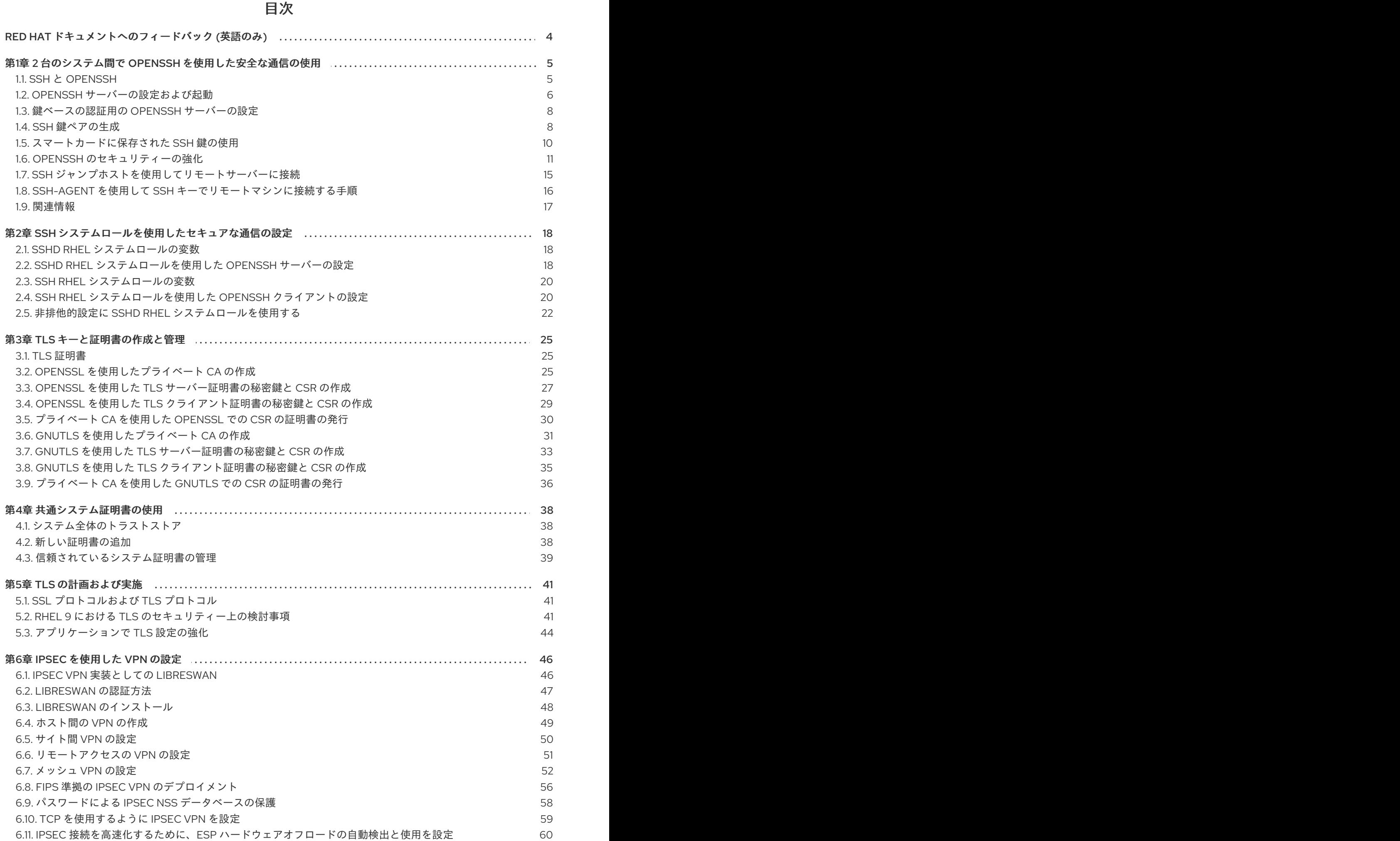

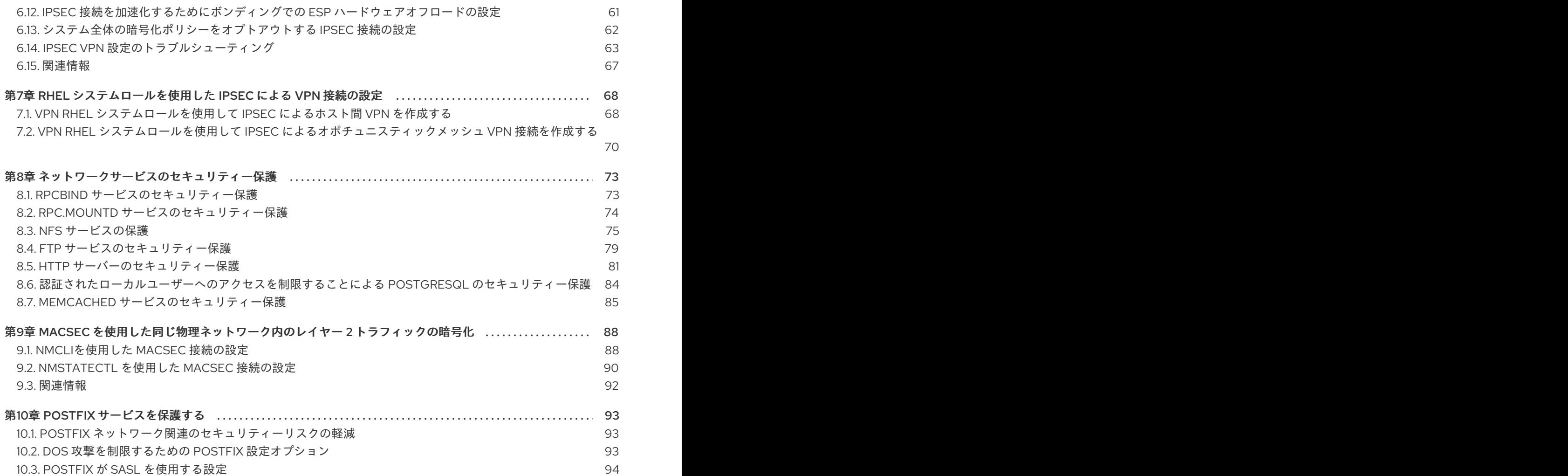

## RED HAT ドキュメントへのフィードバック (英語のみ)

<span id="page-7-0"></span>Red Hat ドキュメントに関するご意見やご感想をお寄せください。また、改善点があればお知らせくだ さい。

### Jira からのフィードバック送信 (アカウントが必要)

- 1. [Jira](https://issues.redhat.com/projects/RHELDOCS/issues) の Web サイトにログインします。
- 2. 上部のナビゲーションバーで Create をクリックします。
- 3. Summary フィールドにわかりやすいタイトルを入力します。
- 4. Description フィールドに、ドキュメントの改善に関するご意見を記入してください。ドキュ メントの該当部分へのリンクも追加してください。
- 5. ダイアログの下部にある Create をクリックします。

### <span id="page-8-0"></span>第1章 2 台のシステム間で OPENSSH を使用した安全な通信の使用

SSH (Secure Shell) は、クライアント/サーバーアーキテクチャーを使用する 2 つのシステム間で安全 な通信を提供し、ユーザーがリモートでサーバーホストシステムにログインできるようにするプロトコ ルです。FTP、Telnet などの他のリモート通信プロトコルとは異なり、SSH はログインセッションを 暗号化するため、侵入者が接続して暗号化されていないパスワードを入手するのが困難になります。

Red Hat Enterprise Linux には、基本的な **OpenSSH** パッケージ (一般的な **openssh** パッケー ジ、**openssh-server** パッケージ、および **openssh-clients** パッケージ) が含まれます。**OpenSSH** パッケージには、**OpenSSL** パッケージ (**openssl-libs**) が必要です。このパッケージは、重要な暗号化 ライブラリーをいくつかインストールして、暗号化通信を提供する **OpenSSH** を有効にします。

### <span id="page-8-1"></span>1.1. SSH と OPENSSH

SSH (Secure Shell) は、リモートマシンにログインしてそのマシンでコマンドを実行するプログラムで す。SSH プロトコルは、安全でないネットワーク上で、信頼されていないホスト間で安全な通信を提供 します。また、X11 接続と任意の TCP/IP ポートを安全なチャンネルで転送することもできます。

SSH プロトコルは、リモートシェルのログインやファイルコピー用に使用する場合に、システム間の通 信の傍受や特定ホストの偽装など、セキュリティーの脅威を軽減します。これは、SSH クライアントと サーバーがデジタル署名を使用してそれぞれの ID を確認するためです。さらに、クライアントシステ ムとサーバーシステムとの間の通信はすべて暗号化されます。

ホストキーは、SSH プロトコルのホストを認証します。ホスト鍵は、OpenSSH の初回インストール 時、またはホストの初回起動時に自動的に生成される暗号鍵です。

OpenSSH は、Linux、UNIX、および同様のオペレーティングシステムでサポートされている SSH プロ トコルの実装です。OpenSSH クライアントとサーバー両方に必要なコアファイルが含まれます。 OpenSSH スイートは、以下のユーザー空間ツールで構成されます。

- **SSH** は、リモートログインプログラム (SSH クライアント) です。
- sshd は、OpenSSH SSH デーモンです。
- scp は、安全なリモートファイルコピープログラムです。
- **sftp** は、安全なファイル転送プログラムです。
- **ssh-agent** は、秘密鍵をキャッシュする認証エージェントです。
- **ssh-add** は、秘密鍵の ID を **ssh-agent** に追加します。
- **ssh-keygen** が、**ssh** の認証キーを生成、管理、および変換します。
- ssh-copy-id は、ローカルの公開鍵をリモート SSH サーバーの authorized keys ファイルに 追加するスクリプトです。
- **ssh-keyscan** SSH パブリックホストキーを収集します。

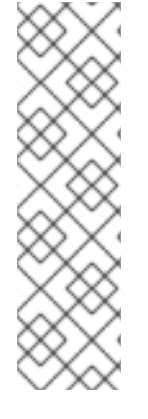

### 注記

RHEL 9 では、Secure copy protocol (SCP) がデフォルトで SSH File Transfer Protocol (SFTP) に置き換えられています。これは、[CVE-2020-15778](https://access.redhat.com/security/cve/CVE-2020-15778) など、SCP が原因のセ キュリティーの問題が発生しているためです。

使用しているシナリオで SFTP が利用できない場合や互換性がない場合は、**-O** オプショ ンを使用して、元の SCP/RCP プロトコルを強制的に使用できます。

追加情報は Red Hat Enterprise Linux 9 の記事の OpenSSH SCP [プロトコルが非推奨に](https://access.redhat.com/articles/6955319) を参照してください。

現在、SSH のバージョンには、バージョン 1 と新しいバージョン 2 の 2 つがあります。RHEL の OpenSSH スイートは、SSH バージョン 2 のみをサポートします。このスイートは、バージョン1で知 られているエクスプロイトに対して脆弱ではない拡張キー交換アルゴリズムを備えています。

RHEL コア暗号化サブシステムの1つである OpenSSH は、システム全体の暗号化ポリシーを使用しま す。これにより、弱い暗号スイートおよび暗号化アルゴリズムがデフォルト設定で無効になります。ポ リシーを変更するには、管理者が **update-crypto-policies** コマンドを使用して設定を調節するか、シス テム全体の暗号化ポリシーを手動でオプトアウトする必要があります。

OpenSSH スイートは、2 セットの設定ファイルを使用します。1 つはクライアントプログラム (つま り、**ssh**、**scp**、および **sftp**) 用で、もう 1 つはサーバー (**sshd** デーモン) 用です。

システム全体の SSH 設定情報が **/etc/ssh/** ディレクトリーに保存されます。ユーザー固有の SSH 設定 情報は、ユーザーのホームディレクトリーの **~/.ssh/** に保存されます。OpenSSH 設定ファイルの詳細 なリストは、**sshd (8)** の man ページの **FILES** セクションを参照してください。

#### 関連情報

- **man -k ssh** コマンドを使用してリスト表示される man ページ
- [システム全体の暗号化ポリシーの使用](https://access.redhat.com/documentation/ja-jp/red_hat_enterprise_linux/9/html/security_hardening/using-the-system-wide-cryptographic-policies_security-hardening)

### <span id="page-9-0"></span>1.2. OPENSSH サーバーの設定および起動

お使いの環境と OpenSSH サーバーの起動に必要となる基本設定には、以下の手順を使用します。デ フォルトの RHEL インストールを行うと、**sshd** デーモンがすでに起動し、サーバーのホスト鍵が自動 的に作成されることに注意してください。

#### 前提条件

**openssh-server** パッケージがインストールされている。

### 手順

1. 現行セッションで **sshd** デーモンを開始し、ブート時に自動的に起動するように設定します。

# systemctl start sshd # systemctl enable sshd

2. デフォルトの**0.0.0.0** (IPv4) または **::** とは異なるアドレスを指定するには、以下を行います。 (IPv6) **/etc/ssh/sshd\_config** 設定ファイルの **ListenAddress** ディレクティブ、および低速な 動的ネットワーク設定を使用するには、**network-online.target** ターゲットユニットの依存関係

を**sshd.service** ユニットファイルに追加します。これを行うには、以下の内容で **/etc/systemd/system/sshd.service.d/local.conf** ファイルを作成します。

[Unit] Wants=network-online.target After=network-online.target

- 3. **/etc/ssh/sshd\_config** 設定ファイルの OpenSSH サーバーの設定がシナリオの要件を満たして いるかどうかを確認します。
- 4. 必要に応じて、**/etc/issue** ファイルを編集して、クライアント認証を行う前に OpenSSH サー バーに表示される welcome メッセージを変更します。以下に例を示します。

Welcome to ssh-server.example.com Warning: By accessing this server, you agree to the referenced terms and conditions.

**Banner** オプションが **/etc/ssh/sshd\_config** でコメントアウトされておらず、その値に **/etc/issue** が含まれていることを確認します。

# less /etc/ssh/sshd\_config | grep Banner Banner /etc/issue

ログインに成功すると表示されるメッセージを変更するには、サーバーの **/etc/motd** ファイル を編集する必要があります。詳細は、**pam\_motd** の man ページを参照してください。

5. **systemd** 設定を再読み込みし、**sshd** を再起動して変更を適用します。

# systemctl daemon-reload # systemctl restart sshd

### 検証

1. **sshd** デーモンが実行していることを確認します。

```
# systemctl status sshd
● sshd.service - OpenSSH server daemon
 Loaded: loaded (/usr/lib/systemd/system/sshd.service; enabled; vendor preset: enabled)
 Active: active (running) since Mon 2019-11-18 14:59:58 CET; 6min ago
   Docs: man:sshd(8)
      man:sshd_config(5)
Main PID: 1149 (sshd)
  Tasks: 1 (limit: 11491)
 Memory: 1.9M
 CGroup: /system.slice/sshd.service
       └─1149 /usr/sbin/sshd -D -oCiphers=aes128-ctr,aes256-ctr,aes128-cbc,aes256-cbc -
oMACs=hmac-sha2-256,>
Nov 18 14:59:58 ssh-server-example.com systemd[1]: Starting OpenSSH server daemon...
```
Nov 18 14:59:58 ssh-server-example.com sshd[1149]: Server listening on 0.0.0.0 port 22. Nov 18 14:59:58 ssh-server-example.com sshd[1149]: Server listening on :: port 22. Nov 18 14:59:58 ssh-server-example.com systemd[1]: Started OpenSSH server daemon.

2. SSH クライアントを使用して SSH サーバーに接続します。

#### # ssh **user**@**ssh-server-example.com**

ECDSA key fingerprint is SHA256:dXbaS0RG/UzlTTku8GtXSz0S1++lPegSy31v3L/FAEc. Are you sure you want to continue connecting (yes/no/[fingerprint])? yes Warning: Permanently added 'ssh-server-example.com' (ECDSA) to the list of known hosts.

user@ssh-server-example.com's password:

#### 関連情報

**● sshd(8)** および sshd\_config(5) の man ページ。

<span id="page-11-0"></span>1.3. 鍵ベースの認証用の OPENSSH サーバーの設定

システムのセキュリティーを強化するには、OpenSSH サーバーでパスワード認証を無効にして鍵ベー スの認証を有効にします。

### 前提条件

- **openssh-server** パッケージがインストールされている。
- サーバーで sshd デーモンが実行している。

### 手順

1. テキストエディターで **/etc/ssh/sshd\_config** 設定を開きます。以下に例を示します。

# vi /etc/ssh/sshd\_config

2. **PasswordAuthentication** オプションを **no** に変更します。

PasswordAuthentication no

新しいデフォルトインストール以外のシステムで **PubkeyAuthentication no** が設定されていな いことと、**KbdInteractiveAuthentication** ディレクティブが **no** に設定されていることを確認 します。リモートで接続している場合は、コンソールもしくは帯域外アクセスを使用せず、パ スワード認証を無効にする前に、鍵ベースのログインプロセスをテストします。

3. NFS がマウントされたホームディレクトリーで鍵ベースの認証を使用するには、SELinux ブー ル値 **use\_nfs\_home\_dirs** を有効にします。

# setsebool -P use\_nfs\_home\_dirs 1

4. **sshd** デーモンを再読み込みし、変更を適用します。

# systemctl reload sshd

### 関連情報

**sshd(8)**、**sshd\_config(5)**、および **setsebool(8)** の man ページ。

<span id="page-11-1"></span>1.4. SSH 鍵ペアの生成

以下の手順を使用して、ローカルシステムに SSH 鍵ペアを生成し、生成された公開鍵を OpenSSH サーバーにコピーします。サーバーが正しく設定されている場合は、パスワードなしで OpenSSH サー バーにログインできます。

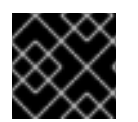

### 重要

 $|$  .  $00^*+0.$  | +----[SHA256]-----+

**root** で次の手順を完了すると、鍵を使用できるのは **root** だけとなります。

### 手順

1. SSH プロトコルのバージョン 2 用の ECDSA 鍵ペアを生成するには、次のコマンドを実行しま す。

\$ ssh-keygen -t ecdsa Generating public/private ecdsa key pair. Enter file in which to save the key (/home/joesec/.ssh/id\_ecdsa): Enter passphrase (empty for no passphrase): Enter same passphrase again: Your identification has been saved in /home/joesec/.ssh/id\_ecdsa. Your public key has been saved in /home/joesec/.ssh/id\_ecdsa.pub. The key fingerprint is: SHA256:Q/x+qms4j7PCQ0qFd09iZEFHA+SqwBKRNaU72oZfaCI joesec@localhost.example.com The key's randomart image is: +---[ECDSA 256]---+  $|.00..0=++|$  $|.. 0.00.$  $|... 0.0 |$  $|...0.+...|$  $|0.00.0 + S. |$  $|=.+$ . .0  $|E^*|$ . . . . . |  $|. = .. + + .. 0$  |

**ssh-keygen** コマンドまたは Ed25519 鍵ペアに **-t rsa** オプションを指定して RSA 鍵ペアを生成 するには、**ssh-keygen -t ed25519** コマンドを実行します。

2. 公開鍵をリモートマシンにコピーするには、次のコマンドを実行します。

\$ ssh-copy-id **joesec**@**ssh-server-example.com** /usr/bin/ssh-copy-id: INFO: attempting to log in with the new key(s), to filter out any that are already installed joesec@ssh-server-example.com's password: ... Number of key(s) added: 1

Now try logging into the machine, with: "ssh 'joesec@ssh-server-example.com'" and check to make sure that only the key(s) you wanted were added.

セッションで **ssh-agent** プログラムを使用しない場合は、上記のコマンドで、最後に変更した **~/.ssh/id\*.pub** 公開鍵をコピーします (インストールされていない場合)。別の公開キーファイ ルを指定したり、**ssh-agent** により、メモリーにキャッシュされた鍵よりもファイル内の鍵の 方が優先順位を高くするには、**-i** オプションを指定して **ssh-copy-id** コマンドを使用します。

注記

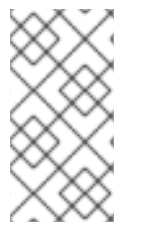

システムを再インストールする際に、生成しておいた鍵ペアを引き続き使用する場合 は、**~/.ssh/** ディレクトリーのバックアップを作成します。再インストール後に、この ディレクトリーをホームディレクトリーにコピーします。これは、(**root** を含む) システ ムの全ユーザーで実行できます。

### 検証

1. パスワードなしで OpenSSH サーバーにログインします。

\$ ssh **joesec**@**ssh-server-example.com** Welcome message. ...

Last login: Mon Nov 18 18:28:42 2019 from ::1

### 関連情報

**ssh-keygen (1)** および **ssh-copy-id (1)** の man ページ

### <span id="page-13-0"></span>1.5. スマートカードに保存された SSH 鍵の使用

Red Hat Enterprise Linux では、OpenSSH クライアントでスマートカードに保存されている RSA 鍵お よび ECDSA 鍵を使用できるようになりました。この手順に従って、パスワードの代わりにスマート カードを使用した認証を有効にします。

### 前提条件

クライアントで、**opensc** パッケージをインストールして、**pcscd** サービスを実行している。

### 手順

1. PKCS #11 の URI を含む OpenSC PKCS #11 モジュールが提供する鍵のリストを表示し、その出 力を keys.pub ファイルに保存します。

\$ ssh-keygen -D pkcs11: > **keys.pub** \$ ssh-keygen -D pkcs11: ssh-rsa AAAAB3NzaC1yc2E...KKZMzcQZzx pkcs11:id=%02;object=SIGN%20pubkey;token=SSH%20key;manufacturer=piv\_II?modulepath=/usr/lib64/pkcs11/opensc-pkcs11.so ecdsa-sha2-nistp256 AAA...J0hkYnnsM= pkcs11:id=%01;object=PIV%20AUTH%20pubkey;token=SSH%20key;manufacturer=piv\_II? module-path=/usr/lib64/pkcs11/opensc-pkcs11.so

2. リモートサーバー (example.com) でスマートカードを使用した認証を有効にするには、公開鍵 をリモートサーバーに転送します。前の手順で作成された keys.pub で **ssh-copy-id** コマンド を使用します。

\$ ssh-copy-id -f -i **keys.pub username@example.com**

3. 手順 1 の **ssh-keygen -D** コマンドの出力にある ECDSA 鍵を使用して example.com に接続す るには、鍵を一意に参照する URI のサブセットのみを使用できます。以下に例を示します。

\$ ssh -i "pkcs11:id=%01?module-path=/usr/lib64/pkcs11/opensc-pkcs11.so" **example.com** Enter PIN for 'SSH key': [example.com] \$

4. **~/.ssh/config** ファイルで同じ URI 文字列を使用して、設定を永続化できます。

\$ cat ~/.ssh/config IdentityFile "pkcs11:id=%01?module-path=/usr/lib64/pkcs11/opensc-pkcs11.so" \$ ssh **example.com** Enter PIN for 'SSH key': [example.com] \$

OpenSSH は **p11-kit-proxy** ラッパーを使用し、OpenSC PKCS #11 モジュールが PKCS#11 キッ トに登録されているため、以前のコマンドを簡素化できます。

\$ ssh -i "pkcs11:id=%01" **example.com** Enter PIN for 'SSH key': [example.com] \$

PKCS #11 の URI の **id=** の部分を飛ばすと、OpenSSH が、プロキシーモジュールで利用可能な鍵をすべ て読み込みます。これにより、必要な入力の量を減らすことができます。

\$ ssh -i pkcs11: **example.com** Enter PIN for 'SSH key': [example.com] \$

### 関連情報

- Fedora 28: Better smart card support in [OpenSSH](https://fedoramagazine.org/fedora-28-better-smart-card-support-openssh/)
- **p11-kit(8)**、**opensc.conf(5)**、**pcscd(8)**、**ssh(1)**、および **ssh-keygen(1)** の man ページ

<span id="page-14-0"></span>1.6. OPENSSH のセキュリティーの強化

以下のヒントは、OpenSSH を使用する際にセキュリティーを高めるのに役に立ちます。OpenSSH 設 定ファイル **/etc/ssh/sshd\_config** を変更するには、**sshd** デーモンを再読み込みして有効にする必要が あることに注意してください。

# systemctl reload sshd

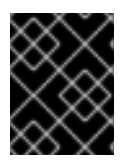

### 重要

ほとんどのセキュリティー強化の設定変更により、最新のアルゴリズムまたは暗号ス イートに対応していないクライアントとの互換性が低下します。

### 安全ではない接続プロトコルの無効化

● SSHを本当の意味で有効なものにするため、OpenSSH スイートに置き換えられる安全ではな い接続プロトコルを使用しないようにします。このような接続プロトコルを使用すると、ユー ザーのパスワード自体は SSH を使用した 1 回のセッションで保護されても、その後に Telnet を 使用してログインした時に傍受されてしまうためです。このため、telnet、rsh、rlogin、ftp な どの安全ではないプロトコルを無効にすることを検討してください。

### 鍵ベースの認証の有効化およびパスワードベースの認証の無効化

● 認証用パスワードを無効にして鍵のペアのみを許可すると、攻撃対象領域が減ってユーザーの 時間を節約できる可能性があります。クライアントにおいて、**ssh-keygen** ツールを使用して 鍵のペアを生成し、**ssh-copy-id** ユーティリティーを使用して OpenSSH サーバーのクライア ントから公開鍵をコピーします。OpenSSH サーバーでパスワードベースの認証を無効にする には、**/etc/ssh/sshd\_config** の **PasswordAuthentication** オプションを **no** に変更します。

PasswordAuthentication no

### 鍵のタイプ

**ssh-keygen** コマンドは、デフォルトで RSA 鍵のペアを生成しますが、**-t** オプションを使用し て ECDSA 鍵または Ed25519 鍵を生成するように指定できます。ECDSA (Elliptic Curve Digital Signature Algorithm) は、同等の対称鍵強度で RSA よりも優れたパフォーマンスを提供しま す。また、短いキーも生成します。Ed25519 公開鍵アルゴリズムは、RSA、DSA、および ECDSA より安全で高速な歪曲エドワーズ曲線の実装です。 サーバーホストの鍵の RSA、ECDSA、および Ed25519 がない場合は、OpenSSH が自動的に作 成します。RHEL でホストの鍵の作成を設定するには、インスタンス化したサービス **sshdkeygen@.service** を使用します。たとえば、RSA 鍵タイプの自動作成を無効にするには、次の コマンドを実行します。

# systemctl mask sshd-keygen@**rsa**.service

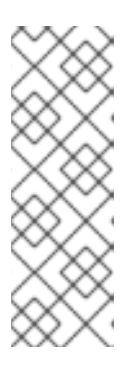

### 注記

**cloud-init** が有効になっているイメージでは、**ssh-keygen** ユニットが自動的に 無効になります。これは、**ssh-keygen template** サービスが **cloud-init** ツール に干渉し、ホストキーの生成で問題が発生する可能性があるためです。これらの 問題を回避するには、**cloud-init** が実行している場合 に、**etc/systemd/system/sshd-keygen@.service.d/disable-sshd-keygen-ifcloud-init-active.conf** ドロップイン設定ファイルにより **ssh-keygen** ユニット が無効になります。

SSH 接続の特定の鍵タイプを除外するには、**/etc/ssh/sshd\_config** で該当行をコメントアウト して **sshd** サービスを再読み込みします。たとえば、Ed25519 ホストキーだけを許可するに は、次のコマンドを実行します。

# HostKey /etc/ssh/ssh\_host\_rsa\_key # HostKey /etc/ssh/ssh\_host\_ecdsa\_key HostKey /etc/ssh/ssh\_host\_ed25519\_key

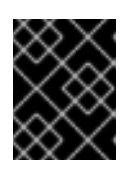

### 重要

Ed25519 アルゴリズムは FIPS-140 に準拠していないため、OpenSSH は FIPS モードの Ed25519 キーでは機能しません。

### デフォルト以外のポート

デフォルトでは、**sshd** デーモンは TCP ポート 22 をリッスンします。ポートを変更すると、 自動ネットワークスキャンに基づく攻撃にシステムがさらされる可能性が減るため、あいまい さによりセキュリティーが向上します。ポートは、**/etc/ssh/sshd\_config** 設定ファイルの **Port** ディレクティブを使用して指定できます。

また、デフォルト以外のポートを使用できるように、デフォルトの SELinux ポリシーも更新す る必要があります。そのためには、**policycoreutils-python-utils** パッケージの **semanage** ツールを使用します。

# semanage port -a -t ssh\_port\_t -p tcp **<port\_number>**

さらに、**firewalld** 設定を更新します。

# firewall-cmd --add-port <port\_number>/tcp # firewall-cmd --remove-port=22/tcp # firewall-cmd --runtime-to-permanent

前のコマンドの <port\_number> は、**Port** ディレクティブを使用して指定した新しいポート番 号に置き換えます。

Root ログイン

**PermitRootLogin** はデフォルトで **prohibit-password** に設定されています。これにより、root としてログインしてパスワードを使用する代わりに鍵ベースの認証が使用され、ブルート フォース攻撃を防ぐことでリスクが軽減します。

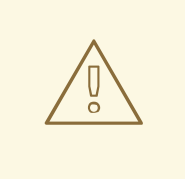

警告

root ユーザーとしてログインを有効にすることは、どのユーザーがどの特 権コマンドを実行するかを監査できないため、安全ではありません。管理 コマンドを使用するには、ログインして、代わりに **sudo** を使用します。

### X セキュリティー拡張機能の使用

● Red Hat Enterprise Linux クライアントの X サーバーは、X セキュリティー拡張を提供しませ ん。そのため、クライアントは X11 転送を使用して信頼できない SSH サーバーに接続するとき に別のセキュリティー層を要求できません。ほとんどのアプリケーションは、この拡張機能を 有効にしても実行できません。 デフォルトでは、**/etc/ssh/ssh\_config.d/50-redhat.conf** ファイルの **ForwardX11Trusted** オプ

ションが **yes** に設定され、**ssh -X remote\_machine** コマンド (信頼できないホスト) と **ssh -Y remote\_machine** コマンド (信頼できるホスト) には違いがありません。

シナリオで X11 転送機能を必要としない場合は、**/etc/ssh/sshd\_config** 設定ファイルの **X11Forwarding** ディレクティブを **no** に設定します。

### 特定のユーザー、グループ、またはドメインへのアクセス制限

**/etc/ssh/sshd\_config** 設定ファイルの **AllowUsers** ディレクティブおよび **AllowGroups** ディ レクティブを使用すると、特定のユーザー、ドメイン、またはグループのみが OpenSSH サー バーに接続することを許可できます。**AllowUsers** および **AllowGroups** を組み合わせて、アク セスをより正確に制限できます。以下に例を示します。

AllowUsers \*@192.168.1.\* \*@10.0.0.\* !\*@192.168.1.2 AllowGroups example-group

この設定行は、192.168.1.\* サブネットおよび 10.0.0.\* のサブネットのシステムの全ユーザーから の接続を許可します (192.168.1.2 アドレスのシステムを除く)。すべてのユーザーは、**examplegroup** グループに属している必要があります。OpenSSH サーバーは、その他のすべての接続 を拒否します。

OpenSSH サーバーは、**/etc/ssh/sshd\_config** 内のすべての Allow および Deny ディレクティブ を渡す接続のみを許可します。たとえば、**AllowUsers** ディレクティブに、**AllowGroups** ディ レクティブにリストされているグループの一部ではないユーザーがリストされている場合、そ のユーザーはログインできません。

許可リストは、許可されていない新しいユーザーまたはグループもブロックするため、許可リ スト (Allow で始まるディレクティブ) の使用は、拒否リスト (Deny で始まるオプション) を使 用するよりも安全です。

#### システム全体の暗号化ポリシーの変更

● OpenSSHは、RHEL のシステム全体の暗号化ポリシーを使用し、デフォルトのシステム全体の 暗号化ポリシーレベルは、現在の脅威モデルに安全な設定を提供します。暗号化の設定をより 厳格にするには、現在のポリシーレベルを変更します。

# update-crypto-policies --set FUTURE Setting system policy to FUTURE

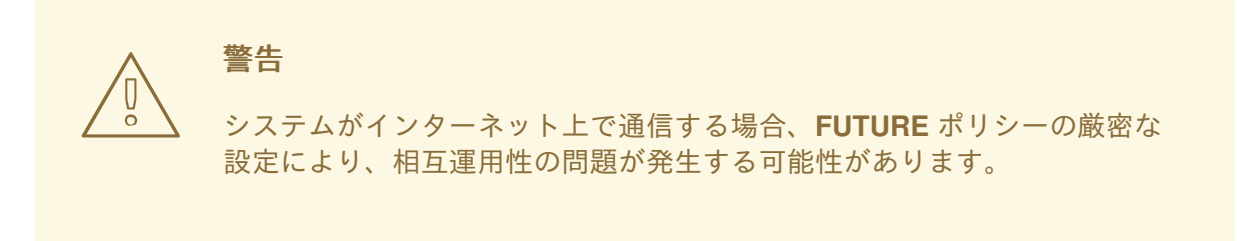

システム全体の暗号化ポリシーにより、SSH プロトコルの特定の暗号のみを無効にすることもできま す。詳細は[、セキュリティーの強化](https://access.redhat.com/documentation/ja-jp/red_hat_enterprise_linux/9/html/security_hardening/) ドキュメントの [サブポリシーを使用したシステム全体の暗号化ポ](https://access.redhat.com/documentation/ja-jp/red_hat_enterprise_linux/9/html/security_hardening/using-the-system-wide-cryptographic-policies_security-hardening#customizing-system-wide-cryptographic-policies-with-subpolicies_using-the-system-wide-cryptographic-policies) リシーのカスタマイズ セクションを参照してください。

OpenSSH サーバーのシステム全体の暗号化ポリシーをオプトアウトするに は、**/etc/ssh/sshd\_config.d/** ディレクトリーにあるドロップイン設定ファイルに暗号化ポリシーを指 定します。このとき、辞書式順序で **50-redhat.conf** ファイルよりも前に来るように、50 未満の 2 桁の 数字接頭辞と、**.conf** という接尾辞を付けます (例: **49-crypto-policy-override.conf**)。

詳細は、**sshd\_config(5)** の man ページを参照してください。

OpenSSH クライアントのシステム全体の暗号化ポリシーをオプトアウトするには、次のいずれかのタ スクを実行します。

- 指定のユーザーの場合は、**~/.ssh/config** ファイルのユーザー固有の設定でグローバルの **ssh\_config** を上書きします。
- **システム全体の場合は、/etc/ssh/ssh\_config.d/** ディレクトリーにあるドロップイン設定ファ イルに暗号化ポリシーを指定します。このとき、辞書式順序で **50-redhat.conf** ファイルよりも 前に来るように、50 未満の 2 桁の接頭辞と、**.conf** という接尾辞を付けます (例: **49-cryptopolicy-override.conf**)。

関連情報

関連情報

- **sshd\_config(5)**、**ssh-keygen(1)**、**crypto-policies(7)**、および **update-crypto-policies(8)** の man ページ
- [セキュリティー強化](https://access.redhat.com/documentation/ja-jp/red_hat_enterprise_linux/9/html/security_hardening/) ドキュメントの [システム全体の暗号化ポリシーの使用](https://access.redhat.com/documentation/ja-jp/red_hat_enterprise_linux/9/html/security_hardening/using-the-system-wide-cryptographic-policies_security-hardening)
- ssh [サービスのみに対して特定のアルゴリズムと暗号を無効化する方法](https://access.redhat.com/solutions/4410591) の記事

### <span id="page-18-0"></span>1.7. SSH ジャンプホストを使用してリモートサーバーに接続

この手順に従って、ジャンプホストとも呼ばれる中間サーバーを介してローカルシステムをリモート サーバーに接続します。

### 前提条件

- ジャンプホストでローカルシステムからの SSH 接続に対応している。
- リモートサーバーが、ジャンプホストからのみ SSH 接続を受け入れる。

#### 手順

1. ローカルシステムの **~/.ssh/config** ファイルを編集してジャンプホストを定義します。以下に例 を示します。

Host **jump-server1** HostName **jump1.example.com**

- **Host** パラメーターは、**ssh** コマンドで使用できるホストの名前またはエイリアスを定義し ます。値は実際のホスト名と一致可能ですが、任意の文字列にすることもできます。
- **HostName** パラメーターは、ジャンプホストの実際のホスト名または IP アドレスを設定し ます。
- 2. **ProxyJump** ディレクティブを使用してリモートサーバーのジャンプ設定を、ローカルシステ ムの **~/.ssh/config** ファイルに追加します。以下に例を示します。

Host **remote-server** HostName **remote1.example.com** ProxyJump **jump-server1**

3. ローカルシステムを使用して、ジャンプサーバー経由でリモートサーバーに接続します。

### \$ ssh **remote-server**

このコマンドは、設定手順 1 および 2 を省略したときの **ssh -J jump-server1 remote-server** コマンドと同じです。

### 注記

ジャンプサーバーをさらに指定することもできます。また、完全なホスト名を指定する 場合は、設定ファイルへのホスト定義の追加を飛ばすこともできます。以下に例を示し ます。

### \$ ssh -J **jump1.example.com**,**jump2.example.com**,**jump3.example.com remote1.example.com**

ジャンプサーバーのユーザー名または SSH ポートが、リモートサーバーの名前および ポートと異なる場合は、上記のコマンドのホスト名のみの表記を変更します。以下に例 を示します。

### \$ ssh -J

**johndoe**@**jump1.example.com**:**75**,**johndoe**@**jump2.example.com**:**75**,**johndoe@ju mp3.example.com**:**75 joesec@remote1.example.com**:**220**

### 関連情報

**● ssh\_config(5)** および ssh(1) の man ページ

<span id="page-19-0"></span>1.8. SSH-AGENT を使用して SSH キーでリモートマシンに接続する手順

パスフレーズを SSH 接続を開始するたびに入力しなくて済むようにするには、**ssh-agent** ユーティリ ティーを使用して SSH 秘密鍵をキャッシュします。秘密鍵とパスフレーズのセキュリティーが確保さ れます。

### 前提条件

- SSH デーモンが実行中で、ネットワーク経由で到達可能なリモートホストがある。
- リモートホストにログインするための IP アドレスまたはホスト名および認証情報を把握してい る。
- パスフレーズで SSH キーペアを生成し、公開鍵をリモートマシンに転送している。

### 手順

- 1. オプション: キーを使用してリモートホストに対して認証できることを確認します。
	- a. SSH を使用してリモートホストに接続します。

### \$ ssh **example.user1**@**198.51.100.1 hostname**

b. 秘密鍵へのアクセス権を付与する鍵の作成時に指定したパスフレーズを入力します。

\$ ssh **example.user1**@**198.51.100.1 hostname** host.example.com

- 2. **ssh-agent** を起動します。
	- \$ eval \$(ssh-agent) Agent pid 20062

3. **ssh-agent** にキーを追加します。

\$ ssh-add ~/.ssh/id\_rsa Enter passphrase for ~/.ssh/id\_rsa: Identity added: ~/.ssh/id\_rsa (**example.user0**@**198.51.100.12**)

### 検証

● オプション: SSH を使用してホストマシンにログインします。

### \$ ssh **example.user1**@**198.51.100.1**

Last login: Mon Sep 14 12:56:37 2020

パスフレーズを入力する必要がないことに注意してください。

### <span id="page-20-0"></span>1.9. 関連情報

- **sshd(8)**、**ssh(1)**、**scp(1)**、**sftp(1)**、**ssh-keygen(1)**、**ssh-copyid(1)**、**ssh\_config(5)**、**sshd\_config(5)**、**update-crypto-policies(8)**、および **cryptopolicies(7)** の man ページ
- OpenSSH [のホームページ](http://www.openssh.com/)
- [非標準設定でのアプリケーションとサービスの](https://access.redhat.com/documentation/ja-jp/red_hat_enterprise_linux/9/html/using_selinux/configuring-selinux-for-applications-and-services-with-non-standard-configurations_using-selinux) SELinux 設定
- [Controlling](https://access.redhat.com/documentation/ja-jp/red_hat_enterprise_linux/9/html/configuring_firewalls_and_packet_filters/using-and-configuring-firewalld_firewall-packet-filters#controlling-network-traffic-using-firewalld_using-and-configuring-firewalld) network traffic using firewalld

### <span id="page-21-0"></span>第2章 **SSH** システムロールを使用したセキュアな通信の設定

管理者は、Ansible Core パッケージを使用すると、**sshd** システムロールを使用して SSH サーバーを設 定できます。また、**ssh** システムロールを使用して任意の数の RHEL システムで SSH クライアントを 一貫して同時に設定できます。

### <span id="page-21-1"></span>2.1. **SSHD** RHEL システムロールの変数

**sshd** システムロール Playbook では、必要や制限に応じて SSH 設定ファイルのパラメーターを定義で きます。

これらの変数が設定されていない場合には、システムロールは RHEL のデフォルト値と同じ **sshd\_config** ファイルを作成します。

どのような場合でも、ブール値は **sshd** 設定で適切に **yes** と **no** としてレンダリングされます。リスト を使用して複数行の設定項目を定義できます。以下に例を示します。

```
sshd_ListenAddress:
 -0.0.0.0- '::'
```
レンダリングは以下のようになります。

ListenAddress 0.0.0.0 ListenAddress ::

### 関連情報

- **/usr/share/ansible/roles/rhel-system-roles.sshd/README.md** ファイル
- **/usr/share/doc/rhel-system-roles/sshd/** ディレクトリー

### <span id="page-21-2"></span>2.2. **SSHD** RHEL システムロールを使用した OPENSSH サーバーの設定

**sshd** システムロールを使用して、Ansible Playbook を実行し、複数の SSH サーバーを設定できます。

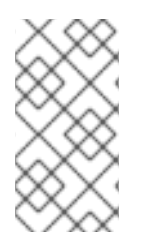

### 注記

**sshd** システムロールは、SSH および SSHD 設定を変更する他のシステムロール (ID 管 理 RHEL システムロールなど) とともに使用できます。設定が上書きされないようにする には、**sshd** ロールがネームスペース (RHEL 8 以前のバージョン) またはドロップイン ディレクトリー (RHEL 9) を使用していることを確認してください。

### 前提条件

- [制御ノードと管理ノードを準備している](https://access.redhat.com/documentation/ja-jp/red_hat_enterprise_linux/9/html/automating_system_administration_by_using_rhel_system_roles/assembly_preparing-a-control-node-and-managed-nodes-to-use-rhel-system-roles_automating-system-administration-by-using-rhel-system-roles)
- 管理対象ノードで Playbook を実行できるユーザーとしてコントロールノードにログインしてい る。
- 管理対象ノードへの接続に使用するアカウントに、そのノードに対する **sudo** 権限がある。

#### 手順

1. 次の内容を含む Playbook ファイル (例: **~/playbook.yml**) を作成します。

```
---
- name: SSH server configuration
 hosts: managed-node-01.example.com
 tasks:
  - name: Configure sshd to prevent root and password login except from particular subnet
   ansible.builtin.include_role:
    name: rhel-system-roles.sshd
   vars:
    sshd:
      PermitRootLogin: no
      PasswordAuthentication: no
      Match:
       - Condition: "Address 192.0.2.0/24"
        PermitRootLogin: yes
        PasswordAuthentication: yes
```
Playbook は、以下のように、マネージドノードを SSH サーバーとして設定します。

- パスワードと **root** ユーザーのログインが無効である
- **192.0.2.0/24** のサブネットからのパスワードおよび **root** ユーザーのログインのみが有効で ある
- 2. Playbook の構文を検証します。

\$ **ansible-playbook --syntax-check ~/playbook.yml**

このコマンドは構文を検証するだけであり、有効だが不適切な設定から保護するものではない ことに注意してください。

3. Playbook を実行します。

\$ **ansible-playbook ~/playbook.yml**

### 検証

1. SSH サーバーにログインします。

\$ ssh <username>@<ssh\_server>

2. SSH サーバー上の **sshd\_config** ファイルの内容を確認します。

\$ **cat /etc/ssh/sshd\_config.d/00-ansible\_system\_role.conf** # # Ansible managed # PasswordAuthentication no PermitRootLogin no Match Address 192.0.2.0/24 PasswordAuthentication yes PermitRootLogin yes

3. **192.0.2.0/24** サブネットから root としてサーバーに接続できることを確認します。

a. IP アドレスを確認します。

```
$ hostname -I
192.0.2.1
```
IP アドレスが **192.0.2.1** - **192.0.2.254** 範囲にある場合は、サーバーに接続できます。

b. **root** でサーバーに接続します。

\$ **ssh root@<ssh\_server>**

#### 関連情報

- **/usr/share/ansible/roles/rhel-system-roles.sshd/README.md** ファイル
- **/usr/share/doc/rhel-system-roles/sshd/** ディレクトリー

<span id="page-23-0"></span>2.3. **SSH** RHEL システムロールの変数

**ssh** システムロール Playbook では、必要や制限に応じてクライアント SSH 設定ファイルのパラメー ターを定義できます。

これらの変数が設定されていない場合には、システムロールは RHEL のデフォルト値と同じグローバル **ssh\_config** ファイルを作成します。

どのような場合でも、ブール値は **ssh** 設定で適切に **yes** または **no** とレンダリングされます。リストを 使用して複数行の設定項目を定義できます。以下に例を示します。

- LocalForward:
	- 22 localhost:2222
	- 403 localhost:4003

レンダリングは以下のようになります。

LocalForward 22 localhost:2222 LocalForward 403 localhost:4003

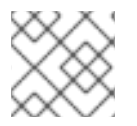

### 注記

設定オプションでは、大文字と小文字が区別されます。

#### 関連情報

- **/usr/share/ansible/roles/rhel-system-roles.ssh/README.md** ファイル
- **/usr/share/doc/rhel-system-roles/ssh/** ディレクトリー

<span id="page-23-1"></span>2.4. **SSH** RHEL システムロールを使用した OPENSSH クライアントの設定

sshiple Playbook ということになることを実行し、Ansible Playbook ということがある。<br>- Ansibility Playbook を実行し、<br>- Ansibility Playbook を実行している。

**ssh** システムロールを使用して、Ansible Playbook を実行し、複数の SSH クライアントを設定できま す。

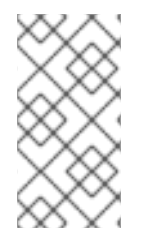

#### 注記

**ssh** システムロールは、SSH および SSHD 設定を変更する他のシステムロール (ID 管理 RHEL システムロールなど) とともに使用できます。設定が上書きされないようにするに は、**ssh** ロールがドロップインディレクトリーを使用していること (RHEL 8 以降ではデ フォルト) を確認してください。

#### 前提条件

- [制御ノードと管理ノードを準備している](https://access.redhat.com/documentation/ja-jp/red_hat_enterprise_linux/9/html/automating_system_administration_by_using_rhel_system_roles/assembly_preparing-a-control-node-and-managed-nodes-to-use-rhel-system-roles_automating-system-administration-by-using-rhel-system-roles)
- 管理対象ノードで Playbook を実行できるユーザーとしてコントロールノードにログインしてい る。
- 管理対象ノードへの接続に使用するアカウントに、そのノードに対する **sudo** 権限がある。

#### 手順

1. 次の内容を含む Playbook ファイル (例: **~/playbook.yml**) を作成します。

```
---
- name: SSH client configuration
 hosts: managed-node-01.example.com
 tasks:
  - name: "Configure ssh clients"
   ansible.builtin.include_role:
    name: rhel-system-roles.ssh
   vars:
    ssh_user: root
    ssh:
      Compression: true
      GSSAPIAuthentication: no
      ControlMaster: auto
      ControlPath: ~/.ssh/.cm%C
      Host:
       - Condition: example
        Hostname: server.example.com
        User: user1
    ssh_ForwardX11: no
```
この Playbook は、以下の設定を使用して、マネージドノードで **root** ユーザーの SSH クライア ント設定を行います。

- 圧縮が有効になっている。
- **ControlMaster multiplexing が auto に設定されている。**
- **server.example.com** ホストに接続するための **example** エイリアスが **user1** である。
- **example** ホストエイリアスが作成済みで、このエイリアスがユーザー名 **user1** を持つ **server.example.com** ホストへの接続を表している。
- X11 転送が無効化されている。

2. Playbook の構文を検証します。

### \$ **ansible-playbook --syntax-check ~/playbook.yml**

このコマンドは構文を検証するだけであり、有効だが不適切な設定から保護するものではない ことに注意してください。

3. Playbook を実行します。

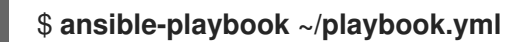

### 検証

● SSH設定ファイルを表示して、管理対象ノードの設定が正しいことを確認します。

# **cat ~/root/.ssh/config** # Ansible managed Compression yes ControlMaster auto ControlPath ~/.ssh/.cm%C ForwardX11 no GSSAPIAuthentication no Host example Hostname example.com User user1

### 関連情報

- **/usr/share/ansible/roles/rhel-system-roles.ssh/README.md** ファイル
- **/usr/share/doc/rhel-system-roles/ssh/** ディレクトリー

### <span id="page-25-0"></span>2.5. 非排他的設定に **SSHD** RHEL システムロールを使用する

通常、**sshd** システムロールを適用すると、設定全体が上書きされます。これは、たとえば別のシステ ムロールや Playbook などを使用して、以前に設定を調整している場合に問題を生じる可能性がありま す。他のオプションを維持しながら、選択した設定オプションにのみ **sshd** システムロールを適用する には、非排他的設定を使用できます。

非排他的設定は、以下を使用して適用できます。

- RHEL 8 以前では、設定スニペットを使用します。
- RHEL 9 以降では、ドロップインディレクトリー内のファイルを使用します。デフォルトの設 定ファイルは、**/etc/ssh/sshd\_config.d/00-ansible\_system\_role.conf** としてドロップイン ディレクトリーにすでに配置されています。

### 前提条件

- [制御ノードと管理ノードを準備している](https://access.redhat.com/documentation/ja-jp/red_hat_enterprise_linux/9/html/automating_system_administration_by_using_rhel_system_roles/assembly_preparing-a-control-node-and-managed-nodes-to-use-rhel-system-roles_automating-system-administration-by-using-rhel-system-roles)
- 管理対象ノードで Playbook を実行できるユーザーとしてコントロールノードにログインしてい る。

管理対象ノードへの接続に使用するアカウントに、そのノードに対する **sudo** 権限がある。

#### 手順

- 1. 次の内容を含む Playbook ファイル (例: **~/playbook.yml**) を作成します。
	- RHEL 8 以前を実行する管理対象ノードの場合:

```
RHEL 9 以降を実行する管理対象ノードの場合:
    ---
    - name: Non-exclusive sshd configuration
     hosts: managed-node-01.example.com
     tasks:
      - name: <Configure SSHD to accept some useful environment variables>
       ansible.builtin.include_role:
        name: rhel-system-roles.sshd
       vars:
        sshd_config_namespace: <my-application>
        sshd:
         # Environment variables to accept
         AcceptEnv:
          LANG
          LS_COLORS
          EDITOR
    - name: Non-exclusive sshd configuration
     hosts: managed-node-01.example.com
     tasks:
      - name: <Configure sshd to accept some useful environment variables>
       ansible.builtin.include_role:
        name: rhel-system-roles.sshd
       vars:
        sshd_config_file: /etc/ssh/sshd_config.d/<42-my-application>.conf
        sshd:
         # Environment variables to accept
         AcceptEnv:
          LANG
          LS_COLORS
          EDITOR
```
**sshd\_config\_file** 変数では、**sshd** システムロールによる設定オプションの書き込み先の **.conf** ファイルを定義します。設定ファイルが適用される順序を指定するには、2 桁の接頭 辞 (例: **42-**) を使用します。

2. Playbook の構文を検証します。

### \$ **ansible-playbook --syntax-check ~/playbook.yml**

このコマンドは構文を検証するだけであり、有効だが不適切な設定から保護するものではない ことに注意してください。

3. Playbook を実行します。

\$ **ansible-playbook ~/playbook.yml**

### 検証

- SSH サーバーの設定を確認します。
	- RHEL 8 以前を実行する管理対象ノードの場合:

# **cat /etc/ssh/sshd\_config.d/42-my-application.conf** # Ansible managed # AcceptEnv LANG LS\_COLORS EDITOR

RHEL 9 以降を実行する管理対象ノードの場合:

# **cat /etc/ssh/sshd\_config** ... # BEGIN sshd system role managed block: namespace **<my-application>** Match all AcceptEnv LANG LS\_COLORS EDITOR # END sshd system role managed block: namespace **<my-application>**

### 関連情報

- **/usr/share/ansible/roles/rhel-system-roles.sshd/README.md** ファイル
- **/usr/share/doc/rhel-system-roles/sshd/** ディレクトリー

### 第3章 TLS キーと証明書の作成と管理

<span id="page-28-0"></span>TLS (Transport Layer Security) プロトコルを使用して、2 つのシステム間で送信される通信を暗号化で きます。この標準は、秘密鍵と公開鍵、デジタル署名、および証明書を用いた非対称暗号化を使用しま す。

### <span id="page-28-1"></span>3.1. TLS 証明書

TLS (Transport Layer Security) は、クライアントサーバーアプリケーションが情報を安全に受け渡すこ とを可能にするプロトコルです。TLS は、公開鍵と秘密鍵のペアのシステムを使用して、クライアント とサーバー間で送信される通信を暗号化します。TLS は、SSL (Secure Sockets Layer) の後継プロトコ ルです。

TLS は、X.509 証明書を使用して、ホスト名や組織などの ID を、デジタル署名を使用する公開鍵にバ インドします。X.509 は、公開鍵証明書の形式を定義する標準です。

セキュアなアプリケーションの認証は、アプリケーションの証明書の公開鍵値の整合性によって異なり ます。攻撃者が公開鍵を独自の公開鍵に置き換えると、真のアプリケーションになりすまして安全な データにアクセスできるようになります。この種の攻撃を防ぐには、すべての証明書が証明局 (CA) に よって署名されている必要があります。CA は、証明書の公開鍵値の整合性を確認する信頼できるノー ドです。

CA はデジタル署名を追加して公開鍵に署名し、証明書を発行します。デジタル署名は、CA の秘密鍵で エンコードされたメッセージです。CA の公開鍵は、CA の証明書を配布することによって、アプリケー ションで使用できるようになります。アプリケーションは、CA の公開鍵を使用して CA のデジタル署 名をデコードして、証明書が有効で署名されていることを確認します。

CA によって署名された証明書を取得するには、公開鍵を生成し、署名のために CA に送信する必要が あります。これは、証明書署名要求 (CSR) と呼ばれます。CSR には、証明書の識別名 (DN) も含まれ ています。どちらのタイプの証明書にも提供できる DN 情報には、国を表す 2 文字の国コード、州また は県の完全な名前、市または町、組織の名前、メールアドレスを含めることも、空にすることもできま す。現在の商用 CA の多くは、Subject Alternative Name 拡張を好み、CSR の DN を無視します。

RHEL は、TLS 証明書GnuTLS と OpenSSL を操作するための 2 つの主要なツールキットを提供しま す。**openssl** パッケージの **openssl** ユーティリティーを使用して、証明書を作成、読み取り、署名、 および検証できます。**gnutls-utils** パッケージで提供される **certtool** ユーティリティーは、異なる構文 を使用して同じ操作を行うことができ、特にバックエンドの異なるライブラリーセットを使用できま す。

#### 関連情報

- RFC 5280:インターネット X.509 [公開鍵インフラストラクチャー証明書および証明書失効リス](https://datatracker.ietf.org/doc/html/rfc5280) ト (CRL) プロファイル
- **openssl (1)**、**x509(1)**、**ca (1)**、**req (1)**、および **certtool (1)** の man ページ

### <span id="page-28-2"></span>3.2. OPENSSL を使用したプライベート CA の作成

プライベート証明機関 (CA) は、シナリオで内部ネットワーク内のエンティティーを検証する必要があ る場合に役立ちます。たとえば、管理下にある CA によって署名された証明書に基づく認証を使用して VPN ゲートウェイを作成する場合、または商用 CA への支払いを希望しない場合は、プライベート CA を使用します。このようなユースケースで証明書に署名するために、プライベート CA は自己署名証明 書を使用します。

### <span id="page-29-0"></span>前提条件

**sudo** を使用して管理コマンドを入力するため の **root** 権限または権限がある。そのような特権 を必要とするコマンドは、**#** でマークされています。

### 手順

1. CA の秘密鍵を生成します。たとえば、次のコマンドは、256 ビットの楕円曲線デジタル署名ア ルゴリズム (ECDSA) キーを作成します。

\$ openssl genpkey -algorithm ec -pkeyopt ec\_paramgen\_curve:P-256 -out **<ca.key>**

キー生成プロセスの時間は、ホストのハードウェアとエントロピー、選択したアルゴリズム、 およびキーの長さによって異なります。

2. 前のコマンドで生成された秘密鍵を使用して署名された証明書を作成します。

\$ openssl req -key **<ca.key>** -new -x509 -days 3650 -addext keyUsage=critical,keyCertSign,cRLSign -subj "/CN=**<Example CA>**" -out **<ca.crt>**

生成された **ca.crt** ファイルは、10 年間、他の証明書の署名に使用できる自己署名 CA 証明書で す。プライベート CA の場合、<Example CA> を共通名 (CN) として任意の文字列に置き換える ことができます。

3. CA の秘密鍵に安全なアクセス許可を設定します。次に例を示します。

# chown **<root>**:**<root> <ca.key>** # chmod 600 **<ca.key>**

### 次のステップ

● 自己署名 CA 証明書をクライアントシステムのトラストアンカーとして使用するには、CA 証明 書をクライアントにコピーし、クライアントのシステム全体のトラストストアに **root** として追 加します。

# trust anchor **<ca.crt>**

詳細は、4章[共通システム証明書の使用](#page-42-1) を参照してください。

### 検証

1. 証明書署名要求 (CSR) を作成し、CA を使用して要求に署名します。CA は、CSR に基づいて 証明書を正常に作成する必要があります。次に例を示します。

\$ openssl x509 -req -in **<client-cert.csr>** -CA **<ca.crt>** -CAkey **<ca.key>** -CAcreateserial days 365 -extfile **<openssl.cnf>** -extensions **<client-cert>** -out **<client-cert.crt>** Signature ok subject=C = US, O = Example Organization, CN = server.example.com Getting CA Private Key

詳細は、「プライベート CA を使用した OpenSSL での CSR [の証明書の発行」](#page-33-0) を参照してくだ さい。

2. 自己署名 CA に関する基本情報を表示します。

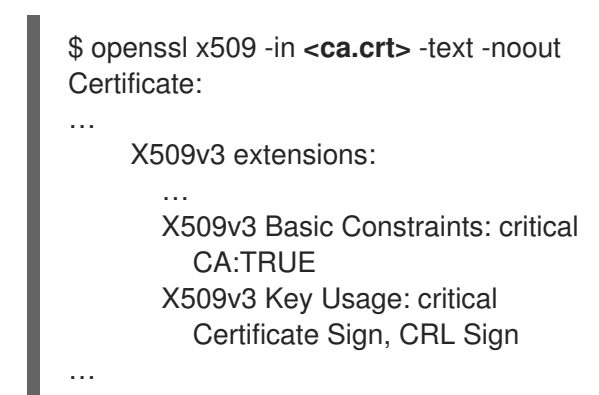

3. 秘密鍵の一貫性を確認します。

\$ openssl pkey -check -in **<ca.key>** Key is valid -----BEGIN PRIVATE KEY----- MIGHAgEAMBMGByqGSM49AgEGCCqGSM49AwEHBG0wawIBAQQgcagSaTEBn74xZAwO 18wRpXoCVC9vcPki7WlT+gnmCI+hRANCAARb9NxIvkaVjFhOoZbGp/HtIQxbM78E

lwbDP0BI624xBJ8gK68ogSaq2x4SdezFdV1gNeKScDcU+Pj2pELldmdF -----END PRIVATE KEY-----

#### 関連情報

**openssl (1)**、**ca (1)**、**genpkey (1)**、**x509(1)**、および **req (1)** の man ページ

### <span id="page-30-0"></span>3.3. OPENSSL を使用した TLS サーバー証明書の秘密鍵と CSR の作成

認証局 (CA) からの有効な TLS 証明書がある場合にのみ、TLS 暗号化通信チャネルを使用できます。証 明書を取得するには、最初にサーバーの秘密鍵と証明書署名要求 (CSR) を作成する必要があります。

### 手順

1. 以下のようにサーバーシステムで秘密鍵を生成します。

\$ openssl genpkey -algorithm ec -pkeyopt ec\_paramgen\_curve:P-256 -out **<serverprivate.key>**

2. オプション: 次の例のように、選択したテキストエディターを使用して、CSR の作成を簡素化 する設定ファイルを準備します。

```
$ vim <example_server.cnf>
[server-cert]
keyUsage = critical, digitalSignature, keyEncipherment, keyAgreement
extendedKeyUsage = serverAuth
subjectAltName = @alt_name
[req]
distinguished name = dn
prompt = no
[dn]
C = <US>
```
<span id="page-31-0"></span>O = **<Example Organization>** CN = **<server.example.com>**

[alt\_name] DNS.1 = **<example.com>** DNS.2 = **<server.example.com>** IP.1 = **<192.168.0.1>** IP.2 = **<::1>** IP.3 = **<127.0.0.1>**

**extendedKeyUsage = serverAuth** オプションは、証明書の使用を制限します。

3. 前に作成した秘密鍵を使用して CSR を作成します。

\$ openssl req -key **<server-private.key>** -config **<example\_server.cnf>** -new -out **<servercert.csr>**

**-config** オプションを省略すると、**req** ユーティリティーは次のような追加情報の入力を求めま す。

You are about to be asked to enter information that will be incorporated into your certificate request. What you are about to enter is what is called a Distinguished Name or a DN. There are quite a few fields but you can leave some blank For some fields there will be a default value, If you enter '.', the field will be left blank. ----- Country Name (2 letter code) [XX]: **<US>** State or Province Name (full name) []: **<Washington>** Locality Name (eg, city) [Default City]: **<Seattle>** Organization Name (eg, company) [Default Company Ltd]: **<Example Organization>** Organizational Unit Name (eg, section) []: Common Name (eg, your name or your server's hostname) []: **<server.example.com>** Email Address []: **<server@example.com>**

次のステップ

● 署名のために選択した CA に CSR を送信します。または、信頼できるネットワーク内での内部 使用シナリオでは、署名にプライベート CA [を使用します。詳細は、「プライベート](#page-33-0) CA を使 用した OpenSSL での CSR の証明書の発行」 を参照してください。

### 検証

1. 要求された証明書を CA から取得したら、次の例のように、証明書の中で人間が判読できる部 分が要件と一致することを確認します。

\$ openssl x509 -text -noout -in **<server-cert.crt>** Certificate: … Issuer: CN = Example CA Validity Not Before: Feb 2 20:27:29 2023 GMT Not After : Feb 2 20:27:29 2024 GMT Subject: C = US, O = Example Organization, CN = server.example.com Subject Public Key Info:

Public Key Algorithm: id-ecPublicKey Public-Key: (256 bit) … X509v3 extensions: X509v3 Key Usage: critical Digital Signature, Key Encipherment, Key Agreement X509v3 Extended Key Usage: TLS Web Server Authentication X509v3 Subject Alternative Name: DNS:example.com, DNS:server.example.com, IP Address:192.168.0.1, IP …

### 関連情報

**openssl (1)**、**x509(1)**、**genpkey (1)**、**req (1)**、および **config (5)** のman ページ

### <span id="page-32-0"></span>3.4. OPENSSL を使用した TLS クライアント証明書の秘密鍵と CSR の作成

認証局 (CA) からの有効な TLS 証明書がある場合にのみ、TLS 暗号化通信チャネルを使用できます。証 明書を取得するには、最初にクライアントの秘密鍵と証明書署名要求 (CSR) を作成する必要がありま す。

### 手順

1. 次の例のように、クライアントシステムで秘密鍵を生成します。

\$ openssl genpkey -algorithm ec -pkeyopt ec\_paramgen\_curve:P-256 -out **<clientprivate.key>**

2. オプション: 次の例のように、選択したテキストエディターを使用して、CSR の作成を簡素化 する設定ファイルを準備します。

```
$ vim <example_client.cnf>
[client-cert]
keyUsage = critical, digitalSignature, keyEncipherment
extendedKeyUsage = clientAuth
subjectAltName = @alt_name
```

```
[req]
distinguished_name = dn
prompt = no
```

```
[dn]
CN = <client.example.com>
```

```
[clnt_alt_name]
email= <client@example.com>
```
**extendedKeyUsage = clientAuth** オプションは、証明書の使用を制限します。

3. 前に作成した秘密鍵を使用して CSR を作成します。

\$ openssl req -key **<client-private.key>** -config **<example\_client.cnf>** -new -out **<clientcert.csr>**

**-config** オプションを省略すると、**req** ユーティリティーは次のような追加情報の入力を求めま す。

You are about to be asked to enter information that will be incorporated into your certificate request.

Common Name (eg, your name or your server's hostname) []: **<client.example.com>** Email Address []: **<client@example.com>**

### 次のステップ

…

● 署名のために選択した CA に CSR を送信します。または、信頼できるネットワーク内での内部 使用シナリオでは、署名にプライベート CA [を使用します。詳細は、「プライベート](#page-33-0) CA を使 用した OpenSSL での CSR の証明書の発行」 を参照してください。

### 検証

1. 次の例のように、証明書の中で人間が判読できる部分が要件と一致することを確認します。

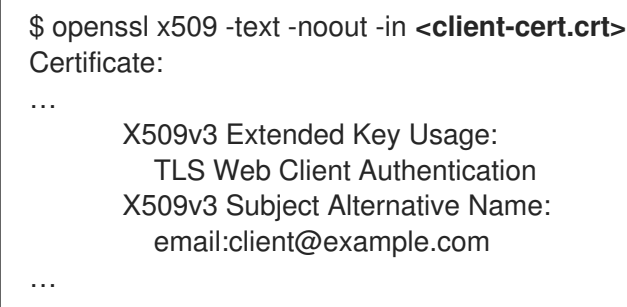

### 関連情報

**openssl (1)**、**x509(1)**、**genpkey (1)**、**req (1)**、および **config (5)** のman ページ

### <span id="page-33-0"></span>3.5. プライベート CA を使用した OPENSSL での CSR の証明書の発行

システムが TLS 暗号化通信チャネルを確立できるようにするには、認証局 (CA) が有効な証明書をシス テムに提供する必要があります。プライベート CA がある場合は、システムからの証明書署名要求 (CSR) に署名することにより、要求された証明書を作成できます。

### 前提条件

- プライベート CA [が設定済みである。詳細は、「](#page-29-0)OpenSSL を使用したプライベート CA の作 成」 を参照してください。
- CSR [を含むファイルがある。](#page-31-0)CSR の作成例は、「OpenSSL を使用した TLS サーバー証明書の 秘密鍵と CSR の作成」 にあります。

### 手順

1. オプション: 任意のテキストエディターを使用して、次の例のように、証明書に拡張機能を追加 するための OpenSSL 設定ファイルを準備します。

\$ vim **<openssl.cnf>** [server-cert]

extendedKeyUsage = serverAuth

[client-cert] extendedKeyUsage = clientAuth

2. **x509** ユーティリティーを使用して、CSR に基づいて証明書を作成します。次に例を示しま す。

\$ openssl x509 -req -in **<server-cert.csr>** -CA **<ca.crt>** -CAkey **<ca.key>** -days 365 -extfile **<openssl.cnf>** -extensions **<server-cert>** -out **<server-cert.crt>** Signature ok subject=C = US, O = Example Organization, CN = server.example.com Getting CA Private Key

### 関連情報

**openssl (1)**、**ca (1)**、および **x509(1)** のman ページ

### <span id="page-34-0"></span>3.6. GNUTLS を使用したプライベート CA の作成

プライベート証明機関 (CA) は、シナリオで内部ネットワーク内のエンティティーを検証する必要があ る場合に役立ちます。たとえば、管理下にある CA によって署名された証明書に基づく認証を使用して VPN ゲートウェイを作成する場合、または商用 CA への支払いを希望しない場合は、プライベート CA を使用します。このようなユースケースで証明書に署名するために、プライベート CA は自己署名証明 書を使用します。

### 前提条件

- **sudo** を使用して管理コマンドを入力するため の **root** 権限または権限がある。そのような特権 を必要とするコマンドは、**#** でマークされています。
- システムにはすでに GnuTLS がインストールされている。インストールしていない場合は、次 のコマンドを使用できます。

\$ dnf install gnutls-utils

### 手順

1. CA の秘密鍵を生成します。たとえば、次のコマンドは、256 ビットの楕円曲線デジタル署名ア ルゴリズム (ECDSA) キーを作成します。

\$ certtool --generate-privkey --sec-param High --key-type=ecdsa --outfile **<ca.key>**

キー生成プロセスの時間は、ホストのハードウェアとエントロピー、選択したアルゴリズム、 およびキーの長さによって異なります。

2. 証明書のテンプレートファイルを作成します。

a. 任意のテキストエディターでファイルを作成します。以下に例を示します。

\$ vi **<ca.cfg>**

b. ファイルを編集して、必要な証明書の詳細を含めます。

organization = "Example Inc." state = "Example"  $country = EX$ cn = "Example CA"  $serial = 007$ expiration\_days = 365 ca cert\_signing\_key crl\_signing\_key

3. 手順 1 で生成した秘密鍵を使用して署名された証明書を作成します。 生成された <ca.crt> ファイルは、1 年間他の証明書に署名するために使用できる自己署名 CA 証 明書です。<ca.crt> ファイルは公開キー (証明書) です。ロードされたファイル <ca.key> が秘 密鍵です。このファイルは安全な場所に保管してください。

\$ certtool --generate-self-signed --load-privkey **<ca.key>** --template **<ca.cfg>** --outfile **<ca.crt**>

4. CA の秘密鍵に安全なアクセス許可を設定します。次に例を示します。

# chown **<root>**:**<root> <ca.key>** # chmod 600 **<ca.key>**

### 次のステップ

● 自己署名 CA 証明書をクライアントシステムのトラストアンカーとして使用するには、CA 証明 書をクライアントにコピーし、クライアントのシステム全体のトラストストアに **root** として追 加します。

# trust anchor **<ca.crt>**

詳細は、4章[共通システム証明書の使用](#page-42-1) を参照してください。

### 検証

1. 自己署名 CA に関する基本情報を表示します。

\$ certtool --certificate-info --infile **<ca.crt>** Certificate: … X509v3 extensions: … X509v3 Basic Constraints: critical CA:TRUE X509v3 Key Usage: critical Certificate Sign, CRL Sign

2. 証明書署名要求 (CSR) を作成し、CA を使用して要求に署名します。CA は、CSR に基づいて 証明書を正常に作成する必要があります。次に例を示します。

a. CA の秘密鍵を生成します。

\$ certtool --generate-privkey --outfile **<example-server.key>**
b. 任意のテキストエディターで新しい設定ファイルを開きます。以下に例を示します。

#### \$ vi **<example-server.cfg>**

c. ファイルを編集して、必要な証明書の詳細を含めます。

```
signing key
encryption_key
key_agreement
tls_www_server
country = "US"
organization = "Example Organization"
cn = "server.example.com"
dns_name = "example.com"
dns_name = "server.example.com"
ip address = "192.168.0.1"ip address = "::1"ip address = "127.0.0.1"
```
d. 以前に作成した秘密鍵を使用してリクエストを生成します

\$ certtool --generate-request --load-privkey **<example-server.key>** --template **<example-server.cfg>** --outfile **<example-server.crq>**

e. 証明書を生成し、CA の秘密鍵で署名します。

\$ certtool --generate-certificate --load-request **<example-server.crq>** --load-cacertificate **<ca.crt>** --load-ca-privkey **<ca.key>** --outfile **<example-server.crt>**

#### 関連情報

**certtool(1)** および **trust(1)** の man ページ

### 3.7. GNUTLS を使用した TLS サーバー証明書の秘密鍵と CSR の作成

証明書を取得するには、最初にサーバーの秘密鍵と証明書署名要求 (CSR) を作成する必要があります。

#### 手順

1. 以下のようにサーバーシステムで秘密鍵を生成します。

\$ certtool --generate-privkey --sec-param High --outfile **<example-server.key>**

2. オプション: 次の例のように、選択したテキストエディターを使用して、CSR の作成を簡素化 する設定ファイルを準備します。

\$ vim **<example\_server.cnf>** signing\_key encryption\_key key\_agreement

<span id="page-37-0"></span>tls\_www\_server

country = "US" organization = "Example Organization" cn = "server.example.com"

dns\_name = "example.com" dns\_name = "server.example.com" ip  $address = "192.168.0.1"$ ip  $address = "::1"$ ip  $address = "127.0.0.1"$ 

3. 前に作成した秘密鍵を使用して CSR を作成します。

\$ certtool --generate-request --template **<example-server.cfg>** --load-privkey **<exampleserver.key>** --outfile **<example-server.crq>**

**--template** オプションを省略すると、**certool** ユーティリティーは次のような追加情報の入力 を求めます。

You are about to be asked to enter information that will be incorporated into your certificate request. What you are about to enter is what is called a Distinguished Name or a DN. There are quite a few fields but you can leave some blank For some fields there will be a default value, If you enter '.', the field will be left blank. ----- Generating a PKCS #10 certificate request... Country name (2 chars): **<US>** State or province name: **<Washington>** Locality name: **<Seattle>** Organization name: **<Example Organization>** Organizational unit name: Common name: **<server.example.com>**

次のステップ

署名のために選択した CA に CSR を送信します。または、信頼できるネットワーク内での内部 使用シナリオでは、署名にプライベート CA [を使用します。詳細は、「プライベート](#page-39-0) CA を使 用した GnuTLS での CSR の証明書の発行」 を参照してください。

### 検証

1. 要求された証明書を CA から取得したら、次の例のように、証明書の中で人間が判読できる部 分が要件と一致することを確認します。

\$ certtool --certificate-info --infile **<example-server.crt>** Certificate: … Issuer: CN = Example CA **Validity** Not Before: Feb 2 20:27:29 2023 GMT

Not After : Feb 2 20:27:29 2024 GMT

Subject: C = US, O = Example Organization, CN = server.example.com Subject Public Key Info: Public Key Algorithm: id-ecPublicKey Public-Key: (256 bit) … X509v3 extensions: X509v3 Key Usage: critical Digital Signature, Key Encipherment, Key Agreement X509v3 Extended Key Usage: TLS Web Server Authentication X509v3 Subject Alternative Name: DNS:example.com, DNS:server.example.com, IP Address:192.168.0.1, IP …

#### 関連情報

● **certtool(1)** の man ページ

## 3.8. GNUTLS を使用した TLS クライアント証明書の秘密鍵と CSR の作成

証明書を取得するには、最初にクライアントの秘密鍵と証明書署名要求 (CSR) を作成する必要がありま す。

#### 手順

1. 次の例のように、クライアントシステムで秘密鍵を生成します。

\$ certtool --generate-privkey --sec-param High --outfile **<example-client.key>**

2. オプション: 次の例のように、選択したテキストエディターを使用して、CSR の作成を簡素化 する設定ファイルを準備します。

```
$ vim <example_client.cnf>
signing key
encryption_key
tls_www_client
```

```
cn = "client.example.com"
email = "client@example.com"
```
3. 前に作成した秘密鍵を使用して CSR を作成します。

\$ certtool --generate-request --template **<example-client.cfg>** --load-privkey **<exampleclient.key>** --outfile **<example-client.crq>**

**--template** オプションを省略すると、**certtool** ユーティリティーは次のような追加情報の入力 を求めます。

Generating a PKCS #10 certificate request... Country name (2 chars): **<US>** State or province name: **<Washington>** Locality name: **<Seattle>**

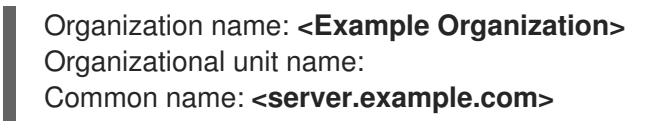

### 次のステップ

署名のために選択した CA に CSR を送信します。または、信頼できるネットワーク内での内部 使用シナリオでは、署名にプライベート CA [を使用します。詳細は、「プライベート](#page-39-0) CA を使 用した GnuTLS での CSR の証明書の発行」 を参照してください。

#### 検証

1. 次の例のように、証明書の中で人間が判読できる部分が要件と一致することを確認します。

\$ certtool --certificate-info --infile **<example-client.crt>** Certificate: … X509v3 Extended Key Usage: TLS Web Client Authentication X509v3 Subject Alternative Name: email:client@example.com …

#### 関連情報

● **certtool(1)** の man ページ

# <span id="page-39-0"></span>3.9. プライベート CA を使用した GNUTLS での CSR の証明書の発行

システムが TLS 暗号化通信チャネルを確立できるようにするには、認証局 (CA) が有効な証明書をシス テムに提供する必要があります。プライベート CA がある場合は、システムからの証明書署名要求 (CSR) に署名することにより、要求された証明書を作成できます。

#### 前提条件

- プライベート CA [が設定済みである。詳細は、「](#page-35-0)GnuTLS を使用したプライベート CA の作 成」 を参照してください。
- CSR [を含むファイルがある。](#page-37-0)CSR の作成例は、「GnuTLS を使用した TLS サーバー証明書の 秘密鍵と CSR の作成」 にあります。

#### 手順

1. オプション: 任意のテキストエディターを使用して、次の例のように、証明書に拡張機能を追加 するための GnuTLS 設定ファイルを準備します。

\$ vi **<server-extensions.cfg>** honor crq\_extensions ocsp\_uri = "http://ocsp.example.com"

2. **certtool** ユーティリティーを使用して、CSR に基づいて証明書を作成します。次に例を示しま す。

\$ certtool --generate-certificate --load-request **<example-server.crq>** --load-ca-privkey **<ca.key>** --load-ca-certificate **<ca.crt>** --template **<server-extensions.cfg>** --outfile **<example-server.crt>**

### 関連情報

● **certtool(1)** の man ページ

# 第4章 共通システム証明書の使用

共有システム証明書ストレージは、NSS、GnuTLS、OpenSSL、および Java が、システムの証明書ア ンカーと、拒否リスト情報を取得するデフォルトソースを共有します。トラストストアには、デフォル トで、Mozilla CA リスト (信頼できるリストおよび信頼できないリスト) が含まれています。システムで は、コア Mozilla CA リストを更新したり、別の証明書リストを選択したりできます。

## 4.1. システム全体のトラストストア

RHEL では、統合されたシステム全体のトラストストアが **/etc/pki/ca-trust/** ディレクトリーおよび **/usr/share/pki/ca-trust-source/** ディレクトリーに置かれています。**/usr/share/pki/ca-trust-source/** の トラスト設定は、**/etc/pki/ca-trust/** の設定よりも低い優先順位で処理されます。

証明書ファイルは、インストールされているサブディレクトリーによって扱われ方が異なります。

- トラストアンカーの所属先
	- **/usr/share/pki/ca-trust-source/anchors/** または
	- **/etc/pki/ca-trust/source/anchors/**
- 信頼されていない証明書の保存先
	- **/usr/share/pki/ca-trust-source/blocklist/** または
	- **/etc/pki/ca-trust/source/blocklist/**
- 拡張 BEGIN TRUSTED ファイル形式の証明書の配置先
	- **/usr/share/pki/ca-trust-source/** または
	- **/etc/pki/ca-trust/source/**

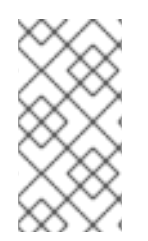

### 注記

階層暗号化システムでは、トラストアンカーとは、他のパーティーが信頼できると想定 する権威あるエンティティーです。X.509 アーキテクチャーでは、ルート証明書はトラ ストチェーンの元となるトラストアンカーです。チェーンの検証を有効にするには、信 頼元がまずトラストアンカーにアクセスできる必要があります。

#### 関連情報

**update-ca-trust(8)** および **trust(1)** の man ページ

### 4.2. 新しい証明書の追加

新しいソースでシステムのアプリケーションを確認するには、対応する証明書をシステム全体のストア に追加し、**update-ca-trust** コマンドを使用します。

#### 前提条件

**ca-certificates** パッケージがシステムにインストールされている。

#### 手順

1. システムで信頼されている CA のリストに、シンプルな PEM または DER のファイルフォー マットに含まれる証明書を追加するには、**/usr/share/pki/ca-trust-source/anchors/** ディレク トリーまたは **/etc/pki/ca-trust/source/anchors/** ディレクトリーに証明書ファイルをコピーし ます。以下に例を示します。

# cp **~/certificate-trust-examples/Cert-trust-test-ca.pem /usr/share/pki/ca-trustsource/anchors/**

2. システム全体のトラストストア設定を更新するには、**update-ca-trust** コマンドを実行します。

# update-ca-trust

### 注記

**update-ca-trust** を事前に実行しなくても、Firefox ブラウザーは追加された証明書を使 用できますが、CA を変更するたびに **update-ca-trust** コマンドを入力してください。 Firefox、Chromium および GNOME Web などのブラウザーはファイルをキャッシュする ので、ブラウザーのキャッシュをクリアするか、ブラウザーを再起動して、現在のシス テム証明書の設定を読み込む必要がある場合があります。

#### 関連情報

**update-ca-trust(8)** および **trust(1)** の man ページ

### 4.3. 信頼されているシステム証明書の管理

**trust** コマンドを使用すると、システム全体の共有トラストストアの証明書を便利な方法で管理できま す。

トラストアンカーのリスト表示、抽出、追加、削除、または変更を行うには、**trust** コマンドを 使用します。このコマンドの組み込みヘルプを表示するには、引数を付けずに、または **--help** ディレクティブを付けて実行します。

\$ trust usage: trust command <args>... Common trust commands are:

list List trust or certificates extract Extract certificates and trust extract-compat Extract trust compatibility bundles anchor Add, remove, change trust anchors dump Dump trust objects in internal format

See 'trust <command> --help' for more information

すべてのシステムのトラストアンカーおよび証明書のリストを表示するには、**trust list** コマン ドを実行します。

\$ trust list pkcs11:id=%d2%87%b4%e3%df%37%27%93%55%f6%56%ea%81%e5%36%cc%8c%1e%3 f%bd;type=cert type: certificate label: ACCVRAIZ1 trust: anchor

category: authority pkcs11:id=%a6%b3%e1%2b%2b%49%b6%d7%73%a1%aa%94%f5%01%e7%73%65%4c% ac%50;type=cert type: certificate label: ACEDICOM Root trust: anchor category: authority ... トラストアンカーをシステム全体のトラストストアに保存するには、**trust anchor** サブコマン ドを使用し、証明書のパスを指定します。<path.to/certificate.crt> を、証明書およびそのファ

# trust anchor **<path.to/certificate.crt>**

イル名へのパスに置き換えます。

証明書を削除するには、証明書のパス、または証明書の ID を使用します。  $\bullet$ 

# trust anchor --remove **<path.to/certificate.crt>** # trust anchor --remove "pkcs11:id=**<%AA%BB%CC%DD%EE>**;type=cert"

#### 関連情報

 $\bullet$ 

**trust** コマンドのすべてのサブコマンドは、以下のような詳細な組み込みヘルプを提供します。

\$ trust list --help usage: trust list --filter=<what> --filter=<what> filter of what to export ca-anchors certificate anchors ... --purpose=<usage> limit to certificates usable for the purpose server-auth for authenticating servers ...

#### 関連情報

**update-ca-trust(8)** および **trust(1)** の man ページ

# 第5章 TLS の計画および実施

TLS (トランスポート層セキュリティー) は、ネットワーク通信のセキュリティー保護に使用する暗号化 プロトコルです。優先する鍵交換プロトコル、認証方法、および暗号化アルゴリズムを設定してシステ ムのセキュリティー設定を強化する際には、対応するクライアントの範囲が広ければ広いほど、セキュ リティーのレベルが低くなることを認識しておく必要があります。反対に、セキュリティー設定を厳密 にすると、クライアントとの互換性が制限され、システムからロックアウトされるユーザーが出てくる 可能性もあります。可能な限り厳密な設定を目指し、互換性に必要な場合に限り、設定を緩めるように してください。

# 5.1. SSL プロトコルおよび TLS プロトコル

Secure Sockets Layer (SSL) プロトコルは、元々はインターネットを介した安全な通信メカニズムを提 供するために、Netscape Corporation により開発されました。その後、このプロトコルは、Internet Engineering Task Force (IETF) により採用され、Transport Layer Security (TLS) に名前が変更になりま した。

TLS プロトコルは、アプリケーションプロトコル層と、TCP/IP などの信頼性の高いトランスポート層 の間にあります。これは、アプリケーションプロトコルから独立しているため、さまざまなプロトコル の下に階層化できます。(HTTP、FTP、SMTP など)

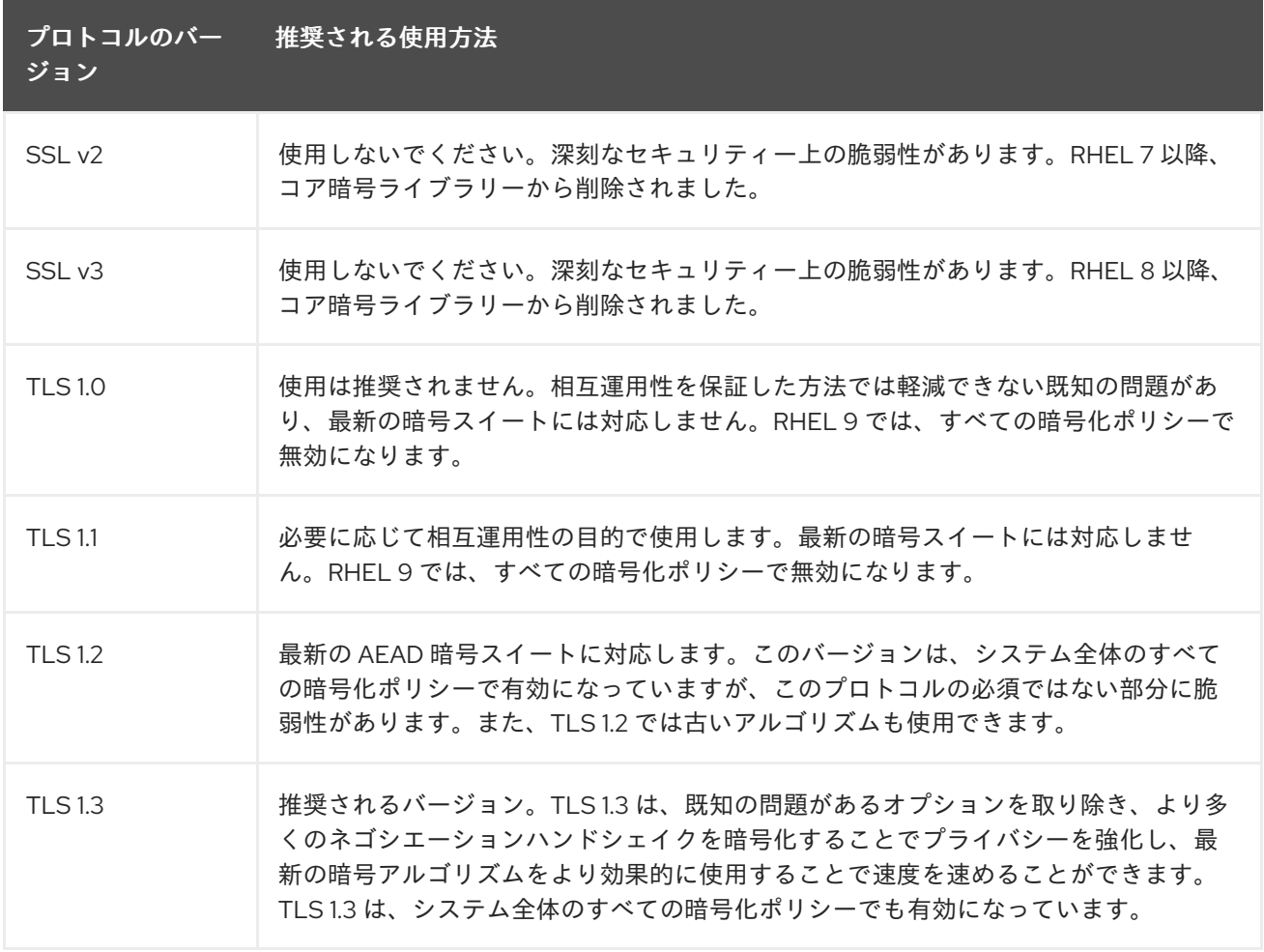

#### 関連情報

**• IETF: The [Transport](https://tools.ietf.org/html/rfc8446) Layer Security (TLS) Protocol Version 1.3** 

### 5.2. RHEL 9 における TLS のセキュリティー上の検討事項

RHEL 9 では、TLS 設定はシステム全体の暗号化ポリシーメカニズムを使用して実行されます。1.2 未満 の TLS バージョンはサポートされなくなりました。**DEFAULT**、**FUTURE**、および **LEGACY** 暗号化ポ リシーは、TLS 1.2 および 1.3 のみを許可します。詳細は、Using system-wide [cryptographic](https://access.redhat.com/documentation/ja-jp/red_hat_enterprise_linux/9/html/security_hardening/using-the-system-wide-cryptographic-policies_security-hardening) policies を 参照してください。

RHEL 9 に含まれるライブラリーが提供するデフォルト設定は、ほとんどのデプロイメントで十分に安 全です。TLS 実装は、可能な場合は、安全なアルゴリズムを使用する一方で、レガシーなクライアント またはサーバーとの間の接続は妨げません。セキュリティーが保護されたアルゴリズムまたはプロトコ ルに対応しないレガシーなクライアントまたはサーバーの接続が期待できないまたは許可されない場合 に、厳密なセキュリティー要件の環境で、強化設定を適用します。

TLS 設定を強化する最も簡単な方法は、**update-crypto-policies --set FUTURE** コマンドを実行して、 システム全体の暗号化ポリシーレベルを **FUTURE** に切り替えます。

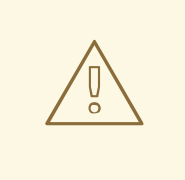

警告

**LEGACY** 暗号化ポリシーで無効にされているアルゴリズムは、Red Hat の RHEL 9 セキュリティーのビジョンに準拠しておらず、それらのセキュリティープロパ ティーは信頼できません。これらのアルゴリズムを再度有効化するのではなく、使 用しないようにすることを検討してください。たとえば、古いハードウェアとの相 互運用性のためにそれらを再度有効化することを決めた場合は、それらを安全でな いものとして扱い、ネットワークの相互作用を個別のネットワークセグメントに分 離するなどの追加の保護手段を適用します。パブリックネットワーク全体では使用 しないでください。

RHEL システム全体の暗号化ポリシーに従わない場合、またはセットアップに適したカスタム暗号化ポ リシーを作成する場合は、カスタム設定で必要なプロトコル、暗号スイート、および鍵の長さについ て、以下の推奨事項を使用します。

5.2.1. プロトコル

最新バージョンの TLS は、最高のセキュリティーメカニズムを提供します。TLS 1.2 は、**LEGACY** 暗号 化ポリシーを使用する場合でも最小バージョンになりました。古いプロトコルバージョンを再度有効に するには、暗号化ポリシーをオプトアウトするか、カスタムポリシーを提供することで可能ですが、こ の結果生成される設定はサポートされません。

RHEL 9 は TLS バージョン 1.3 をサポートしていますが、このプロトコルのすべての機能が RHEL 9 コ ンポーネントで完全にサポートされているわけではない点に注意してください。たとえば、接続レイテ ンシーを短縮する 0-RTT (Zero Round Trip Time) 機能は、Apache Web サーバーではまだ完全にはサ ポートされていません。

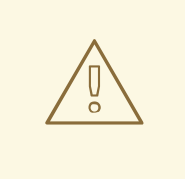

警告

FIPS モードで実行されている RHEL 9.2 以降のシステムでは、FIPS 140-3 標準の 要件に従って、TLS 1.2 接続で Extended Master Secret (EMS) 拡張機能 (RFC 7627) を使用する必要があります。したがって、EMS または TLS 1.3 をサポートし ていないレガシークライアントは、FIPS モードで実行されている RHEL 9 サー バーに接続できません。FIPS モードの RHEL 9 クライアントは、EMS なしで TLS 1.2 [のみをサポートするサーバーに接続できません。](https://access.redhat.com/solutions/7018256)TLS Extension "Extended Master Secret" enforced with Red Hat Enterprise Linux 9.2 を参照してください。

#### 5.2.2. 暗号化スイート

旧式で、安全ではない暗号化スイートではなく、最近の、より安全なものを使用してください。暗号化 スイートの eNULL および aNULL は、暗号化や認証を提供しないため、常に無効にしてください。 RC4 や HMAC-MD5 をベースとした暗号化スイートには深刻な欠陥があるため、可能な場合はこれも 無効にしてください。いわゆるエクスポート暗号化スイートも同様です。エクスポート暗号化スイート は意図的に弱くなっているため、侵入が容易になっています。

128 ビット未満のセキュリティーしか提供しない暗号化スイートでは直ちにセキュリティーが保護され なくなるというわけではありませんが、使用できる期間が短いため考慮すべきではありません。アルゴ リズムが 128 ビット以上のセキュリティーを使用している場合は、少なくとも数年間は解読不可能であ ることが期待されているため、強く推奨されます。3DES 暗号は 168 ビットを使用していると言われて いますが、実際に提供されているのは 112 ビットのセキュリティーであることに注意してください。

サーバーの鍵が危険にさらされた場合でも、暗号化したデータの機密性を保証する (完全な) 前方秘匿性 (PFS) に対応する暗号スイートを常に優先します。ここでは、速い RSA 鍵交換は除外されますが、 ECDHE および DHE は使用できます。この 2 つを比べると、ECDHE の方が速いため推奨されます。

また、AES-GCM などの AEAD 暗号は、パディングオラクル攻撃の影響は受けないため、CBC モード 暗号よりも推奨されます。さらに、多くの場合、特にハードウェアに AES 用の暗号化アクセラレー ターがある場合、AES-GCM は CBC モードの AES よりも高速です。

ECDSA 証明書で ECDHE 鍵交換を使用すると、トランザクションは純粋な RSA 鍵交換よりもさらに高 速になります。レガシークライアントに対応するため、サーバーには証明書と鍵のペアを 2 つ (新しい クライアント用の ECDSA 鍵と、レガシー用の RSA 鍵) インストールできます。

#### 5.2.3. 公開鍵の長さ

RSA 鍵を使用する際は、SHA-256 以上で署名され、鍵の長さが 3072 ビット以上のものが常に推奨さ れます (これは、実際に 128 ビットであるセキュリティーに対して十分な大きさです)。

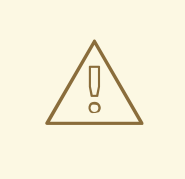

# 警告

システムのセキュリティー強度は、チェーンの中の最も弱いリンクが示すものと同 じになります。たとえば、強力な暗号化だけではすぐれたセキュリティーは保証さ れません。鍵と証明書も同様に重要で、認証機関 (CA) が鍵の署名に使用するハッ シュ機能と鍵もまた重要になります。

# 5.3. アプリケーションで TLS 設定の強化

RHEL では、[システム全体の暗号化ポリシー](https://access.redhat.com/documentation/ja-jp/red_hat_enterprise_linux/9/html/security_hardening/using-the-system-wide-cryptographic-policies_security-hardening) は、暗号化ライブラリーを使用するアプリケーションが、 既知の安全でないプロトコル、暗号化、またはアルゴリズムを許可しないようにするための便利な方法 を提供します。

暗号化設定をカスタマイズして、TLS 関連の設定を強化する場合は、このセクションで説明する暗号化 設定オプションを使用して、必要最小量でシステム全体の暗号化ポリシーを上書きできます。

いずれの設定を選択しても、サーバーアプリケーションが サーバー側が指定した順序 で暗号を利用す ることを確認し、使用される暗号化スイートの選択がサーバーでの設定順に行われるように設定してく ださい。

5.3.1. TLS を使用するように Apache HTTP サーバーを設定

**Apache HTTP Server** は、TLS のニーズに **OpenSSL** ライブラリーおよび **NSS** ライブラリーの両方を 使用できます。RHEL 9 では、mod\_ss パッケージで **mod\_ssl** 機能が提供されます。

# dnf install mod\_ssl

**mod\_ssl** パッケージは、**/etc/httpd/conf.d/ssl.conf** 設定ファイルをインストールします。これ は、**Apache HTTP Server** の TLS 関連の設定を変更するのに使用できます。

**httpd-manual** パッケージをインストールして、TLS 設定を含む **Apache HTTP Server** の完全ドキュメ

ントを取得します。**/etc/httpd/conf.d/ssl.conf** 設定ファイルで利用可能なディレクティブの詳細 は、**/usr/share/httpd/manual/mod/mod\_ssl.html** を参照してください。さまざまな設定の例

は、**/usr/share/httpd/manual/ssl/ssl\_howto.html** ファイルに記載されています。

**/etc/httpd/conf.d/ssl.conf** 設定ファイルの設定を修正する場合は、少なくとも下記の 3 つのディレク ティブを確認してください。

#### **SSLProtocol**

このディレクティブを使用して、許可する TLS または SSL のバージョンを指定します。

#### **SSLCipherSuite**

優先する暗号化スイートを指定する、もしくは許可しないスイートを無効にするディレクティブで す。

#### **SSLHonorCipherOrder**

コメントを解除して、このディレクティブを **on** に設定すると、接続先のクライアントは指定した暗 号化の順序に従います。

たとえば、TLS 1.2 プロトコルおよび 1.3 プロトコルだけを使用する場合は、以下を実行します。

SSLProtocol all -SSLv3 -TLSv1 -TLSv1.1

詳細は、[Deploying](https://access.redhat.com/documentation/ja-jp/red_hat_enterprise_linux/9/html/deploying_web_servers_and_reverse_proxies/index) web servers and reverse proxies の Configuring TLS encryption on an Apache HTTP Server [の章を参照してください。](https://access.redhat.com/documentation/ja-jp/red_hat_enterprise_linux/9/html/deploying_web_servers_and_reverse_proxies/setting-apache-http-server_deploying-web-servers-and-reverse-proxies#configuring-tls-encryption-on-an-apache-http-server_setting-apache-http-server)

5.3.2. TLS を使用するように Nginx HTTP およびプロキシーサーバーを設定

**Nginx** で TLS 1.3 サポートを有効にするには、**/etc/nginx/nginx.conf** 設定ファイルの **server** セクショ ンで、**ssl\_protocols** オプションに **TLSv1.3** 値を追加します。

server {

```
listen 443 ssl http2;
  listen [::]:443 ssl http2;
  ....
  ssl_protocols TLSv1.2 TLSv1.3;
  ssl ciphers
  ....
}
```
詳細は、[Deploying](https://access.redhat.com/documentation/ja-jp/red_hat_enterprise_linux/9/html/deploying_web_servers_and_reverse_proxies/index) web servers and reverse proxies  $\Omega$  Adding TLS [encryption](https://access.redhat.com/documentation/ja-jp/red_hat_enterprise_linux/9/html/deploying_web_servers_and_reverse_proxies/setting-up-and-configuring-nginx_deploying-web-servers-and-reverse-proxies#adding-tls-encryption-to-an-nginx-web-server_setting-up-and-configuring-nginx) to an Nginx web server の章を参照してください。

#### 5.3.3. TLS を使用するように Dovecot メールサーバーを設定

**Dovecot** メールサーバーのインストールが TLS を使用するように設定するに

は、**/etc/dovecot/conf.d/10-ssl.conf** 設定ファイルを修正します。このファイルで利用可能な基本的な 設定ディレクティブの一部は、**/usr/share/doc/dovecot/wiki/SSL.DovecotConfiguration.txt** ファイル で説明されています。このファイルは **Dovecot** の標準インストールに含まれています。

**/etc/dovecot/conf.d/10-ssl.conf** 設定ファイルの設定を修正する場合は、少なくとも下記の 3 つのディ レクティブを確認してください。

#### **ssl\_protocols**

このディレクティブを使用して、許可または無効にする TLS または SSL のバージョンを指定しま す。

#### **ssl\_cipher\_list**

優先する暗号化スイートを指定する、もしくは許可しないスイートを無効にするディレクティブで す。

#### **ssl\_prefer\_server\_ciphers**

コメントを解除して、このディレクティブを **yes** に設定すると、接続先のクライアントは指定した 暗号化の順序に従います。

たとえば、**/etc/dovecot/conf.d/10-ssl.conf** 内の次の行が、TLS 1.1 以降だけを許可します。

ssl\_protocols = !SSLv2 !SSLv3 !TLSv1

#### 関連情報

- Web [サーバーとリバースプロキシーのデプロイ](https://access.redhat.com/documentation/ja-jp/red_hat_enterprise_linux/9/html/deploying_web_servers_and_reverse_proxies/index)
- **config(5)** および **ciphers(1)** の man ページ
- [Recommendations](https://tools.ietf.org/html/rfc7525) for Secure Use of Transport Layer Security (TLS) and Datagram Transport Layer Security (DTLS)
- Mozilla SSL [Configuration](https://mozilla.github.io/server-side-tls/ssl-config-generator/) Generator
- **SSL [Server](https://www.ssllabs.com/ssltest/) Test**

# 第6章 IPSEC を使用した VPN の設定

RHEL 9 では、仮想プライベートネットワーク (VPN) は **IPsec** プロトコルを使用して設定できます。こ れは、[application]Libreswan アプリケーションによりサポートされます。

### 6.1. IPSEC VPN 実装としての LIBRESWAN

RHEL では、仮想プライベートネットワーク (VPN) は IPsec プロトコルを使用して設定できます。これ は、Libreswan アプリケーションによりサポートされます。Libreswan は、Openswan アプリケーショ ンの延長であり、Openswan ドキュメントの多くの例は Libreswan でも利用できます。

VPN の IPsec プロトコルは、IKE (Internet Key Exchange) プロトコルを使用して設定されます。IPsec と IKE は同義語です。IPsec VPN は、IKE VPN、IKEv2 VPN、XAUTH VPN、Cisco VPN、または IKE/IPsec VPN とも呼ばれます。Layer 2 Tunneling Protocol (L2TP) も使用する IPsec VPN のバリアン トは、通常、L2TP/IPsec VPN と呼ばれ、**optional** のリポジトリーによって提供される **xl2tpd** パッ ケージが必要です。

Libreswan は、オープンソースのユーザー空間の IKE 実装です。IKE v1 および v2 は、ユーザーレベルの デーモンとして実装されます。IKE プロトコルも暗号化されています。IPsec プロトコルは Linux カー ネルで実装され、Libreswan は、VPN トンネル設定を追加および削除するようにカーネルを設定しま す。

IKE プロトコルは、UDP ポート 500 および 4500 を使用します。IPsec プロトコルは、以下の 2 つのプ ロトコルで設定されます。

- **暗号セキュリティーペイロード (ESP) (プロトコル番号が 50)**
- 認証ヘッダー (AH) (プロトコル番号 51)

AH プロトコルの使用は推奨されていません。AH のユーザーは、null 暗号化で ESP に移行することが 推奨されます。

IPsec プロトコルは、以下の 2 つの操作モードを提供します。

- トンネルモード (デフォルト)
- トランスポートモード

IKE を使用せずに IPsec を使用してカーネルを設定できます。これは、手動キーリング と呼ばれます。 また、**ip xfrm** コマンドを使用して手動キーを設定できますが、これはセキュリティー上の理由からは 強く推奨されません。Libreswan は、Netlink インターフェイスを使用して Linux カーネルと通信しま す。カーネルはパケットの暗号化と復号化を実行します。

Libreswan は、ネットワークセキュリティーサービス (NSS) 暗号化ライブラリーを使用します。NSS は、連邦情報処理標準 (FIPS) の公開文書 140-2 での使用が認定されています。

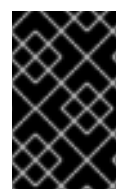

#### 重要

Libreswan および Linux カーネルが実装する IKE/IPsec の VPN は、RHEL で使用するこ とが推奨される唯一の VPN 技術です。その他の VPN 技術は、そのリスクを理解せずに 使用しないでください。

RHEL では、Libreswan はデフォルトで システム全体の暗号化ポリシー に従います。これにより、 Libreswan は、デフォルトのプロトコルとして IKEv2 を含む現在の脅威モデルに対して安全な設定を使 用するようになります。詳細は、Using [system-wide](https://access.redhat.com/documentation/ja-jp/red_hat_enterprise_linux/9/html/security_hardening/using-the-system-wide-cryptographic-policies_security-hardening) crypto policies を参照してください。

IKE/IPsec はピアツーピアプロトコルであるため、Libreswan では、ソースおよび宛先、またはサー バーおよびクライアントという用語を使用しません。終了点 (ホスト) を参照する場合は、代わりに左と 右という用語を使用します。これにより、ほとんどの場合、両方の終了点で同じ設定も使用できます。 ただし、管理者は通常、ローカルホストに左を使用し、リモートホストに右を使用します。

**leftid** と **rightid** オプションは、認証プロセス内の各ホストの識別として機能します。詳細は、man ページの **ipsec.conf(5)** を参照してください。

### 6.2. LIBRESWAN の認証方法

Libreswan は複数の認証方法をサポートしますが、それぞれは異なるシナリオとなっています。

#### 事前共有キー (PSK)

事前共有キー (PSK) は、最も簡単な認証メソッドです。セキュリティー上の理由から、PSK は 64 文字 未満は使用しないでください。FIPS モードでは、PSK は、使用される整合性アルゴリズムに応じて、 、最低強度の要件に準拠する必要があります。**authby=secret** 接続を使用して PSK を設定できます。

#### Raw RSA 鍵

Raw RSA 鍵 は、静的なホスト間またはサブネット間の IPsec 設定で一般的に使用されます。各ホスト は、他のすべてのホストのパブリック RSA 鍵を使用して手動で設定され、Libreswan はホストの各ペア 間で IPsec トンネルを設定します。この方法は、多数のホストでは適切にスケーリングされません。

**ipsec newhostkey** コマンドを使用して、ホストで Raw RSA 鍵を生成できます。 **ipsec showhostkey** コマンドを使用して、生成された鍵をリスト表示できます。**leftrsasigkey=** の行は、CKA ID キーを使 用する接続設定に必要です。Raw RSA 鍵に **authby=rsasig** 接続オプションを使用します。

#### X.509 証明書

X.509 証明書 は、共通の IPsec ゲートウェイに接続するホストが含まれる大規模なデプロイメントに一 般的に使用されます。中央の 認証局 (CA) は、ホストまたはユーザーの RSA 証明書に署名します。こ の中央 CA は、個別のホストまたはユーザーの取り消しを含む、信頼のリレーを行います。

たとえば、**openssl** コマンドおよび NSS **certutil** コマンドを使用して X.509 証明書を生成できます。 Libreswan は、**leftcert=** 設定オプションの証明書のニックネームを使用して NSS データベースから ユーザー証明書を読み取るため、証明書の作成時にニックネームを指定します。

カスタム CA 証明書を使用する場合は、これを Network Security Services(NSS) データベースにイン ポートする必要があります。**ipsec import** コマンドを使用して、PKCS #12 形式の証明書を Libreswan NSS データベースにインポートできます。

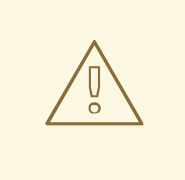

警告

Libreswan は、[section](https://datatracker.ietf.org/doc/html/rfc4945#section-3.1) 3.1 of RFC 4945 で説明されているように、すべてのピア証 明書のサブジェクト代替名 (SAN) としてインターネット鍵 Exchange(IKE) ピア ID を必要とします。**require-id-on-certificated=** オプションを変更してこのチェック を無効にすると、システムが中間者攻撃に対して脆弱になる可能性があります。

SHA-2 で RSA を使用した X.509 証明書に基づく認証に **authby=rsasig** 接続オプションを使用しま す。**authby=** を **ecdsa** に設定し、**authby=rsa-sha2** を介した SHA-2 による RSA Probabilistic Signature Scheme (RSASSA-PSS) デジタル署名ベースの認証を設定することにより、SHA-2 を使用す

る ECDSA デジタル署名に対してさらに制限することができます。デフォルト値は **authby=rsasig,ecdsa** です。

証明書と **authby=** 署名メソッドが一致する必要があります。これにより、相互運用性が向上し、1 つの デジタル署名システムでの認証が維持されます。

#### NULL 認証

null 認証 は、認証なしでメッシュの暗号化を取得するために使用されます。これは、パッシブ攻撃は防 ぎますが、アクティブ攻撃は防ぎません。ただし、IKEv2 は非対称認証メソッドを許可するため、 NULL 認証はインターネットスケールのオポチュニスティック IPsec にも使用できます。このモデルで は、クライアントはサーバーを認証しますが、サーバーはクライアントを認証しません。このモデル は、TLS を使用して Web サイトのセキュリティーを保護するのと似ています。NULL 認証に **authby=null** を使用します。

#### 量子コンピューターに対する保護

上記の認証方法に加えて、Post-quantum Pre-shared Key (PPK) メソッドを使用して、量子コン ピューターによる潜在的な攻撃から保護することができます。個々のクライアントまたはクライアント グループは、帯域外で設定された事前共有鍵に対応する PPK ID を指定することにより、独自の PPK を 使用できます。

事前共有キーで IKEv1 を使用すると、量子攻撃者から保護されます。IKEv2 の再設計は、この保護をネ イティブに提供しません。Libreswan は、Post-quantum Pre-shared Key (PPK) を使用して、量子攻 撃から IKEv2 接続を保護します。

任意の PPK 対応を有効にする場合は、接続定義に **ppk=yes** を追加します。PPK が必要な場合は **ppk=insist** を追加します。次に、各クライアントには、帯域外で通信する (および可能であれば量子攻 撃に対して安全な) シークレット値を持つ PPK ID を付与できます。PPK はランダム性において非常に 強力で、辞書の単語に基づいていません。PPK ID と PPK データは、次のように **ipsec.secrets** ファイ ルに保存されます。

@west @east : PPKS "user1" "thestringismeanttobearandomstr"

**PPKS** オプションは、静的な PPK を参照します。実験的な関数は、ワンタイムパッドに基づいた動的 PPK を使用します。各接続では、ワンタイムパッドの新しい部分が PPK として使用されます。これを 使用すると、ファイル内の動的な PPK の部分がゼロで上書きされ、再利用を防ぐことができます。複 数のタイムパッドマテリアルが残っていないと、接続は失敗します。詳細は、man ページの **ipsec.secrets(5)** を参照してください。

警告

動的 PPK の実装はサポート対象外のテクノロジープレビューとして提供されま す。注意して使用してください。

### 6.3. LIBRESWAN のインストール

Libreswan IPsec/IKE 実装を通じて VPN を設定する前に、対応するパッケージをインストール し、**ipsec** サービスを開始して、ファイアウォールでサービスを許可する必要があります。

#### 前提条件

**AppStream** リポジトリーが有効になっている。

#### 手順

1. **libreswan** パッケージをインストールします。

# dnf install libreswan

2. Libreswan を再インストールする場合は、古いデータベースファイルを削除し、新しいデータ ベースを作成します。

# systemctl stop ipsec # rm /var/lib/ipsec/nss/\*db # ipsec initnss

3. **ipsec** サービスを開始して有効にし、システムの起動時にサービスを自動的に開始できるよう にします。

# systemctl enable ipsec --now

4. ファイアウォールで、**ipsec** サービスを追加して、IKE プロトコル、ESP プロトコル、および AH プロトコルの 500/UDP ポートおよび 4500/UDP ポートを許可するように設定します。

# firewall-cmd --add-service="ipsec" # firewall-cmd --runtime-to-permanent

### 6.4. ホスト間の VPN の作成

raw RSA キーによる認証を使用して、左 および 右 と呼ばれる 2 つのホスト間に、ホストツーホスト IPsec VPN を作成するように Libreswan を設定できます。

#### 前提条件

Libreswan がインストールされ、**ipsec** サービスが各ノードで開始している。

#### 手順

1. 各ホストで Raw RSA 鍵ペアを生成します。

# ipsec newhostkey

2. 前の手順で生成した鍵の **ckaid** を返します。左 で次のコマンドを実行して、その **ckaid** を使用 します。以下に例を示します。

# ipsec showhostkey --left --ckaid 2d3ea57b61c9419dfd6cf43a1eb6cb306c0e857d

上のコマンドの出力により、設定に必要な **leftrsasigkey=** 行が生成されます。次のホスト (右) でも同じ操作を行います。

# ipsec showhostkey --right --ckaid a9e1f6ce9ecd3608c24e8f701318383f41798f03

3. **/etc/ipsec.d/** ディレクトリーで、新しい **my\_host-to-host.conf** ファイルを作成します。上の

<span id="page-53-0"></span>3. **/etc/ipsec.d/** ディレクトリーで、新しい **my\_host-to-host.conf** ファイルを作成します。上の 手順の **ipsec showhostkey** コマンドの出力から、RSA ホストの鍵を新規ファイルに書き込み ます。以下に例を示します。

conn mytunnel leftid=@west left=192.1.2.23 leftrsasigkey=0sAQOrlo+hOafUZDlCQmXFrje/oZm [...] W2n417C/4urYHQkCvuIQ== rightid=@east right=192.1.2.45 rightrsasigkey=0sAQO3fwC6nSSGgt64DWiYZzuHbc4 [...] D/v8t5YTQ== authby=rsasig

4. 鍵をインポートしたら、**ipsec** サービスを再起動します。

# systemctl restart ipsec

5. 接続を読み込みます。

# ipsec auto --add mytunnel

6. トンネルを確立します。

# ipsec auto --up mytunnel

7. **ipsec** サービスの開始時に自動的にトンネルを開始するには、以下の行を接続定義に追加しま す。

auto=start

### 6.5. サイト間 VPN の設定

2 つのネットワークを結合してサイト間の IPsec VPN を作成する場合は、その 2 つのホスト間の IPsec トンネルを作成します。これにより、ホストは終了点として動作し、1 つまたは複数のサブネットから のトラフィックが通過できるように設定されます。したがって、ホストを、ネットワークのリモート部 分にゲートウェイとして見なすことができます。

サイト間の VPN の設定は、設定ファイル内で複数のネットワークまたはサブネットを指定する必要が ある点のみが、ホスト間の VPN とは異なります。

#### 前提条件

[ホスト間の](#page-53-0) VPN が設定されている。

#### 手順

1. ホスト間の VPN の設定が含まれるファイルを、新規ファイルにコピーします。以下に例を示し ます。

# cp /etc/ipsec.d/**my\_host-to-host.conf** /etc/ipsec.d/**my\_site-to-site**.conf

2. 上の手順で作成したファイルに、サブネット設定を追加します。以下に例を示します。

conn mysubnet also=mytunnel leftsubnet=192.0.1.0/24 rightsubnet=192.0.2.0/24 auto=start conn mysubnet6 also=mytunnel leftsubnet=2001:db8:0:1::/64

rightsubnet=2001:db8:0:2::/64 auto=start

# the following part of the configuration file is the same for both host-to-host and site-to-site connections:

conn mytunnel leftid=@west left=192.1.2.23 leftrsasigkey=0sAQOrlo+hOafUZDlCQmXFrje/oZm [...] W2n417C/4urYHQkCvuIQ== rightid=@east right=192.1.2.45 rightrsasigkey=0sAQO3fwC6nSSGgt64DWiYZzuHbc4 [...] D/v8t5YTQ== authby=rsasig

# 6.6. リモートアクセスの VPN の設定

ロードウォーリアーとは、モバイルクライアントと動的に割り当てられた IP アドレスを使用する移動 するユーザーのことです。モバイルクライアントは、X.509 証明書を使用して認証します。

以下の例では、**IKEv2** の設定を示しています。**IKEv1** XAUTH プロトコルは使用していません。

サーバー上では以下の設定になります。

conn roadwarriors ikev2=insist # support (roaming) MOBIKE clients (RFC 4555) mobike=yes fragmentation=yes left=1.2.3.4 # if access to the LAN is given, enable this, otherwise use 0.0.0.0/0 # leftsubnet=10.10.0.0/16 leftsubnet=0.0.0.0/0 leftcert=gw.example.com leftid=%fromcert leftxauthserver=yes leftmodecfgserver=yes right=%any # trust our own Certificate Agency rightca=%same # pick an IP address pool to assign to remote users # 100.64.0.0/16 prevents RFC1918 clashes when remote users are behind NAT rightaddresspool=100.64.13.100-100.64.13.254 # if you want remote clients to use some local DNS zones and servers modecfgdns="1.2.3.4, 5.6.7.8" modecfgdomains="internal.company.com, corp"

<span id="page-55-0"></span>rightxauthclient=yes rightmodecfgclient=yes authby=rsasig # optionally, run the client X.509 ID through pam to allow or deny client # pam-authorize=yes # load connection, do not initiate auto=add # kill vanished roadwarriors dpddelay=1m dpdtimeout=5m dpdaction=clear

ロードウォーリアーのデバイスであるモバイルクライアントでは、上記の設定に多少変更を加えて使用 します。

conn to-vpn-server ikev2=insist # pick up our dynamic IP left=%defaultroute leftsubnet=0.0.0.0/0 leftcert=myname.example.com leftid=%fromcert leftmodecfgclient=yes # right can also be a DNS hostname right=1.2.3.4 # if access to the remote LAN is required, enable this, otherwise use 0.0.0.0/0 # rightsubnet=10.10.0.0/16 rightsubnet=0.0.0.0/0 fragmentation=yes # trust our own Certificate Agency rightca=%same authby=rsasig # allow narrowing to the server's suggested assigned IP and remote subnet narrowing=yes # support (roaming) MOBIKE clients (RFC 4555) mobike=yes # initiate connection auto=start

### 6.7. メッシュ VPN の設定

any-to-anyVPN とも呼ばれるメッシュ VPN ネットワークは、全ノードが IPsec を使用して通信する ネットワークです。この設定では、IPsec を使用できないノードの例外が許可されます。メッシュの VPN ネットワークは、以下のいずれかの方法で設定できます。

- IPSec を必要とする。
- IPsec を優先するが、平文通信へのフォールバックを可能にする。

ノード間の認証は、X.509 証明書または DNSSEC (DNS Security Extensions) を基にできます。

#### 注記

これらの接続は通常の Libreswan 設定であるため、オポチュニスティック IPsec に通常 の IKEv2 認証方法を使用できます。ただし、**right=%opportunisticgroup** エントリーで 定義されるオポチュニスティック IPsec を除きます。一般的な認証方法は、一般に共有 される認証局 (CA) を使用して、X.509 証明書に基づいてホストを相互に認証させる方法 です。クラウドデプロイメントでは通常、標準の手順の一部として、クラウド内の各 ノードに証明書を発行します。

1 つのホストが侵害されると、グループの PSK シークレットも侵害されるため、 PreSharedKey (PSK) 認証は使用しないでください。

NULL 認証を使用すると、認証なしでノード間に暗号化をデプロイできます。これを使 用した場合、受動的な攻撃者からのみ保護されます。

以下の手順では、X.509 証明書を使用します。この証明書は、Dogtag Certificate System などの任意の種類の CA 管理システムを使用して生成できます。Dogtag は、各 ノードの証明書が PKCS #12 形式 (.p12 ファイル) で利用可能であることを前提としてい ます。これには、秘密鍵、ノード証明書、およびその他のノードの X.509 証明書を検証 するのに使用されるルート CA 証明書が含まれます。

各ノードでは、その X.509 証明書を除いて、同じ設定を使用します。これにより、ネッ トワーク内で既存ノードを再設定せずに、新規ノードを追加できます。PKCS #12 ファイ ルには分かりやすい名前が必要であるため、名前には node を使用します。これによ り、すべてのノードに対して、この名前を参照する設定ファイルが同一になります。

#### 前提条件

- Libreswan がインストールされ、**ipsec** サービスが各ノードで開始している。
- 新しい NSS データベースが初期化されている。
	- 1. すでに古い NSS データベースがある場合は、古いデータベースファイルを削除します。

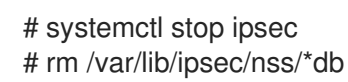

2. 次のコマンドを使用して、新しいデータベースを初期化できます。

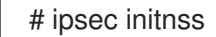

#### 手順

1. 各ノードで PKCS #12 ファイルをインポートします。この手順では、PKCS #12 ファイルの生成 に使用するパスワードが必要になります。

# ipsec import nodeXXX.p12

2. **IPsec required** (private)、**IPsec optional**(private-or-clear)、および **No IPsec** (clear) プロ ファイルに、以下のような 3 つの接続定義を作成します。

# cat /etc/ipsec.d/mesh.conf conn clear auto=ondemand **1** type=passthrough

<span id="page-57-1"></span><span id="page-57-0"></span>authby=never left=%defaultroute right=%group conn private auto=ondemand type=transport authby=rsasig failureshunt=drop negotiationshunt=drop ikev2=insist left=%defaultroute leftcert=**nodeXXXX** leftid=%fromcert **2** rightid=%fromcert right=%opportunisticgroup conn private-or-clear auto=ondemand type=transport authby=rsasig failureshunt=passthrough negotiationshunt=passthrough # left left=%defaultroute leftcert=**nodeXXXX 3** leftid=%fromcert leftrsasigkey=%cert # right rightrsasigkey=%cert rightid=%fromcert right=%opportunisticgroup

<span id="page-57-2"></span>**auto** 変数にはいくつかのオプションがあります。

**ondemand** 接続オプションは、IPsec 接続を開始するオポチュニスティック IPsec や、常にアク ティブにする必要のない明示的に設定した接続に使用できます。このオプションは、カーネル内に トラップ XFRM ポリシーを設定し、そのポリシーに一致する最初のパケットを受信したときに IPsec 接続を開始できるようにします。

オポチュニスティック IPsec を使用する場合も、明示的に設定した接続を使用する場合も、次のオ プションを使用すると、IPsec 接続を効果的に設定および管理できます。

**add** オプション

接続設定をロードし、リモート開始に応答できるように準備します。ただし、接続はローカ ル側から自動的に開始されません。コマンド **ipsec auto --up** を使用して、IPsec 接続を手動 で開始できます。

**start** オプション

接続設定をロードし、リモート開始に応答できるように準備します。さらに、リモートピア への接続を即座に開始します。このオプションは、永続的かつ常にアクティブな接続に使用 できます。

 $\mathcal{D}$ **leftid** 変数と **rightid** 変数は、IPsec トンネル接続の右チャネルと左チャネルを識別します。これら の変数を使用して、ローカル IP アドレスの値、またはローカル証明書のサブジェクト DN を取得 できます (設定している場合)。

[1](#page-57-0)

[3](#page-57-2) **leftcert** 変数は、使用する NSS データベースのニックネームを定義します。

3. ネットワークの IP アドレスを対応するカテゴリーに追加します。たとえば、すべての ノードが 10.15.0.0/16 ネットワーク内に存在し、すべてのノードで IPsec 暗号化を使用す る必要がある場合は、次のコマンドを実行します。

# echo "10.15.0.0/16" >> /etc/ipsec.d/policies/private

4. 特定のノード (10.15.34.0/24 など) を IPsec の有無にかかわらず機能させるには、その ノードを private-or-clear グループに追加します。

# echo "10.15.34.0/24" >> /etc/ipsec.d/policies/private-or-clear

5. ホストを、10.15.1.2 など、IPsec の機能がない clear グループに定義する場合は、次のコマ ンドを実行します。

# echo "10.15.1.2/32" >> /etc/ipsec.d/policies/clear

**/etc/ipsec.d/policies** ディレクトリーのファイルは、各新規ノードのテンプレートから作 成することも、Puppet または Ansible を使用してプロビジョニングすることもできます。

すべてのノードでは、例外のリストが同じか、異なるトラフィックフローが期待される点 に注意してください。したがって、あるノードで IPsec が必要になり、別のノードで IPsec を使用できないために、ノード間の通信ができない場合もあります。

6. ノードを再起動して、設定したメッシュに追加します。

#### 検証

2 つのノード間に IPsec トンネルを開くことで手順を確認できます。

1. **ping** コマンドを使用して IPsec トンネルを開きます。

# ping **<nodeYYY**>

2. インポートされた証明書を含む NSS データベースを表示します。

# certutil -L -d sql:/etc/ipsec.d Certificate Nickname Trust Attributes SSL,S/MIME,JAR/XPI west u,u,u

ca CT,,

3. ノードが開いたトンネルを確認します。

# ipsec trafficstatus 006 #2: "private#10.15.0.0/16"[1] ...nodeYYY, type=ESP, add\_time=1691399301, inBytes=512, outBytes=512, maxBytes=2^63B, id='C=US, ST=NC, O=Example Organization, CN=east'

<sup>#</sup> systemctl restart ipsec

#### <span id="page-59-0"></span>関連情報

- **ipsec.conf(5)** man ページ。
- **authby** 変数の詳細は、[6.2.Libreswan](https://access.redhat.com/documentation/ja-jp/red_hat_enterprise_linux/9/html/securing_networks/configuring-a-vpn-with-ipsec_securing-networks#con_authentication-methods-in-libreswan_configuring-a-vpn-with-ipsec) の認証方法 を参照してください。

### 6.8. FIPS 準拠の IPSEC VPN のデプロイメント

この手順を使用して、Libreswan に基づく FIPS 準拠の IPsec VPN ソリューションをデプロイします。 次の手順では、FIPS モードの Libreswan で使用可能な暗号化アルゴリズムと無効になっている暗号化 アルゴリズムを識別することもできます。

#### 前提条件

**AppStream** リポジトリーが有効になっている。

#### 手順

1. **libreswan** パッケージをインストールします。

# dnf install libreswan

2. Libreswan を再インストールする場合は、古い NSS データベースを削除します。

# systemctl stop ipsec

# rm /var/lib/ipsec/nss/\*db

3. **ipsec** サービスを開始して有効にし、システムの起動時にサービスを自動的に開始できるよう にします。

# systemctl enable ipsec --now

4. ファイアウォールで、**ipsec** サービスを追加して、IKE プロトコル、ESP プロトコル、および AH プロトコルの 500/UDP ポートおよび 4500/UDP ポートを許可するように設定します。

# firewall-cmd --add-service="ipsec" # firewall-cmd --runtime-to-permanent

5. システムを FIPS モードに切り替えます。

# fips-mode-setup --enable

6. システムを再起動して、カーネルを FIPS モードに切り替えます。

# reboot

#### 検証

1. Libreswan が FIPS モードで実行していることを確認するには、次のコマンドを実行します。

# ipsec whack --fipsstatus 000 FIPS mode enabled

2. または、**systemd** ジャーナルで **ipsec** ユニットのエントリーを確認します。

\$ journalctl -u ipsec ... Jan 22 11:26:50 localhost.localdomain pluto[3076]: FIPS Mode: YES

3. FIPS モードで使用可能なアルゴリズムを表示するには、次のコマンドを実行します。

# ipsec pluto --selftest 2>&1 | head -6 Initializing NSS using read-write database "sql:/var/lib/ipsec/nss" FIPS Mode: YES NSS crypto library initialized FIPS mode enabled for pluto daemon NSS library is running in FIPS mode FIPS HMAC integrity support [disabled]

4. FIPS モードで無効化されたアルゴリズムをクエリーするには、次のコマンドを実行します。

# ipsec pluto --selftest 2>&1 | grep disabled Encryption algorithm CAMELLIA\_CTR disabled; not FIPS compliant Encryption algorithm CAMELLIA\_CBC disabled; not FIPS compliant Encryption algorithm NULL disabled; not FIPS compliant Encryption algorithm CHACHA20\_POLY1305 disabled; not FIPS compliant Hash algorithm MD5 disabled; not FIPS compliant PRF algorithm HMAC\_MD5 disabled; not FIPS compliant PRF algorithm AES\_XCBC disabled; not FIPS compliant Integrity algorithm HMAC\_MD5\_96 disabled; not FIPS compliant Integrity algorithm HMAC\_SHA2\_256\_TRUNCBUG disabled; not FIPS compliant Integrity algorithm AES\_XCBC\_96 disabled; not FIPS compliant DH algorithm MODP1536 disabled; not FIPS compliant DH algorithm DH31 disabled; not FIPS compliant

5. FIPS モードで許可されているすべてのアルゴリズムと暗号のリストを表示するには、次のコマ ンドを実行します。

```
# ipsec pluto --selftest 2>&1 | grep ESP | grep FIPS | sed "s/^.*FIPS//"
aes_ccm, aes_ccm_c
aes_ccm_b
aes ccm a
NSS(CBC) 3des
NSS(GCM) aes_gcm, aes_gcm_c
NSS(GCM) aes gcm b
NSS(GCM) aes_gcm_a
NSS(CTR) aesctr
NSS(CBC) aes
aes_gmac
NSS sha, sha1, sha1_96, hmac_sha1
NSS sha512, sha2_512, sha2_512_256, hmac_sha2_512
NSS sha384, sha2_384, sha2_384_192, hmac_sha2_384
NSS sha2, sha256, sha2_256, sha2_256_128, hmac_sha2_256
aes_cmac
```
null NSS(MODP) null, dh0 NSS(MODP) dh14 NSS(MODP) dh15 NSS(MODP) dh16 NSS(MODP) dh17 NSS(MODP) dh18 NSS(ECP) ecp\_256, ecp256 NSS(ECP) ecp\_384, ecp384 NSS(ECP) ecp\_521, ecp521

#### 関連情報

Using system-wide [cryptographic](https://access.redhat.com/documentation/ja-jp/red_hat_enterprise_linux/9/html/security_hardening/using-the-system-wide-cryptographic-policies_security-hardening) policies .

# 6.9. パスワードによる IPSEC NSS データベースの保護

デフォルトでは、IPsec サービスは、初回起動時に空のパスワードを使用して Network Security Services (NSS) データベースを作成します。パスワード保護を追加するには、以下の手順を実行しま す。

#### 前提条件

**/var/lib/ipsec/nss/** ディレクトリーには NSS データベースファイルが含まれます。

#### 手順

1. Libreswan の **NSS** データベースのパスワード保護を有効にします。

# certutil -N -d sql:/var/lib/ipsec/nss Enter Password or Pin for "NSS Certificate DB": Enter a password which will be used to encrypt your keys. The password should be at least 8 characters long, and should contain at least one non-alphabetic character.

Enter new password:

2. 前の手順で設定したパスワードを追加した **/etc/ipsec.d/nsspassword** ファイルを作成します。 以下に例を示します。

# cat /etc/ipsec.d/nsspassword NSS Certificate DB:MyStrongPasswordHere

**nsspassword** ファイルは以下の構文を使用することに注意してください。

token 1 name:the password token\_2\_name:the\_password

デフォルトの NSS ソフトウェアトークンは **NSS Certificate DB** です。システムが FIPS モード で実行し場合は、トークンの名前が **NSS FIPS 140-2 Certificate DB** になります。

3. 選択したシナリオに応じて、**nsspassword** ファイルの完了後に **ipsec** サービスを起動または 再起動します。

٠

# systemctl restart ipsec

#### 検証

- 1. NSS データベースに空でないパスワードを追加した後に、**ipsec** サービスが実行中であること を確認します。
	- # systemctl status ipsec
	- ipsec.service Internet Key Exchange (IKE) Protocol Daemon for IPsec
	- Loaded: loaded (/usr/lib/systemd/system/ipsec.service; enabled; vendor preset: disable> Active: active (running)...
- 2. 必要に応じて、初期化の成功を示すエントリーが **Journal** ログに含まれていることを確認しま す。

# journalctl -u ipsec ... pluto[6214]: Initializing NSS using read-write database "sql:/var/lib/ipsec/nss" pluto[6214]: NSS Password from file "/etc/ipsec.d/nsspassword" for token "NSS Certificate DB" with length 20 passed to NSS pluto[6214]: NSS crypto library initialized ...

#### 関連情報

- **certutil(1)** man ページ。
- [Government](https://access.redhat.com/articles/2918071#fips-140-2-and-fips-140-3-2) Standards ナレッジベースアーティクル

### 6.10. TCP を使用するように IPSEC VPN を設定

Libreswan は、RFC 8229 で説明されているように、IKE パケットおよび IPsec パケットの TCP カプセ ル化に対応します。この機能により、UDP 経由でトラフィックが転送されないように、IPsec VPN を ネットワークに確立し、セキュリティーのペイロード (ESP) を強化できます。フォールバックまたはメ インの VPN トランスポートプロトコルとして TCP を使用するように VPN サーバーおよびクライアン トを設定できます。TCP カプセル化にはパフォーマンスコストが大きくなるため、UDP がシナリオで 永続的にブロックされている場合に限り、TCP を主な VPN プロトコルとして使用してください。

#### 前提条件

● [リモートアクセス](#page-55-0) VPN が設定されている。

#### 手順

1. **config setup** セクションの **/etc/ipsec.conf** ファイルに以下のオプションを追加します。

listen-tcp=yes

2. UDP で最初の試行に失敗した場合に TCP カプセル化をフォールバックオプションとして使用 するには、クライアントの接続定義に以下の 2 つのオプションを追加します。

enable-tcp=fallback tcp-remoteport=4500

または、UDP を永続的にブロックしている場合は、クライアントの接続設定で以下のオプショ ンを使用します。

enable-tcp=yes tcp-remoteport=4500

#### 関連情報

IETF RFC 8229:TCP [Encapsulation](https://tools.ietf.org/html/rfc8229) of IKE and IPsec Packets

6.11. IPSEC 接続を高速化するために、ESP ハードウェアオフロードの自動 検出と使用を設定

Encapsulating Security Payload (ESP) をハードウェアにオフロードすると、Ethernet で IPsec 接続が加 速します。デフォルトでは、Libreswan は、ハードウェアがこの機能に対応しているかどうかを検出す るため、ESP ハードウェアのオフロードを有効にします。機能が無効になっているか、明示的に有効に なっている場合は、自動検出に戻すことができます。

#### 前提条件

- ネットワークカードは、ESP ハードウェアオフロードに対応します。
- ネットワークドライバーは、ESP ハードウェアのオフロードに対応します。
- IPsec 接続が設定され、動作する。

#### 手順

- 1. ESP ハードウェアオフロードサポートの自動検出を使用する接続の **/etc/ipsec.d/** ディレクト リーにある Libreswan 設定ファイルを編集します。
- 2. 接続の設定で **nic-offload** パラメーターが設定されていないことを確認します。
- 3. **nic-offload** を削除した場合は、**ipsec** を再起動します。

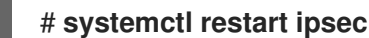

#### 検証

ネットワークカードが ESP ハードウェアオフロードサポートに対応している場合は、以下の手順に 従って結果を検証します。

1. IPsec 接続が使用するイーサネットデバイスの **tx\_ipsec** および **rx\_ipsec** カウンターを表示し ます。

# **ethtool -S enp1s0 | egrep "\_ipsec"** tx ipsec: 10 rx\_ipsec: 10

2. IPsec トンネルを介してトラフィックを送信します。たとえば、リモート IP アドレスに ping し ます。

# **ping -c 5 remote\_ip\_address**

3. イーサネットデバイスの **tx\_ipsec** および **rx\_ipsec** カウンターを再度表示します。

```
# ethtool -S enp1s0 | egrep "_ipsec"
   tx_ipsec: 15
   rx_ipsec: 15
```
カウンターの値が増えると、ESP ハードウェアオフロードが動作します。

#### 関連情報

● IPsec [を使用した](#page-59-0) VPN の設定

### 6.12. IPSEC 接続を加速化するためにボンディングでの ESP ハードウェアオ フロードの設定

Encapsulating Security Payload (ESP) をハードウェアにオフロードすると、IPsec 接続が加速します。 フェイルオーバーの理由でネットワークボンディングを使用する場合、ESP ハードウェアオフロードを 設定する要件と手順は、通常のイーサーネットデバイスを使用する要件と手順とは異なります。たとえ ば、このシナリオでは、ボンディングでオフロードサポートを有効にし、カーネルはボンディングの ポートに設定を適用します。

#### 前提条件

- ボンディングのすべてのネットワークカードが、ESP ハードウェアオフロードをサポートして いる。
- ネットワークドライバーが、ボンドデバイスで ESP ハードウェアオフロードに対応している。 RHEL では、**ixgbe** ドライバーのみがこの機能をサポートします。
- ボンディングが設定されており動作する。
- ボンディングで **active-backup** モードを使用している。ボンディングドライバーは、この機能 の他のモードはサポートしていません。
- IPsec 接続が設定され、動作する。

#### 手順

1. ネットワークボンディングで ESP ハードウェアオフロードのサポートを有効にします。

# nmcli connection modify **bond0** ethtool.feature-esp-hw-offload on

このコマンドにより、**bond0** 接続での ESP ハードウェアオフロードのサポートが有効になりま す。

2. **bond0** 接続を再度アクティブにします。

# nmcli connection up **bond0**

3. ESP ハードウェアオフロードに使用すべき接続の **/etc/ipsec.d/** ディレクトリーにある Libreswan 設定ファイルを編集し、**nic-offload=yes** ステートメントを接続エントリーに追加し ます。

conn **example**

...

nic-offload=yes

4. **ipsec** サービスを再起動します。

# systemctl restart ipsec

#### 検証

1. ボンディングのアクティブなポートを表示します。

# grep "Currently Active Slave" /proc/net/bonding/**bond0** Currently Active Slave: **enp1s0**

2. アクティブなポートの **tx\_ipsec** カウンターおよび **rx\_ipsec** カウンターを表示します。

# ethtool -S **enp1s0** | egrep "\_ipsec" tx\_ipsec: 10 rx\_ipsec: 10

3. IPsec トンネルを介してトラフィックを送信します。たとえば、リモート IP アドレスに ping し ます。

# ping -c 5 **remote\_ip\_address**

4. アクティブなポートの **tx\_ipsec** カウンターおよび **rx\_ipsec** カウンターを再度表示します。

# ethtool -S enp1s0 | egrep " ipsec" tx\_ipsec: 15 rx\_ipsec: 15

カウンターの値が増えると、ESP ハードウェアオフロードが動作します。

#### 関連情報

- [ネットワークボンディングの設定](https://access.redhat.com/documentation/ja-jp/red_hat_enterprise_linux/9/html/configuring_and_managing_networking/configuring-network-bonding_configuring-and-managing-networking)
- IPsec [を使用した](#page-59-0) VPN の設定

### 6.13. システム全体の暗号化ポリシーをオプトアウトする IPSEC 接続の設定

#### 接続向けのシステム全体の暗号化ポリシーのオーバーライド

RHEL のシステム全体の暗号化ポリシーでは、**%default** と呼ばれる特別な接続が作成されます。この 接続には、**ikev2** オプション、**esp** オプション、および **ike** オプションのデフォルト値が含まれます。 ただし、接続設定ファイルに上記のオプションを指定すると、デフォルト値を上書きできます。

たとえば、次の設定では、AES および SHA-1 または SHA-2 で IKEv1 を使用し、AES-GCM または AES-CBC で IPsec (ESP) を使用する接続が可能です。

conn MyExample

```
...
ikev2=never
ike=aes-sha2,aes-sha1;modp2048
esp=aes_gcm,aes-sha2,aes-sha1
...
```
AES-GCM は IPsec (ESP) および IKEv2 で利用できますが、IKEv1 では利用できません。

### 全接続向けのシステム全体の暗号化ポリシーの無効化

すべての IPsec 接続のシステム全体の暗号化ポリシーを無効にするには、**/etc/ipsec.conf** ファイルで次 の行をコメントアウトします。

include /etc/crypto-policies/back-ends/libreswan.config

次に、接続設定ファイルに **ikev2=never** オプションを追加してください。

#### 関連情報

Using system-wide [cryptographic](https://access.redhat.com/documentation/ja-jp/red_hat_enterprise_linux/9/html/security_hardening/using-the-system-wide-cryptographic-policies_security-hardening) policies .

# 6.14. IPSEC VPN 設定のトラブルシューティング

IPsec VPN 設定に関連する問題は主に、一般的な理由が原因で発生する可能性が高くなっています。こ のような問題が発生した場合は、問題の原因が以下のシナリオのいずれかに該当するかを確認して、対 応するソリューションを適用します。

### 基本的な接続のトラブルシューティング

VPN 接続関連の問題の多くは、管理者が不適当な設定オプションを指定してエンドポイントを設定し た新しいデプロイメントで発生します。また、互換性のない値が新たに実装された場合に、機能してい た設定が突然動作が停止する可能性があります。管理者が設定を変更した場合など、このような結果に なることがあります。また、管理者が暗号化アルゴリズムなど、特定のオプションに異なるデフォルト 値を使用して、ファームウェアまたはパッケージの更新をインストールした場合などです。

IPsec VPN 接続が確立されていることを確認するには、次のコマンドを実行します。

# ipsec trafficstatus 006 #8: "vpn.example.com"[1] 192.0.2.1, type=ESP, add\_time=1595296930, inBytes=5999, outBytes=3231, id='@vpn.example.com', lease=100.64.13.5/32

出力が空の場合や、エントリーで接続名が表示されない場合など、トンネルが破損します。

接続に問題があることを確認するには、以下を実行します。

1. vpn.example.com 接続をもう一度読み込みます。

# ipsec auto --add **vpn.example.com** 002 added connection description "vpn.example.com"

2. 次に、VPN 接続を開始します。

# ipsec auto --up **vpn.example.com**

#### ファイアウォール関連の問題

最も一般的な問題は、IPSec エンドポイントの1つ、またはエンドポイント間にあるルーターにある ファイアウォールで Internet Key Exchange (IKE) パケットがドロップされるという点が挙げられます。

● IKEv2 の場合には、以下の例のような出力は、ファイアウォールに問題があることを示してい ます。

# ipsec auto --up **vpn.example.com** 181 "vpn.example.com"[1] 192.0.2.2 #15: initiating IKEv2 IKE SA 181 "vpn.example.com"[1] 192.0.2.2 #15: STATE\_PARENT\_I1: sent v2I1, expected v2R1 010 "vpn.example.com"[1] 192.0.2.2 #15: STATE\_PARENT\_I1: retransmission; will wait 0.5 seconds for response 010 "vpn.example.com"[1] 192.0.2.2 #15: STATE\_PARENT\_I1: retransmission; will wait 1 seconds for response 010 "vpn.example.com"[1] 192.0.2.2 #15: STATE\_PARENT\_I1: retransmission; will wait 2 seconds for ...

● IKFv1の場合は、最初のコマンドの出力は以下のようになります。

# ipsec auto --up **vpn.example.com** 002 "vpn.example.com" #9: initiating Main Mode 102 "vpn.example.com" #9: STATE\_MAIN\_I1: sent MI1, expecting MR1 010 "vpn.example.com" #9: STATE\_MAIN\_I1: retransmission; will wait 0.5 seconds for response 010 "vpn.example.com" #9: STATE\_MAIN\_I1: retransmission; will wait 1 seconds for response 010 "vpn.example.com" #9: STATE\_MAIN\_I1: retransmission; will wait 2 seconds for response ...

IPsec の設定に使用される IKE プロトコルは暗号化されているため、**tcpdump** ツールを使用して、トラ ブルシューティングできるサブセットは一部のみです。ファイアウォールが IKE パケットまたは IPsec パケットをドロップしている場合は、**tcpdump** ユーティリティーを使用して原因を見つけることがで きます。ただし、**tcpdump** は IPsec VPN 接続に関する他の問題を診断できません。

**eth0** インターフェイスで VPN および暗号化データすべてのネゴシエーションを取得するに は、次のコマンドを実行します。

# tcpdump -i eth0 -n -n esp or udp port 500 or udp port 4500 or tcp port 4500

#### アルゴリズム、プロトコル、およびポリシーが一致しない場合

VPN 接続では、エンドポイントが IKE アルゴリズム、IPsec アルゴリズム、および IP アドレス範囲に 一致する必要があります。不一致が発生した場合には接続は失敗します。以下の方法のいずれかを使用 して不一致を特定した場合は、アルゴリズム、プロトコル、またはポリシーを調整して修正します。

リモートエンドポイントが IKE/IPsec を実行していない場合は、そのパケットを示す ICMP パ ケットが表示されます。以下に例を示します。

# ipsec auto --up **vpn.example.com**

000 "vpn.example.com"[1] 192.0.2.2 #16: ERROR: asynchronous network error report on wlp2s0 (192.0.2.2:500), complainant 198.51.100.1: Connection refused [errno 111, origin ICMP type 3 code 3 (not authenticated)]

...

...

● KE アルゴリズムが一致しない例:

# ipsec auto --up vpn.example.com

... 003 "vpn.example.com"[1] 193.110.157.148 #3: dropping unexpected IKE\_SA\_INIT message containing NO\_PROPOSAL\_CHOSEN notification; message payloads: N; missing payloads: SA,KE,Ni

IPsec アルゴリズムが一致しない例:

# ipsec auto --up vpn.example.com

...

...

182 "vpn.example.com"[1] 193.110.157.148 #5: STATE\_PARENT\_I2: sent v2I2, expected v2R2 {auth=IKEv2 cipher=AES\_GCM\_16\_256 integ=n/a prf=HMAC\_SHA2\_256 group=MODP2048}

002 "vpn.example.com"[1] 193.110.157.148 #6: IKE\_AUTH response contained the error notification NO\_PROPOSAL\_CHOSEN

また、IKE バージョンが一致しないと、リモートエンドポイントが応答なしの状態でリクエス トをドロップする可能性がありました。これは、すべての IKE パケットをドロップするファイ アウォールと同じです。

IKEv2 (Traffic Selectors - TS) の IP アドレス範囲が一致しない例:  $\bullet$ 

# ipsec auto --up vpn.example.com

... 1v2 "vpn.example.com" #1: STATE\_PARENT\_I2: sent v2I2, expected v2R2 {auth=IKEv2 cipher=AES\_GCM\_16\_256 integ=n/a prf=HMAC\_SHA2\_512 group=MODP2048} 002 "vpn.example.com" #2: IKE\_AUTH response contained the error notification TS\_UNACCEPTABLE

● IKEv1の IP アドレス範囲で一致しない例:

# ipsec auto --up vpn.example.com

031 "vpn.example.com" #2: STATE\_QUICK\_I1: 60 second timeout exceeded after 0 retransmits. No acceptable response to our first Quick Mode message: perhaps peer likes no proposal

● IKEv1 で PreSharedKeys (PSK) を使用する場合には、どちらでも同じ PSK に配置されなけれ ば、IKE メッセージ全体の読み込みができなくなります。

# ipsec auto --up vpn.example.com ... 003 "vpn.example.com" #1: received Hash Payload does not match computed value 223 "vpn.example.com" #1: sending notification INVALID\_HASH\_INFORMATION to 192.0.2.23:500

● IKEv2 では、 mismatched-PSK エラーが原因で AUTHENTICATION\_FAILED メッセージが表示 されます。

# ipsec auto --up vpn.example.com

... 002 "vpn.example.com" #1: IKE SA authentication request rejected by peer:

## AUTHENTICATION\_FAILED

### 最大伝送単位 (MTU)

ファイアウォールが IKE または IPSec パケットをブロックする以外で、ネットワークの問題の原因とし て、暗号化パケットのパケットサイズの増加が最も一般的です。ネットワークハードウェアは、最大伝 送単位 (MTU) を超えるパケットを 1500 バイトなどのサイズに断片化します。多くの場合、断片化され たパケットは失われ、パケットの再アセンブルに失敗します。これにより、小さいサイズのパケットを 使用する ping テスト時には機能し、他のトラフィックでは失敗するなど、断続的な問題が発生しま す。このような場合に、SSH セッションを確立できますが、リモートホストに 'ls -al /usr' コマンドに 入力した場合など、すぐにターミナルがフリーズします。

この問題を回避するには、トンネル設定ファイルに **mtu=1400** のオプションを追加して、MTU サイズ を縮小します。

または、TCP 接続の場合は、MSS 値を変更する iptables ルールを有効にします。

# iptables -I FORWARD -p tcp --tcp-flags SYN,RST SYN -j TCPMSS --clamp-mss-to-pmtu

各シナリオで上記のコマンドを使用して問題が解決されない場合は、**set-mss** パラメーターで直接サイ ズを指定します。

# iptables -I FORWARD -p tcp --tcp-flags SYN,RST SYN -j TCPMSS --set-mss 1380

#### ネットワークアドレス変換 (NAT)

IPsec ホストが NAT ルーターとしても機能すると、誤ってパケットが再マッピングされる可能性があり ます。以下の設定例はこの問題について示しています。

conn myvpn left=172.16.0.1 leftsubnet=10.0.2.0/24 right=172.16.0.2 rightsubnet=192.168.0.0/16 …

アドレスが 172.16.0.1 のシステムには NAT ルールが 1 つあります。

iptables -t nat -I POSTROUTING -o eth0 -j MASQUERADE

アドレスが 10.0.2.33 のシステムがパケットを 192.168.0.1 に送信する場合に、ルーターは IPsec 暗号化 を適用する前にソースを 10.0.2.33 から 172.16.0.1 に変換します。

次に、ソースアドレスが 10.0.2.33 のパケットは **conn myvpn** 設定と一致しなくなるので、IPsec では このパケットが暗号化されません。

この問題を解決するには、ルーターのターゲット IPsec サブネット範囲の NAT を除外するルールを挿 入します。以下に例を示します。

たとえば、バグがReserved INES スター・コンピューター ISBN の日本線の開発される場合などの場合は<br>-<br>-

iptables -t nat -I POSTROUTING -s 10.0.2.0/24 -d 192.168.0.0/16 -j RETURN

カーネル IPsec サブシステムのバグ

たとえば、バグが原因で IKE ユーザー空間と IPsec カーネルの同期が解除される場合など、カーネル IPsec サブシステムに問題が発生する可能性があります。このような問題がないかを確認するには、以 下を実行します。

\$ cat /proc/net/xfrm\_stat XfrmInError 0 XfrmInBufferError 0 ...

上記のコマンドの出力でゼロ以外の値が表示されると、問題があることを示しています。この問題が発 生した場合は、新しい [サポートケース](https://access.redhat.com/support) を作成し、1 つ前のコマンドの出力と対応する IKE ログを添付し てください。

#### Libreswan のログ

デフォルトでは、Libreswan は **syslog** プロトコルを使用してログに記録します。**journalctl** コマンドを 使用して、IPsec に関連するログエントリーを検索できます。ログへの対応するエントリーは **pluto** IKE デーモンにより送信されるため、以下のように、キーワード pluto を検索します。

\$ journalctl -b | grep pluto

**ipsec** サービスのライブログを表示するには、次のコマンドを実行します。

\$ journalctl -f -u ipsec

ロギングのデフォルトレベルで設定問題が解決しない場合は、**/etc/ipsec.conf** ファイルの **config setup** セクションに **plutodebug=all** オプションを追加してデバッグログを有効にします。

デバッグロギングは多くのエントリーを生成し、**journald** サービスまたは **syslogd** サービスレートの いずれかが **syslog** メッセージを制限する可能性があることに注意してください。完全なログを取得す るには、ロギングをファイルにリダイレクトします。**/etc/ipsec.conf** を編集し、**config setup** セク ションに **logfile=/var/log/pluto.log** を追加します。

#### 関連情報

- [ログファイルを使用した問題のトラブルシューティング](https://access.redhat.com/documentation/ja-jp/red_hat_enterprise_linux/9/html/configuring_basic_system_settings/assembly_troubleshooting-problems-using-log-files_configuring-basic-system-settings)
- **tcpdump(8)** および **ipsec.conf(5)** の man ページ
- firewalld [の使用および設定](https://access.redhat.com/documentation/ja-jp/red_hat_enterprise_linux/9/html/configuring_firewalls_and_packet_filters/using-and-configuring-firewalld_firewall-packet-filters)

### 6.15. 関連情報

- **ipsec(8)**、**ipsec.conf(5)**、**ipsec.secrets(5)**、**ipsec\_auto(8)**、および **ipsec\_rsasigkey(8)** の man ページ
- **/usr/share/doc/libreswan-version/** ディレクトリー
- [アップストリームプロジェクトの](https://libreswan.org) Web サイト
- The Libreswan [プロジェクトの](https://libreswan.org/wiki) Wiki
- All Libreswan [のすべての](https://libreswan.org/man/) man ページ
- NIST Special Publication [800-77:Guide](https://doi.org/10.6028/NIST.SP.800-77r1) to IPsec VPNs

# 第7章 RHEL システムロールを使用した IPSEC による VPN 接続の 設定

**vpn** システムロールを使用すると、Red Hat Ansible Automation Platform を使用して RHEL システム で VPN 接続を設定できます。これを使用して、ホスト間、ネットワーク間、VPN リモートアクセス サーバー、およびメッシュ設定をセットアップできます。

ホスト間接続の場合、ロールは、必要に応じてキーを生成するなど、デフォルトのパラメーターを使用 して、**vpn\_connections** のリスト内のホストの各ペア間に VPN トンネルを設定します。または、リス トされているすべてのホスト間にオポチュニスティックメッシュ設定を作成するように設定することも できます。このロールは、**hosts** の下にあるホストの名前が Ansible インベントリーで使用されている ホストの名前と同じであり、それらの名前を使用してトンネルを設定できることを前提としています。

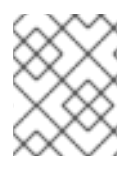

#### 注記

**vpn** RHEL システムロールは、現在 VPN プロバイダーとして、IPsec 実装である Libreswan のみをサポートしています。

# 7.1. **VPN** RHEL システムロールを使用して IPSEC によるホスト間 VPN を作 成する

**vpn** システムロールを使用して、コントロールノードで Ansible Playbook を実行することにより、ホス ト間接続を設定できます。これにより、インベントリーファイルにリストされているすべての管理対象 ノードが設定されます。

#### 前提条件

- [制御ノードと管理ノードを準備している](https://access.redhat.com/documentation/ja-jp/red_hat_enterprise_linux/9/html/automating_system_administration_by_using_rhel_system_roles/assembly_preparing-a-control-node-and-managed-nodes-to-use-rhel-system-roles_automating-system-administration-by-using-rhel-system-roles)
- 管理対象ノードで Playbook を実行できるユーザーとしてコントロールノードにログインしてい る。
- 管理対象ノードへの接続に使用するアカウントに、そのノードに対する **sudo** 権限がある。

#### 手順

1. 次の内容を含む Playbook ファイル (例: **~/playbook.yml**) を作成します。

```
- name: Host to host VPN
hosts: managed-node-01.example.com, managed-node-02.example.com
 roles:
  - rhel-system-roles.vpn
 vars:
  vpn_connections:
   - hosts:
     managed-node-01.example.com:
     managed-node-02.example.com:
  vpn_manage_firewall: true
  vpn_manage_selinux: true
```
この Playbook は、システムロールによって自動生成されたキーを使用した事前共有キー認証を 使用して、接続 **managed-node-01.example.com-to-managed-node-02.example.com** を設定 します。**vpn\_manage\_firewall** と **vpn\_manage\_selinux** は両方とも **true** に設定されているた
め、**vpn** ロールは **firewall** ロールと **selinux** ロールを使用して、**vpn** ロールが使用するポート を管理します。

管理対象ホストから、インベントリーファイルにリストされていない外部ホストへの接続を設 定するには、ホストの **vpn\_connections** リストに次のセクションを追加します。

vpn\_connections: - hosts: managed-node-01.example.com: **<external\_node>: hostname: <IP\_address\_or\_hostname>**

これにより、追加の接続 **managed-node-01.example.com-to-<external\_node>** が 1 つ設定さ れます。

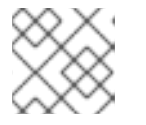

# 注記

接続は管理対象ノードでのみ設定され、外部ノードでは設定されません。

2. オプション: vpn\_connections 内の追加セクション (コントロールプレーンやデータプレーンな ど) を使用して、マネージドノードに複数の VPN 接続を指定できます。

- name: Multiple VPN hosts: managed-node-01.example.com, managed-node-02.example.com roles: - rhel-system-roles.vpn vars: vpn\_connections: - name: control\_plane\_vpn hosts: managed-node-01.example.com: hostname: 192.0.2.0 *# IP for the control plane* managed-node-02.example.com: hostname: 192.0.2.1 - name: data\_plane\_vpn hosts: managed-node-01.example.com: hostname: 10.0.0.1 *# IP for the data plane* managed-node-02.example.com: hostname: 10.0.0.2

3. Playbook の構文を検証します。

# \$ **ansible-playbook --syntax-check ~/playbook.yml**

このコマンドは構文を検証するだけであり、有効だが不適切な設定から保護するものではない ことに注意してください。

4. Playbook を実行します。

\$ **ansible-playbook ~/playbook.yml**

1. マネージドノードで、接続が正常にロードされていることを確認します。

# # **ipsec status | grep <connection\_name>**

<connection\_name>を、このノードからの接続の名前 (たとえば、**managed\_node1-tomanaged node2**) に置き換えます。

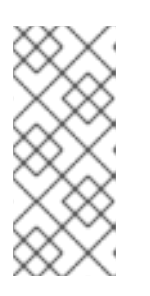

注記

デフォルトでは、ロールは、各システムの観点から作成する接続ごとにわかりや すい名前を生成します。たとえば、**managed\_node1** と **managed\_node2** との 間の接続を作成するときに、**managed\_node1** 上のこの接続のわかりやすい名 前は **managed\_node1-to-managed\_node2** ですが、**managed\_node2** では、こ の接続の名前は **managed\_node2-to-managed\_node1** となります。

2. マネージドノードで、接続が正常に開始されたことを確認します。

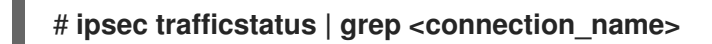

3. オプション: 接続が正常にロードされない場合は、次のコマンドを入力して手動で接続を追加し ます。これにより、接続の確立に失敗した理由を示す、より具体的な情報が提供されます。

# **ipsec auto --add <connection\_name>**

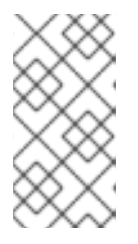

注記

接続のロードおよび開始のプロセスで発生する可能性のあるエラー は、**/var/log/pluto.log** ファイルに報告されます。これらのログは解析が難しい ため、代わりに接続を手動で追加して、標準出力からログメッセージを取得して ください。

## 関連情報

- **/usr/share/ansible/roles/rhel-system-roles.vpn/README.md** ファイル
- **/usr/share/doc/rhel-system-roles/vpn/** ディレクトリー

# 7.2. **VPN** RHEL システムロールを使用して IPSEC によるオポチュニスティッ クメッシュ VPN 接続を作成する

**vpn** システムロールを使用して、コントロールノードで Ansible Playbook を実行することにより、認証 に証明書を使用するオポチュニスティックメッシュ VPN 接続を設定できます。これにより、インベン トリーファイルにリストされているすべての管理対象ノードが設定されます。

# 前提条件

- [制御ノードと管理ノードを準備している](https://access.redhat.com/documentation/ja-jp/red_hat_enterprise_linux/9/html/automating_system_administration_by_using_rhel_system_roles/assembly_preparing-a-control-node-and-managed-nodes-to-use-rhel-system-roles_automating-system-administration-by-using-rhel-system-roles)
- 管理対象ノードで Playbook を実行できるユーザーとしてコントロールノードにログインしてい る。
- 管理対象ノードへの接続に使用するアカウントに、そのノードに対する **sudo** 権限がある。

**/etc/ipsec.d/** ディレクトリーの IPsec ネットワークセキュリティーサービス (NSS) 暗号ライブ ラリーに、必要な証明書が含まれている。

### 手順

1. 次の内容を含む Playbook ファイル (例: **~/playbook.yml**) を作成します。

- name: **Mesh VPN** hosts: managed-node-01.example.com, managed-node-02.example.com, managed-node-03.example.com roles: - rhel-system-roles.vpn vars: vpn\_connections: - opportunistic: true auth\_method: cert policies: - policy: private cidr: default - policy: private-or-clear cidr: 198.51.100.0/24 - policy: private cidr: 192.0.2.0/24 - policy: clear cidr: 192.0.2.7/32 vpn\_manage\_firewall: true vpn\_manage\_selinux: true

証明書による認証は、Playbook で **auth\_method: cert** パラメーターを定義することによって設 定されます。デフォルトでは、ノード名が証明書のニックネームとして使用されます。この例 では、**managed-node-01.example.com** です。インベントリーで **cert\_name** 属性を使用し て、さまざまな証明書名を定義できます。

この例の手順では、Ansible Playbook の実行元のシステムであるコントロールノードが、両方 の管理対象ノードと同じ Classless Inter-Domain Routing (CIDR) 番号 (192.0.2.0/24) を共有 し、IP アドレス 192.0.2.7 を持ちます。したがって、コントロールノードは、CIDR 192.0.2.0/24 用に自動的に作成されるプライベートポリシーに該当します。

再生中の SSH 接続の損失を防ぐために、コントロールノードの明確なポリシーがポリシーのリ ストに含まれています。ポリシーリストには、CIDR がデフォルトと等しい項目もあることに注 意してください。これは、この Playbook がデフォルトポリシーのルールを上書きして、 private-or-clear ではなく private にするためです。

**vpn\_manage\_firewall** と **vpn\_manage\_selinux** は両方とも **true** に設定されているため、**vpn** ロールは **firewall** ロールと **selinux** ロールを使用して、**vpn** ロールが使用するポートを管理し ます。

2. Playbook の構文を検証します。

## \$ **ansible-playbook --syntax-check ~/playbook.yml**

このコマンドは構文を検証するだけであり、有効だが不適切な設定から保護するものではない ことに注意してください。

3. Playbook を実行します。

\$ **ansible-playbook ~/playbook.yml**

# 関連情報

I

- **/usr/share/ansible/roles/rhel-system-roles.vpn/README.md** ファイル
- **/usr/share/doc/rhel-system-roles/vpn/** ディレクトリー

# 第8章 ネットワークサービスのセキュリティー保護

Red Hat Enterprise Linux 9 は、さまざまな種類のネットワークサーバーをサポートしています。RHEL 9 ネットワークサービスを使用すると、システムのセキュリティーが DoS 攻撃 (Denial of Service)、 DDoS 攻撃 (Distributed Denial of Service)、スクリプト脆弱性攻撃、バッファーオーバーフロー攻撃な ど、さまざまな種類の攻撃のリスクにさらされる可能性があります。

攻撃に対するシステムのセキュリティーを強化するには、使用しているアクティブなネットワークサー ビスを監視することが重要です。たとえば、ネットワークサービスがマシンで実行されている場合に、 そのデーモンはネットワークポートでの接続をリッスンするのでセキュリティーが低下する可能性があ ります。ネットワークに対する攻撃に対する公開を制限するには、未使用のすべてのサービスをオフに する必要があります。

# 8.1. RPCBIND サービスのセキュリティー保護

**rpcbind** サービスは、Network Information Service (NIS) や Network File System (NFS) などの Remote Procedure Calls (RPC) サービス用の動的ポート割り当てデーモンです。その認証メカニズムは弱く、 制御するサービスに幅広いポート範囲を割り当てる可能性があるため、**rpcbind** をセキュア化すること が重要です。

すべてのネットワークへのアクセスを制限し、サーバーのファイアウォールルールを使用して特定の例 外を定義することにより、**rpcbind** のセキュリティーを確保できます。

# 注記

- **NFSv3** サーバーでは、**rpcbind** サービスが必要です。
- NFSv4 では、rpcbind サービスがネットワークをリッスンする必要がありませ ん。

#### 前提条件

- **rpcbind** パッケージがインストールされている。
- Firewalld パッケージがインストールされ、サービスが実行されている。

### 手順

- 1. 次に、ファイアウォールルールを追加します。
	- TCP 接続を制限し、**111** ポート経由の **192.168.0.0/24** ホストからのパッケージだけを受け 入れます。

# firewall-cmd --add-rich-rule='rule family="ipv4" port port="111" protocol="tcp" source address="192.168.0.0/24" invert="True" drop'

TCP 接続を制限し、**111** ポート経由のローカルホストからのパッケージだけを受け入れま す。

# firewall-cmd --add-rich-rule='rule family="ipv4" port port="111" protocol="tcp" source address="127.0.0.1" accept'

UDP 接続を制限し、**111** ポート経由の **192.168.0.0/24** ホストからのパッケージだけを受け 入れます。

# firewall-cmd --permanent --add-rich-rule='rule family="ipv4" port port="111" protocol="udp" source address="192.168.0.0/24" invert="True" drop'

ファイアウォール設定を永続化するには、ファイアウォールルールを追加するときに **- permanent** オプションを使用します。

2. ファイアウォールをリロードして、新しいルールを適用します。

# firewall-cmd --reload

# 検証手順

● ファイアウォールルールをリストします。

# firewall-cmd --list-rich-rule rule family="ipv4" port port="111" protocol="tcp" source address="192.168.0.0/24" invert="True" drop rule family="ipv4" port port="111" protocol="tcp" source address="127.0.0.1" accept rule family="ipv4" port port="111" protocol="udp" source address="192.168.0.0/24" invert="True" drop

# 関連情報

- **[NFSv4-only](https://access.redhat.com/documentation/ja-jp/red_hat_enterprise_linux/9/html/configuring_and_using_network_file_services/deploying-an-nfs-server_configuring-and-using-network-file-services#configuring-an-nfsv4-only-server_deploying-an-nfs-server)** サーバーの詳細は、Configuring an NFSv4-only server を参照してください。
- firewalld [の使用および設定](https://access.redhat.com/documentation/ja-jp/red_hat_enterprise_linux/9/html/configuring_firewalls_and_packet_filters/using-and-configuring-firewalld_firewall-packet-filters)

# 8.2. RPC.MOUNTD サービスのセキュリティー保護

**rpc.mountd** デーモンは、NFS マウントプロトコルのサーバー側を実装します。NFS マウントプロトコ ルは、NFS バージョン 3 (RFC 1813) で使用されます。

**rpc.mountd** サービスは、サーバーにファイアウォールルールを追加することでセキュリティー保護で きます。すべてのネットワークへのアクセスを制限し、ファイアウォールルールを使用して特定の例外 を定義できます。

## 前提条件

- **rpc.mountd** パッケージがインストールされている。
- **Firewalld** パッケージがインストールされ、サービスが実行されている。

## 手順

- 1. 以下のように、サーバーにファイアウォールルールを追加します。
	- **192.168.0.0/24** ホストからの **mountd** 接続を許可します。

# firewall-cmd --add-rich-rule 'rule family="ipv4" service name="mountd" source address="192.168.0.0/24" invert="True" drop'

ローカルホストからの **mountd** 接続を受け入れます。

# firewall-cmd --permanent --add-rich-rule 'rule family="ipv4" source address="127.0.0.1" service name="mountd" accept'

ファイアウォール設定を永続化するには、ファイアウォールルールを追加するときに **- permanent** オプションを使用します。

2. ファイアウォールをリロードして、新しいルールを適用します。

# firewall-cmd --reload

### 検証手順

● ファイアウォールルールをリストします。

# firewall-cmd --list-rich-rule rule family="ipv4" service name="mountd" source address="192.168.0.0/24" invert="True" drop

rule family="ipv4" source address="127.0.0.1" service name="mountd" accept

#### 関連情報

● firewalld [の使用および設定](https://access.redhat.com/documentation/ja-jp/red_hat_enterprise_linux/9/html/configuring_firewalls_and_packet_filters/using-and-configuring-firewalld_firewall-packet-filters)

# 8.3. NFS サービスの保護

Kerberos を使用してすべてのファイルシステム操作を認証および暗号化して、ネットワークファイルシ ステムバージョン 4 (NFSv4) のセキュリティーを保護できます。ネットワークアドレス変換 (NAT) ま たはファイアウォールで NFSv4 を使用する場合に、**/etc/default/nfs** ファイルを変更することで委譲を オフにできます。委譲は、サーバーがファイルの管理をクライアントに委譲する手法です。

対照的に、NFSv3 ではファイルのロックとマウントに Kerberos は使用されません。

NFS サービスは、すべてのバージョンの NFS で TCP を使用してトラフィックを送信します。このサー ビスは、**RPCSEC\_GSS** カーネルモジュールの一部として Kerberos ユーザーおよびグループ認証をサ ポートします。

NFS を利用すると、リモートのホストがネットワーク経由でファイルシステムをマウントし、そのファ イルシステムを、ローカルにマウントしているファイルシステムのように操作できるようになります。 集約サーバーのリソースを統合して、ファイルシステムを共有するときに **/etc/nfsmount.conf** ファイ ルの NFS マウントオプションをさらにカスタマイズできます。

8.3.1. NFS サーバーのセキュリティーを保護するエクスポートオプション

NFS サーバーは、**/etc/exports** ファイル内のどのファイルシステムにどのファイルシステムをエクス ポートするかなど、ディレクトリーとホストのリスト構造を決定します。

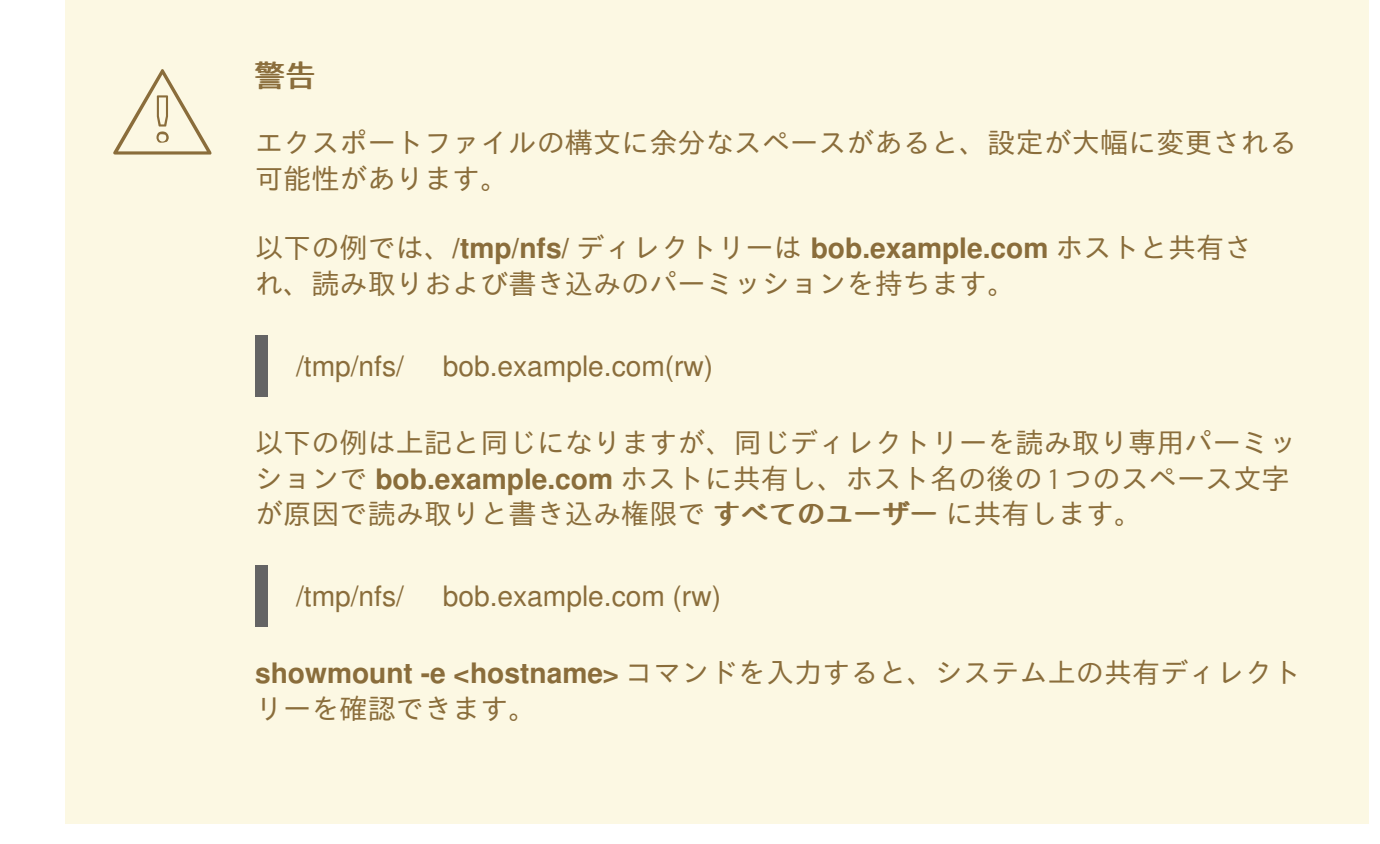

**/etc/exports** ファイルで次のエクスポートオプションを使用します。

警告

ファイルシステムのサブディレクトリーのエクスポートは安全ではないため、ファ イルシステム全体をエクスポートします。攻撃者は、部分的にエクスポートされた ファイルシステムで、エクスポートされていない部分にアクセスする可能性があり ます。

ro

**ro** オプションを使用して、NFS ボリュームを読み取り専用としてエクスポートします。

rw

**rw** オプションを使用して、NFS ボリュームに対する読み取りおよび書き込み要求の両方を許可しま す。書き込みアクセスが許可されると攻撃のリスクが高まるため、このオプションは注意して使用 してください。

**root\_squash** オプションを使用して、**uid**/**gid** 0 からの要求を匿名の **uid**/**gid** にマッピングします。

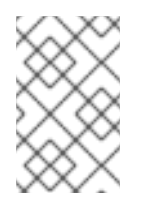

## 注記

シナリオとして **rw** オプションを使用してディレクトリーをマウントする必要がある 場合は、起こりうるリスクを軽減するために、すべてのユーザーがディレクトリーを 書き込み可能にしないようにしてください。

root\_squash

**root\_squash** オプションを使用して、**uid**/**gid** 0 からの要求を匿名の **uid**/**gid** にマッピングします。 これは、**bin** ユーザーや **staff** グループなど、同様に機密である可能性の高い他の **uid** または **gid** に は適用されません。

#### no root squash

root squashing をオフにするには、**no\_root\_squash** オプションを使用します。デフォルトでは、 NFS 共有は **root** ユーザーを、非特権ユーザーである **nobody** ユーザーに変更します。これによ り、**root** が作成したすべてのファイルの所有者が **nobody** に変更され、**setuid** ビットが設定された プログラムのアップロードができなくなります。**no\_root\_squash** オプションを使用すると、リ モートの root ユーザーは共有ファイルシステムの任意のファイルを変更し、他のユーザーに対して アプリケーションが Trojans に感染した状態のままにします。

#### secure

**secure** オプションを使用して、エクスポートを予約ポートに制限します。デフォルトでは、サー バーは予約済みポートからのクライアント通信のみを許可します。ただし、多くのネットワーク で、クライアント上で **root** ユーザーになるのは簡単です。そのため、サーバーで予約されたポート からの通信が特権であると仮定することは安全ではありません。そのため、予約ポートの制限は効 果が限定的です。Kerberos、ファイアウォール、および特定クライアントへのエクスポートを制限 することに依存すると良いでしょう。

また、NFS サーバーをエクスポートする際に、以下のベストプラクティスを考慮してください。

- 一部のアプリケーションでは、パスワードをプレーンテキストまたは弱い暗号化形式で保存す るため、ホームディレクトリーをエクスポートすることはリスクがあります。アプリケーショ ンコードを確認して改善することで、リスクを軽減できます。
- 一部のユーザーは SSH キーにパスワードを設定していないため、この場合もホームディレクト リーによるリスクが発生します。パスワードの使用を強制するか、Kerberos を使用すること で、これらのリスクを軽減できます。
- NFS エクスポートを必要なクライアントのみに制限します。NFS サーバーで **showmount -e** コマンドを使用して、サーバーのエクスポート内容を確認します。特に必要のないものはエク スポートしないでください。
- 攻撃のリスクを減らすために、不要なユーザーがサーバーにログインできないようにしてくだ さい。サーバーにアクセスできるユーザーを定期的に確認してください。

#### 関連情報

- Secure NFS with [Kerberos](https://access.redhat.com/documentation/ja-jp/red_hat_enterprise_linux/8/html-single/configuring_and_managing_identity_management/index#using-automount-in-idm_configuring-and-managing-idm) when using Red Hat Identity Management
- **exports(5)** および **nfs(5)** の man ページ

8.3.2. NFS クライアントのセキュリティーを保護するマウントオプション

**mount** コマンドに次のオプションを渡すと、NFS ベースのクライアントのセキュリティーを強化でき ます。

#### nosuid

**nosuid** オプションを使用して **set-user-identifier** または **set-group-identifier** ビットを無効にしま す。これにより、リモートユーザーが **setuid** プログラムを実行してより高い特権を取得するのを防 ぎ、**setuid** オプションの反対となるこのオプションを使用できます。

noexec

**noexec** オプションを使用して、クライアント上の実行可能なファイルをすべて無効にします。これ を使用して、ユーザーが共有ファイルシステムに配置されたファイルを誤って実行するのを防ぎま す。

#### nodev

**nodev** オプションを使用して、クライアントがデバイスファイルをハードウェアデバイスとして処 理するのを防ぎます。

#### resvport

**resvport** オプションを使用して、通信を予約済みポートに制限し、特権送信元ポートを使用して サーバーと通信できます。予約済みポートは、**root** ユーザーなどの特権ユーザーおよびプロセス用 に予約されています。

#### 秒

NFS サーバーの **sec** オプションを使用して、マウントポイント上のファイルにアクセスするための RPCGSS セキュリティーフレーバーを選択します。有効なセキュリティーフレーバー は、**none**、**sys**、**krb5**、**krb5i**、および **krb5p** です。

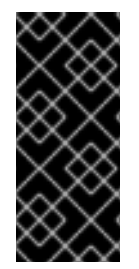

### 重要

**krb5-libs** パッケージが提供する MIT Kerberos ライブラリーは、新しいデプロイメント で Data Encryption Standard (DES) アルゴリズムに対応しなくなりました。DES は、セ キュリティーと互換性の理由から、Kerberos ライブラリーでは非推奨であり、デフォル トで無効になっています。互換性の理由でご使用の環境で DES が必要な場合を除き、 DES の代わりに新しくより安全なアルゴリズムを使用してください。

#### 関連情報

● 一般的な NFS [マウントオプション](https://access.redhat.com/documentation/ja-jp/red_hat_enterprise_linux/9/html/managing_file_systems/mounting-nfs-shares_managing-file-systems#common-nfs-mount-options_mounting-nfs-shares)

8.3.3. ファイアウォールでの NFS のセキュリティー保護

NFS サーバーでファイアウォールを保護するには、必要なポートのみを開いてください。他のサービス には NFS 接続ポート番号を使用しないでください。

#### 前提条件

- **nfs-utils** パッケージがインストールされている。
- **Firewalld** パッケージがインストールされ、実行されている。

#### 手順

- NFSv4 では、ファイアウォールは TCP ポート **2049** を開く必要があります。
- NFSv3 では、2049 で 4 つのポートを追加で開きます。
	- 1. **rpcbind** サービスは NFS ポートを動的に割り当て、ファイアウォールルールの作成時に問 題が発生する可能性があります。このプロセスを簡素化するには、**/etc/nfs.conf** ファイル を使用して、使用するポートを指定します。
		- a. **mountd** セクションの **mountd** (**rpc.mountd**) の TCP および UDP ポートを **port= <value>** 形式で設定します。
		- b. **statd** セクションの **statd** (**rpc.statd**) の TCP および UDP ポートを **port= <value>** 形式 で設定します。
	- 2. **/etc/nfs.conf** ファイルで NFS ロックマネージャー ( **nlockmgr**) の TCP および UDP ポート を設定します。
- a. **lockd** セクションの **nlockmgr**(**rpc.statd**) の TCP ポートを **port=value** 形式で設定し ます。または、**/etc/modprobe.d/lockd.conf** ファイルの **nlm\_tcpport** オプションを使 用することもできます。
- b. **lockd** セクションの **nlockmgr**(**rpc.statd**) の UDP ポートを **udp-port=value** 形式で設 定します。または、**/etc/modprobe.d/lockd.conf** ファイルの **nlm\_udpport** オプション を使用することもできます。

### 検証手順

● NFS サーバー上のアクティブなポートと RPC プログラムをリスト表示します。

\$ rpcinfo -p

#### 関連情報

- Secure NFS with [Kerberos](https://access.redhat.com/documentation/ja-jp/red_hat_enterprise_linux/8/html-single/configuring_and_managing_identity_management/index#using-automount-in-idm_configuring-and-managing-idm) when using Red Hat Identity Management
- **exports(5)** および **nfs(5)** の man ページ

# 8.4. FTP サービスのセキュリティー保護

ファイル転送プロトコル (FTP) を使用して、ネットワーク経由でファイルを転送できます。ユーザー認 証を含むサーバーとの FTP トランザクションがす s べて暗号化されているわけではないため、サー バーが安全に設定されていることを確認する必要があります。

RHEL 9 は、2 つの FTP サーバーを提供します。

- Red Hat Content Accelerator (tux): FTP 機能を持つカーネルスペースの Web サーバー。
- Very Secure FTP Daemon (vsftpd): スタンドアロンの、セキュリティー指向の FTP サービスの 実装。

**vsftpd** FTP サービスをセットアップするためのセキュリティーガイドラインを以下に示します。

## 8.4.1. FTP グリーティングバナーのセキュリティー保護

ユーザーが FTP サービスに接続すると、FTP はグリーティングバナーを表示します。このバナーには デフォルトで、バージョン情報が含まれており、攻撃者がシステムの弱点を特定するのに役立つ場合が あります。デフォルトのバナーを変更することで、攻撃者がこの情報にアクセスできないようにしま す。

**/etc/banners/ftp.msg** ファイルを編集して、単一行のメッセージを直接含めるか、複数行のメッセージ を含めることができる別のファイルを参照して、カスタムバナーを定義できます。

#### 手順

● 1 行のメッセージを定義するには、次のオプションを /etc/vsftpd/vsftpd.conf ファイルに追加 します。

ftpd banner=Hello, all activity on ftp.example.com is logged.

● 別のファイルでメッセージを定義するには以下を実行します。

バナーメッセージを含む **.msg** ファイルを作成します。(例: **/etc/vendors/ftp .msg**)

########## Hello, all activity on ftp.example.com is logged. #########

複数のバナーの管理を簡素化するには、すべてのバナーを **/etc/vendors/** ディレクトリーに 配置します。

バナーファイルへのパスを **/etc/vsftpd/vsftpd.conf** ファイルの **banner\_file** オプションに 追加します。

banner\_file=/etc/banners/**ftp**.msg

# 検証

 $\bullet$ 変更されたバナーを表示します。

> \$ ftp localhost Trying ::1… Connected to localhost (::1). Hello, all activity on ftp.example.com is logged.

# 8.4.2. FTP での匿名アクセスとアップロードの防止

デフォルトでは、**vsftpd** パッケージをインストールすると、**/var/ftp/** ディレクトリーと、ディレクト リーに対する読み取り専用権限を持つ匿名ユーザー用のディレクトリーツリーが作成されます。匿名 ユーザーはデータにアクセスできるため、これらのディレクトリーに機密データを保存しないでくださ い。

システムのセキュリティーを強化するために、匿名ユーザーが特定のディレクトリーにファイルをアッ プロードできるが、データは読み取れないように、FTP サーバーを設定できます。次の手順では、匿名 ユーザーが **root** ユーザー所有のディレクトリーにファイルをアップロードできるが変更できないよう にする必要があります。

## 手順

**/var/ftp/pub/** ディレクトリーに書き込み専用ディレクトリーを作成します。

# mkdir /var/ftp/pub/**upload** # chmod 730 /var/ftp/pub/**upload** # ls -ld /var/ftp/pub/**upload** drwx-wx---. 2 root ftp 4096 Nov 14 22:57 /var/ftp/pub/upload

**/etc/vsftpd/vsftpd.conf** ファイルに以下の行を追加します。  $\bullet$ 

anon upload enable=YES anonymous\_enable=YES

● オプション: システムで SELinux が有効で Enforcing に設定されている場合には、SELinux ブー ル属性 **allow\_ftpd\_anon\_write** および **allow\_ftpd\_full\_access** を有効にします。

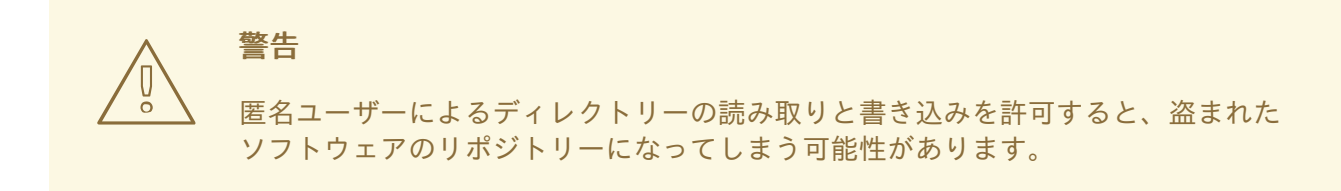

### 8.4.3. FTP のユーザーアカウントのセキュリティー保護

FTP は、認証のために安全でないネットワークを介して暗号化されていないユーザー名とパスワードを 送信します。システムユーザーが自分のユーザーアカウントからサーバーにアクセスできないようにし て、FTP のセキュリティーを向上させることができます。

以下の手順のうち、お使いの設定に該当するものをできるだけ多く実行してください。

### 手順

**/etc/vsftpd/vsftpd.conf** ファイルに次の行を追加して、**vsftpd** サーバーのすべてのユーザーア カウントを無効にします。

local enable=NO

- /etc/pam.d/vsftpd PAM 設定ファイルにユーザー名を追加して、特定のアカウントまたは特定 のアカウントグループ (**root** ユーザーや **sudo** 権限を持つユーザーなど) の FTP アクセスを無 効にします。
- **/etc/vsftpd/ftpusers** ファイルにユーザー名を追加して、ユーザーアカウントを無効にします。

## 8.4.4. 関連情報

**• ftpd selinux(8)** の man ページ

8.5. HTTP サーバーのセキュリティー保護

8.5.1. httpd.conf のセキュリティー強化

**/etc/httpd/conf/httpd.conf** ファイルでセキュリティーオプションを設定して、Apache HTTP のセキュ リティーを強化できます。

システムで実行されているすべてのスクリプトが正しく機能することを常に確認してから、本番環境に 移行してください。

**root** ユーザーのみが、スクリプトまたは Common Gateway Interface (CGI) を含むディレクトリーへの 書き込み権限を持っていることを確認してください。ディレクトリーの所有権を書き込み権限を持つ **root** ユーザーに変更するには、次のコマンドを入力します。

# chown root **directory-name** # chmod 755 **directory-name**

**/etc/httpd/conf/httpd.conf** ファイルで、次のオプションを設定できます。

### FollowSymLinks

このディレクティブはデフォルトで有効になっており、ディレクトリー内のシンボリックリンクを たどります。

#### Indexes

このディレクティブはデフォルトで有効になっています。訪問者がサーバー上のファイルを閲覧で きないようにするには、このディレクティブを削除してください。

### UserDir

このディレクティブは、システム上にユーザーアカウントが存在することを確認できるため、デ フォルトでは無効になっています。**/root/** 以外のすべてのユーザーディレクトリーのユーザーディレ クトリーブラウジングをアクティブにするには、**UserDir enabled** と **UserDir disabled** の root ディレクティブを使用します。無効化されたアカウントのリストにユーザーを追加するに は、**UserDir disabled** 行にスペースで区切られたユーザーのリストを追加します。

#### **ServerTokens**

このディレクティブは、クライアントに送り返されるサーバー応答ヘッダーフィールドを制御しま す。以下のパラメーターを使用するとログの出力をカスタマイズできます。

#### ServerTokens Full

以下のように、Web サーバーのバージョン番号、サーバーのオペレーティングシステムの詳細、 インストールされている Apache モジュールなど、利用可能なすべての情報を提供します。

Apache/2.4.37 (Red Hat Enterprise Linux) MyMod/1.2

#### ServerTokens Full-Release

以下のように、利用可能なすべての情報をリリースバージョンとともに提供します。

Apache/2.4.37 (Red Hat Enterprise Linux) (Release 41.module+el8.5.0+11772+c8e0c271)

#### ServerTokens Prod / ServerTokens ProductOnly

以下のように、Web サーバー名を提供します。

Apache

### ServerTokens Major

以下のように、Web サーバーのメジャーリリースバージョンを提供します。

Apache/2

#### ServerTokens Minor

以下のように、Web サーバーのマイナーリリースバージョンを提供します。

Apache/2.4

#### ServerTokens Min / ServerTokens Minimal

以下のように、Web サーバーの最小リリースバージョンを提供します。

Apache/2.4.37

#### ServerTokens OS

以下のように、Web サーバーのリリースバージョンとオペレーティングシステムを提供します。

Apache/2.4.37 (Red Hat Enterprise Linux)

**ServerTokens Prod** オプションを使用して、攻撃者がシステムに関する貴重な情報を入手する リスクを軽減します。

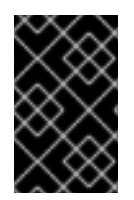

### 重要

**IncludesNoExec** ディレクティブを削除しないでください。デフォルトでは、Server-Side Includes (SSI) モジュールは、コマンドを実行できません。これを変更すると、攻撃 者がシステムにコマンドを入力できるようになる可能性があります。

### httpd モジュールの削除

**httpd** モジュールを削除して、HTTP サーバーの機能を制限できます。これを行うに は、**/etc/httpd/conf.modules.d/** または **/etc/httpd/conf.d/** ディレクトリーの設定ファイルを編集しま す。たとえば、プロキシーモジュールを削除するためには、以下のコマンドを実行します。

echo '# All proxy modules disabled' > /etc/httpd/conf.modules.d/00-proxy.conf

#### 関連情報

- Apache HTTP [サーバー](https://access.redhat.com/documentation/ja-jp/red_hat_enterprise_linux/8/html/deploying_different_types_of_servers/setting-apache-http-server_deploying-different-types-of-servers)
- Apache HTTP サーバーの SELinux [ポリシーのカスタマイズ](https://access.redhat.com/documentation/ja-jp/red_hat_enterprise_linux/8/html-single/using_selinux/index#customizing-the-selinux-policy-for-the-apache-http-server-in-a-non-standard-configuration_configuring-selinux-for-applications-and-services-with-non-standard-configurations)

8.5.2. Nginx サーバー設定のセキュリティー保護

Nginx は、高性能の HTTP およびプロキシーサーバーです。次の設定オプションを使用して、Nginx 設 定を強化できます。

### 手順

バージョン文字列を無効にするには、**server\_tokens** 設定オプションを変更します。  $\bullet$ 

server\_tokens off;

٠

このオプションは、サーバーのバージョン番号などの追加の情報表示を停止します。以下のよ うにこの設定では、Nginx によって処理されるすべての要求のサーバー名のみが表示されま す。

\$ curl -sI http://localhost | grep Server Server: nginx

- 特定の **/etc/nginx/** conf ファイルに、特定の既知の Web アプリケーションの脆弱性を軽減する セキュリティーヘッダーを追加します。
	- たとえば、**X-Frame-Options** ヘッダーオプションは、Nginx が提供するコンテンツのフ レーム化がされないように、ドメイン外のページを拒否して、クリックジャッキング攻撃 を軽減します。

add\_header X-Frame-Options "SAMEORIGIN";

たとえば、**x-content-type** ヘッダーは、特定の古いブラウザーでの MIME タイプのスニッ フィングを防ぎます。

add\_header X-Content-Type-Options nosniff;

また、**X-XSS-Protection** ヘッダーは、クロスサイトスクリプティング (XSS) フィルタリン グを有効にし、Nginx での応答に含まれる可能性がある、悪意のあるコンテンツをブラウ ザーがレンダリングしないようにします。

add\_header X-XSS-Protection "1; mode=block";

たとえば、一般に公開されるサービスを制限し、訪問者からのサービスと受け入れを制限でき ます。

```
limit_except GET {
  allow 192.168.1.0/32;
  deny all;
}
```
スニペットは、**GET** と **HEAD** を除くすべてのメソッドへのアクセスを制限します。

以下のように、HTTP メソッドを無効にできます。  $\bullet$ 

```
# Allow GET, PUT, POST; return "405 Method Not Allowed" for all others.
if ( $request_method !~ ^(GET|PUT|POST)$ ) {
  return 405;
}
```
● Nginx Web サーバーによって提供されるデータを保護するように SSL を設定できます。これ は、HTTPS 経由でのみ提供することを検討してください。さらに、Mozilla SSL Configuration Generator を使用して、Nginx サーバーで SSL を有効にするための安全な設定プロファイルを 生成できます。生成された設定により、既知の脆弱なプロトコル (SSLv2 や SSLv3 など)、暗 号、ハッシュアルゴリズム (3DES や MD5 など) が確実に無効化されます。また、SSL サー バーテストを使用して、設定した内容が最新のセキュリティー要件を満たしていることを確認 できます。

# 関連情報

- Mozilla SSL [Configuration](https://ssl-config.mozilla.org/) Generator
- **SSL [Server](https://www.ssllabs.com/ssltest/) Test**

8.6. 認証されたローカルユーザーへのアクセスを制限することによる POSTGRESQL のセキュリティー保護

PostgreSQL は、オブジェクトリレーショナルデータベース管理システム (DBMS) です。Red Hat Enterprise Linux では、PostgreSQL は **postgresql-server** パッケージによって提供されます。

クライアント認証を設定して、攻撃のリスクを減らすことができます。データベースクラスターのデー タディレクトリーに保存されている **pg\_hba.conf** 設定ファイルは、クライアント認証を制御します。 手順に従って、ホストベースの認証用に PostgreSQL を設定します。

手順

1. PostgreSQL をインストールします。

# yum install postgresql-server

- 2. 次のいずれかのオプションを使用して、データベースストレージ領域を初期化します。
	- a. **initdb** ユーティリティーの使用:
		- \$ initdb -D **/home/postgresql/db1/**

**-D** オプションを指定した **initdb** コマンドを実行すると、指定したディレクトリーがまだ存 在しない場合は作成します (例: **/home/postgresql/db1/**)。このディレクトリーには、デー タベースに保存されているすべてのデータと、クライアント認証設定ファイルが含まれて います。

b. **postgresql-setup** スクリプトの使用:

\$ postgresql-setup --initdb

デフォルトでは、スクリプトは **/var/lib/pgsql/data/** ディレクトリーを使用します。このス クリプトは、基本的なデータベースクラスター管理でシステム管理者を支援します。

3. 認証されたローカルユーザーが自分のユーザー名でデータベースにアクセスできるようにする には、**pg\_hba.conf** ファイルの以下の行を変更します。

local all all all trust

これは、データベースユーザーを作成し、ローカルユーザーを作成しないレイヤー型アプリ ケーションを使用する場合に、問題となることがあります。システム上のすべてのユーザー名 を明示的に制御しない場合は、**pg\_hba.conf** ファイルから **local** の行を削除してください。

4. データベースを再起動して、変更を適用します。

# systemctl restart postgresql

前のコマンドはデータベースを更新し、設定ファイルの構文も検証します。

# 8.7. MEMCACHED サービスのセキュリティー保護

Memcached は、オープンソースの高性能分散メモリーオブジェクトキャッシングシステムです。デー タベースの負荷を軽減して、動的 Web アプリケーションのパフォーマンスを向上させることができま す。

Memcached は、データベース呼び出し、API 呼び出し、またはページレンダリングの結果から、文字 列やオブジェクトなどの任意のデータの小さなチャンクを格納するメモリー内のキーと値のストアで す。Memcached を使用すると、十分に活用されていない領域から、より多くのメモリーを必要とする アプリケーションにメモリーを割り当てることができます。

2018 年に、パブリックインターネットに公開されている Memcached サーバーを悪用することによる DDoS 増幅攻撃の脆弱性が発見されました。これらの攻撃は、トランスポートに UDP プロトコルを使 用する Memcached 通信を利用します。この攻撃は増幅率が高いため、効果的です。数百バイトのサイ ズの要求は、数メガバイトまたは数百メガバイトのサイズの応答を生成することができます。

ほとんどの場合、**memcached** サービスはパブリックインターネットに公開する必要はありません。こ のような弱点には、リモートの攻撃者が memcached に保存されている情報を漏洩または変更できるな ど、独自のセキュリティー問題があります。

このセクションに従って、DDoS 攻撃の可能性に対して Memcached サービスを使用してシステムを強 化します。

# 8.7.1. DDoS に対する Memcached の強化

セキュリティーリスクを軽減するために、以下の手順のうち、お使いの設定に該当するものをできるだ け多く実行してください。

# 手順

● LAN にファイアウォールを設定してください。Memcached サーバーにローカルネットワーク だけでアクセスできるようにする必要がある場合は、**memcached** サービスで使用されるポー トに外部トラフィックをルーティングしないでください。たとえば、許可されたポートのリス トからデフォルトのポート **11211** を削除します。

# firewall-cmd --remove-port=11211/udp # firewall-cmd --runtime-to-permanent

● アプリケーションと同じマシンで単一の memcached サーバーを使用する場合、ローカルホス トトラフィックのみをリッスンするように **memcached** を設定しま す。**/etc/sysconfig/memcached** ファイルの **OPTIONS** 値を変更します。

OPTIONS="-l 127.0.0.1,::1"

- Simple Authentication and Security Layer (SASL) 認証を有効にします。
	- 1. **/etc/sasl2/memcached.conf** ファイルで、以下のように修正または追加します。

sasldb\_path: /path.to/memcached.sasldb

2. SASL データベースにアカウントを追加します。

# saslpasswd2 -a memcached -c cacheuser -f /path.to/memcached.sasldb

3. **memcached** のユーザーとグループがデータベースにアクセスできることを確認します。

# chown memcached:memcached /path.to/memcached.sasldb

4. **/etc/sysconfig/memcached** ファイルの **OPTIONS** パラメーターに **-S** 値を追加して、 Memcached で SASL サポートを有効にします。

OPTIONS="-S"

5. Memcached サーバーを再起動して、変更を適用します。

# systemctl restart memcached

6. SASL データベースで作成したユーザー名とパスワードを、お使いのアプリケーションの Memcached クライアント設定に追加します。

- memcached クライアントとサーバー間の通信を TLS で暗号化します。
	- 1. **/etc/sysconfig/memcached** ファイルの **OPTIONS** パラメーターに **-Z** 値を追加して、TLS を使用した Memcached クライアントとサーバー間の暗号化通信を有効にします。

OPTIONS="-Z"

- 2. **-o ssl\_chain\_cert** オプションを使用して、証明書チェーンファイルパスを PEM 形式で追 加します。
- 3. **-o ssl\_key** オプションを使用して、秘密鍵ファイルのパスを追加します。

# 第9章 MACSEC を使用した同じ物理ネットワーク内のレイヤー 2 トラフィックの暗号化

MACsec を使用して、2 つのデバイス間の通信を (ポイントツーポイントで) セキュリティー保護できま す。たとえば、ブランチオフィスがメトロイーサネット接続を介してセントラルオフィスに接続されて いる場合、オフィスを接続する 2 つのホストで MACsec を設定して、セキュリティーを強化できま す。

Media Access Control Security (MACsec) は、イーサーネットリンクで異なるトラフィックタイプを保 護するレイヤー 2 プロトコルです。これには以下が含まれます。

- DHCP (Dynamic Host Configuration Protocol)
- **●** アドレス解決プロトコル (ARP)
- インターネットプロトコルのバージョン 4 / 6 (**IPv4** / **IPv6**)
- TCP や UDP などの IP 経由のトラフィック

MACsec はデフォルトで、LAN 内のすべてのトラフィックを GCM-AES-128 アルゴリズムで暗号化お よび認証し、事前共有キーを使用して参加者ホスト間の接続を確立します。共有前の鍵を変更する場合 は、MACsec を使用するネットワーク内のすべてのホストで NM 設定を更新する必要があります。

MACsec 接続は、親としてイーサネットネットワークカード、VLAN、トンネルデバイスなどのイーサ ネットデバイスを使用します。暗号化した接続のみを使用して他のホストと通信するように、MACsec デバイスでのみ IP 設定を指定するか、親デバイスに IP 設定を指定することもできます。後者の場合、 親デバイスを使用して、暗号化されていない接続と暗号化された接続用の MACsec デバイスで他のホス トと通信できます。

MACsec には特別なハードウェアは必要ありません。たとえば、ホストとスイッチの間のトラフィック のみを暗号化する場合を除き、任意のスイッチを使用できます。このシナリオでは、スイッチが MACsec もサポートする必要があります。

つまり、MACsec を設定する方法は 2 つあります。

- ホスト対ホスト
- 他のホストに切り替えるホスト

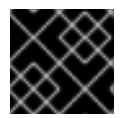

# 重要

MACsec は、同じ (物理または仮想) LAN のホスト間でのみ使用することができます。

# 9.1. **NMCLI**を使用した MACSEC 接続の設定

**nmcli** ツールを使用して、MACsec を使用するようにイーサーネットインターフェイスを設定できま す。たとえば、イーサネット経由で接続された 2 つのホスト間に MACsec 接続を作成できます。

# 手順

1. MACsec を設定する最初のホストで:

事前共有鍵の接続アソシエーション鍵 (CAK) と接続アソシエーション鍵名 (CKN) を作成し ます。

a. 16 バイトの 16 進 CAK を作成します。

# **dd if=/dev/urandom count=16 bs=1 2> /dev/null | hexdump -e '1/2 "%04x"' 50b71a8ef0bd5751ea76de6d6c98c03a**

b. 32 バイトの 16 進 CKN を作成します。

# **dd if=/dev/urandom count=32 bs=1 2> /dev/null | hexdump -e '1/2 "%04x"' f2b4297d39da7330910a74abc0449feb45b5c0b9fc23df1430e1898fcf1c4550**

- 2. 両方のホストで、MACsec 接続を介して接続します。
- 3. MACsec 接続を作成します。

# **nmcli connection add type macsec con-name macsec0 ifname macsec0 connection.autoconnect yes macsec.parent enp1s0 macsec.mode psk macsec.mkacak 50b71a8ef0bd5751ea76de6d6c98c03a macsec.mka-ckn f2b4297d39da7330910a74abc0449feb45b5c0b9fc23df1430e1898fcf1c4550**

前の手順で生成された CAK および CKN を **macsec.mka-cak** および **macsec.mka-ckn** パラ メーターで使用します。この値は、MACsec で保護されるネットワーク内のすべてのホストで 同じである必要があります。

- 4. MACsec 接続で IP を設定します。
	- a. **IPv4** 設定を指定します。たとえば、静的 **IPv4** アドレス、ネットワークマスク、デフォル トゲートウェイ、および DNS サーバーを **macsec0** 接続に設定するには、以下のコマンド を実行します。

# **nmcli connection modify macsec0 ipv4.method manual ipv4.addresses '192.0.2.1/24' ipv4.gateway '192.0.2.254' ipv4.dns '192.0.2.253'**

b. **IPv6** 設定を指定しますたとえば、静的 **IPv6** アドレス、ネットワークマスク、デフォルト ゲートウェイ、および DNS サーバーを **macsec0** 接続に設定するには、以下のコマンドを 実行します。

# **nmcli connection modify macsec0 ipv6.method manual ipv6.addresses '2001:db8:1::1/32' ipv6.gateway '2001:db8:1::fffe' ipv6.dns '2001:db8:1::fffd'**

5. 接続をアクティベートします。

# **nmcli connection up macsec0**

## 検証

1. トラフィックが暗号化されていることを確認します。

# **tcpdump -nn -i enp1s0**

2. オプション: 暗号化されていないトラフィックを表示します。

# **tcpdump -nn -i macsec0**

3. MACsec の統計を表示します。

# # **ip macsec show**

4. integrity-only (encrypt off) および encryption (encrypt on) の各タイプの保護に対して個々のカ ウンターを表示します。

# # **ip -s macsec show**

# 9.2. **NMSTATECTL** を使用した MACSEC 接続の設定

**nmstatectl** ユーティリティーを宣言的に使用して、イーサネットインターフェイスが MACsec を使用 するように設定できます。たとえば、YAML ファイルでは、ネットワークの望ましい状態を記述しま す。ネットワークでは、イーサネット経由で接続された 2 つのホスト間に MACsec 接続があることが 想定されます。**nmstatectl** ユーティリティーは、YAML ファイルを解釈し、ホスト間に永続的かつ一貫 したネットワーク設定をデプロイします。

リンク層 (Open Systems Interconnection (OSI) モデルのレイヤー 2 とも呼ばれます) での通信を保護す るために MACsec セキュリティー標準を使用すると、主に次のような利点が得られます。

- レイヤー2で暗号化することで、レイヤー7で個々のサービスを暗号化する必要がなくなりま す。これにより、各ホストの各エンドポイントで多数の証明書を管理することに関連するオー バーヘッドが削減されます。
- ルーターやスイッチなどの直接接続されたネットワークデバイス間のポイントツーポイントセ キュリティー。
- アプリケーションや上位レイヤープロトコルに変更を加える必要がなくなります。

## 前提条件

- 物理または仮想イーサネットネットワークインターフェイスコントローラー (NIC) がサーバー に設定されている。
- **nmstate** パッケージがインストールされている。

#### 手順

- 1. MACsec を設定する最初のホストで、事前共有キー用の接続関連キー (CAK: connectivity association key) および接続関連キー名 (CKN: connectivity-association key name) を作成しま す。
	- a. 16 バイトの 16 進 CAK を作成します。

# **dd if=/dev/urandom count=16 bs=1 2> /dev/null | hexdump -e '1/2 "%04x"' 50b71a8ef0bd5751ea76de6d6c98c03a**

b. 32 バイトの 16 進 CKN を作成します。

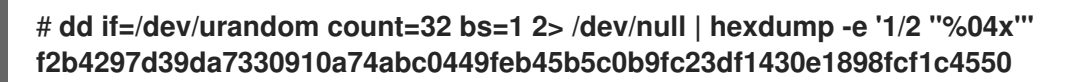

2. MACsec 接続を介して接続するホストの両方で、次の手順を実行します。

a. 次の設定を含む YAML ファイル (例: **create-macsec-connection.yml**) を作成します。

```
---
routes:
 config:
 - destination: 0.0.0.0/0
  next-hop-interface: macsec0
  next-hop-address: 192.0.2.2
  table-id: 254
 - destination: 192.0.2.2/32
  next-hop-interface: macsec0
  next-hop-address: 0.0.0.0
  table-id: 254
dns-resolver:
 config:
  search:
  - example.com
  server:
  - 192.0.2.200
  - 2001:db8:1::ffbb
interfaces:
- name: macsec0
 type: macsec
 state: up
 ipv4:
  enabled: true
  address:
  - ip: 192.0.2.1
   prefix-length: 32
 ipv6:
  enabled: true
  address:
  - ip: 2001:db8:1::1
   prefix-length: 64
 macsec:
  encrypt: true
  base-iface: enp0s1
  mka-cak: 50b71a8ef0bd5751ea76de6d6c98c03a
  mka-ckn: f2b4297d39da7330910a74abc0449feb45b5c0b9fc23df1430e1898fcf1c4550
  port: 0
  validation: strict
  send-sci: true
```
- b. 前の手順で生成された CAK および CKN を **mka-cak** および **mka-ckn** パラメーターで使用 します。この値は、MACsec で保護されるネットワーク内のすべてのホストで同じである 必要があります。
- c. オプション: 同じ YAML 設定ファイルで、次の設定も指定できます。
	- 静的 IPv4 アドレス: **192.0.2.1** (サブネットマスクが **/32**)
	- 静的 IPv6 アドレス: **2001:db8:1::1** (サブネットマスクが **/64**)
	- IPv4 デフォルトゲートウェイ **192.0.2.2**
	- IPv4 DNS サーバー **192.0.2.200**
- IPv6 DNS サーバー **2001:db8:1::ffbb**
- **DNS 検索ドメイン example.com**
- 3. 設定をシステムに適用します。

# **nmstatectl apply create-macsec-connection.yml**

# 検証

1. 現在の状態を YAML 形式で表示します。

# **\*\*nmstatectl show macsec0**

2. トラフィックが暗号化されていることを確認します。

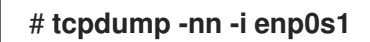

3. オプション: 暗号化されていないトラフィックを表示します。

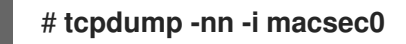

4. MACsec の統計を表示します。

# # **ip macsec show**

5. integrity-only (encrypt off) および encryption (encrypt on) の各タイプの保護に対して個々のカ ウンターを表示します。

# **ip -s macsec show**

# 関連情報

[MACsec:](https://developers.redhat.com/blog/2016/10/14/macsec-a-different-solution-to-encrypt-network-traffic) a different solution to encrypt network traffic

# 9.3. 関連情報

● [MACsec:](https://developers.redhat.com/blog/2016/10/14/macsec-a-different-solution-to-encrypt-network-traffic/) a different solution to encrypt network traffic ブログ

# 第10章 POSTFIX サービスを保護する

Postfix は、SMTP (Simple Mail Transfer Protocol) を使用して他の MTA 間で電子メッセージを配信し たり、クライアントや配信エージェントに電子メールを送信したりするメール転送エージェント (MTA) です。MTA は相互間のトラフィックを暗号化できますが、デフォルトではそうしない場合がありま す。設定をより安全な値に変更することで、さまざまな攻撃に対するリスクを軽減することもできま す。

# 10.1. POSTFIX ネットワーク関連のセキュリティーリスクの軽減

攻撃者がネットワーク経由でシステムに侵入するリスクを軽減するには、次のタスクをできるだけ多く 実行してください。

ネットワークファイルシステム (NFS) 共有ボリュームで **/var/spool/postfix/** メールスプール ディレクトリーを共有しないでください。NFSv2 と NFSv3 は、ユーザー ID とグループ ID に 対する制御を維持しません。したがって、2 人以上のユーザーが同じ UID を持っていると、互 いのメールを受信して読むことができ、セキュリティー上のリスクが生じます。

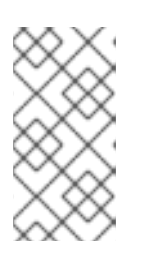

## 注記

**SECRPC\_GSS** カーネルモジュールは UID ベースの認証を使用しないため、こ の規則は Kerberos を使用する NFSv4 には適用されません。ただし、セキュリ ティーリスクを軽減するために、メールスプールディレクトリーを NFS 共有ボ リュームに配置しないでください。

- Postfix サーバーの悪用の可能性を減らすために、メールユーザーは電子メールプログラムを使 用して Postfix サーバーにアクセスする必要があります。メールサーバーでシェルアカウントを 許可せず、**/etc/passwd** ファイル内のすべてのユーザーシェルを **/sbin/nologin** に設定します (**root** ユーザーは例外の可能性があります)。
- Postfix をネットワーク攻撃から保護するために、デフォルトではローカルループバックアドレ スのみをリッスンするように設定されています。これは、**/etc/postfix/main.cf** ファイルの **inet\_interfaces = localhost** 行を表示することで確認できます。これにより、Postfix はネット ワークからではなく、ローカルシステムからのメールメッセージ (**cron** ジョブのレポートなど) のみを受け入れるようになります。これはデフォルトの設定で、Postfix をネットワーク攻撃か ら保護します。localhost の制限を取り除き、Postfix がすべてのインターフェイスでリッスン できるようにするには、**/etc/postfix/main.cf** で **inet\_interfaces** パラメーターを **all** に設定しま す。

# 10.2. DOS 攻撃を制限するための POSTFIX 設定オプション

攻撃者は、トラフィックでサーバーをあふれさせたり、クラッシュを引き起こす情報を送信したりし て、サービス拒否 (DoS) 攻撃を引き起こす可能性があります。**/etc/postfix/main.cf** ファイルで制限を 設定することにより、このような攻撃のリスクを軽減するようにシステムを設定できます。既存のディ レクティブの値を変更するか、<directive> = <value>形式のカスタム値で新しいディレクティブを追加 できます。

DoS 攻撃を制限するには、次のディレクティブリストを使用します。

#### smtpd\_client\_connection\_rate\_limit

このディレクティブは、時間単位ごとにクライアントがこのサービスに対して行うことができる接 続試行の最大数を制限します。デフォルト値は **0** です。これは、クライアントが時間単位で Postfix が受け入れることができる数と同じ数の接続を行うことができることを意味します。デフォルトで は、ディレクティブは信頼できるネットワークのクライアントを除外します。

#### anvil rate time unit

このディレクティブは、レート制限を計算する時間単位です。デフォルト値は **60** 秒です。

#### smtpd\_client\_event\_limit\_exceptions

このディレクティブは、接続およびレート制限コマンドからクライアントを除外します。デフォル トでは、ディレクティブは信頼できるネットワークのクライアントを除外します。

#### smtpd\_client\_message\_rate\_limit

このディレクティブは、単位時間当たりのクライアントからリクエストへのメッセージ配信の最大 数を定義します (Postfix が実際にそれらのメッセージを受け入れるかどうかに関係なく)。

#### default\_process\_limit

このディレクティブは、特定のサービスを提供する Postfix 子プロセスのデフォルトの最大数を定義 します。**master.cf** ファイル内の特定のサービスについては、このルールを無視できます。デフォル トでは、値は **100** です。

#### queue\_minfree

このディレクティブは、キューファイルシステムでメールを受信するために必要な空き容量の最小 量を定義します。このディレクティブは現在、Postfix SMTP サーバーがメールを受け入れるかどう かを決定するために使用されています。デフォルトでは、Postfix SMTP サーバーは、空き容量が **message\_size\_limit** の 1.5 倍未満の場合に、**MAIL FROM** コマンドを拒否します。空き容量の最小 値をこれよりも高く指定するには、**message\_size\_limit** の 1.5 倍以上の **queue\_minfree** 値を指定 します。デフォルトの **queue\_minfree** 値は **0** です。

#### header size limit

このディレクティブは、メッセージヘッダーを格納するためのメモリーの最大量をバイト単位で定 義します。ヘッダーが大きい場合、余分なヘッダーは破棄されます。デフォルトでは、値は **102400** バイトです。

#### message\_size\_limit

このディレクティブは、エンベロープ情報を含むメッセージの最大サイズをバイト単位で定義しま す。デフォルトでは、値は **10240000** バイトです。

# 10.3. POSTFIX が SASL を使用する設定

Postfix は Simple Authentication and Security Layer (SASL) ベースの SMTP 認証 (AUTH) をサポートし ています。SMTP AUTH は Simple Mail Transfer Protocol の拡張です。現在、Postfix SMTP サーバーは 次の方法で SASL 実装をサポートしています:

#### Dovecot SASL

Postfix SMTP サーバーは、UNIX ドメインソケットまたは TCP ソケットのいずれかを使用して、 Dovecot SASL 実装と通信できます。Postfix と Dovecot アプリケーションが別のマシンで実行して いる場合は、この方法を使用します。

#### Cyrus SASL

有効にすると、SMTP クライアントは、サーバーとクライアントの両方でサポートおよび受け入れ られる認証方法を使用して、SMTP サーバーで認証する必要があります。

#### 前提条件

**dovecot** パッケージがシステムにインストールされている

### 手順

- 1. Dovecot をセットアップします。
	- a. **/etc/dovecot/conf.d/10-master.conf** ファイルに次の行を含めます。

```
service auth {
 unix_listener /var/spool/postfix/private/auth {
  mode = 0660
  user = postfix
  group = postfix}
}
```
前の例では、Postfix と Dovecot の間の通信に UNIX ドメインソケットを使用しています。 また、**/var/spool/postfix/** ディレクトリーにあるメールキュー、および **postfix** ユーザーと グループの下で実行しているアプリケーションを含む Postfix SMTP サーバーのデフォルト 設定を想定しています。

b. オプション: TCP 経由で Postfix 認証リクエストをリッスンするように Dovecot をセット アップします。

```
service auth {
 inet_listener {
   port = port-number
 }
}
```
c. **/etc/dovecot/conf.d/10-auth.conf** ファイルの **auth\_mechanisms** パラメーターを編集し て、電子メールクライアントが Dovecot での認証に使用する方法を指定します。

auth mechanisms  $=$  plain login

**auth\_mechanisms** パラメーターは、さまざまなプレーンテキストおよび非プレーンテキ ストの認証方法をサポートしています。

- 2. **/etc/postfix/main.cf** ファイルを変更して Postfix をセットアップします。
	- a. Postfix SMTP サーバーで SMTP 認証を有効にします。

smtpd sasl auth enable = yes

b. SMTP 認証用の Dovecot SASL 実装の使用を有効にします。

smtpd\_sasl\_type = dovecot

c. Postfix キューディレクトリーに相対的な認証パスを指定します。相対パスを使用すると、 Postfix サーバーが **chroot** で実行しているかどうかに関係なく、設定が確実に機能するこ とに注意してください。

smtpd\_sasl\_path = private/auth

この手順では、Postfix と Dovecot の間の通信に UNIX ドメインソケットを使用します。

エムには IP-address アドレストール IP アドレスに置き抜く アドレスによる<br>- コード

通信に TCP ソケットを使用する場合に、別のマシンで Dovecot を探すように Postfix を設 定するには、次のような設定値を使用します。

smtpd\_sasl\_path = inet: **ip-address** : **port-number**

前の例で、ip-address を Dovecot マシンの IP アドレスに置き換え、 port-number を Dovecot の **/etc/dovecot/conf.d/10-master.conf** ファイルで指定されたポート番号に置き 換えます。

d. Postfix SMTP サーバーがクライアントに提供する SASL メカニズムを指定します。暗号化 されたセッションと暗号化されていないセッションに異なるメカニズムを指定できること に注意してください。

smtpd\_sasl\_security\_options = noanonymous, noplaintext smtpd\_sasl\_tls\_security\_options = noanonymous

前のディレクティブは、暗号化されていないセッションでは匿名認証が許可されず、暗号 化されていないユーザー名またはパスワードを送信するメカニズムが許可されていないこ とを指定しています。暗号化セッション (TLS を使用) の場合、非匿名認証メカニズムのみ が許可されます。

# 関連情報

- Postfix SMTP server policy SASL [mechanism](http://www.postfix.org/SASL_README.html#smtpd_sasl_security_options) properties
- Postfix and [Dovecot](https://doc.dovecot.org/configuration_manual/howto/postfix_and_dovecot_sasl/) SASL
- Postfix SMTP サーバーで SASL [認証を設定する](http://www.postfix.org/SASL_README.html#server_sasl)